# Temperature Controller Driver

| 1 | System Configuration             | 3   |
|---|----------------------------------|-----|
| 2 | Selection of External Device     | 10  |
| 3 | Example of Communication Setting | 11  |
| 4 | Setup Items                      | 89  |
| 5 | Cable Diagram                    | 94  |
| 6 | Supported Device                 | 139 |
| 7 | Device Code and Address Code     | 194 |
| 3 | Error Messages                   | 199 |

#### Introduction

This manual describes how to connect the Display and the External Device (target PLC). In this manual, the connection procedure will be described by following the below sections:

System Configuration 1 "1 System Configuration" (page 3) This section shows the types of External Devices which can be connected and SIO type. Selection of External Device "2 Selection of External Device" (page 10) Select a model (series) of the External Device to be connected and connection method. **Example of Communication Settings** 3 "3 Example of Communication Setting" This section shows setting examples for (page 11) communicating between the Display and the External Device. Setup Items 4 "4 Setup Items" (page 89) This section describes communication setup items on the Display. Set communication settings of the Display with GP-Pro Ex or in off-line mode. Cable Diagram 5 "5 Cable Diagram" (page 94) This section shows cables and adapters for connecting the Display and the External Device. Operation

# 1 System Configuration

The system configuration in the case when the External Device of RKC INSTRUMENT INC. and the Display are connected is shown.

| Series | CPU <sup>*1</sup>                                                                                        | Link I/F                                                  | SIO Type              | Setting<br>Example                | Cable<br>Diagram                  |
|--------|----------------------------------------------------------------------------------------------------|-----------------------------------------------------------|-----------------------|-----------------------------------|-----------------------------------|
| СВ     | CB100□□□□-□□*□□-5□/□ CB400□□□□-□□*□□-5□/□ CB500□□□□-□□*□□-5□/□ CB700□□□□-□□*□□-5□/□ CB900□□□□-□□*□□-5□/□ | Terminal Block on the controller.                         | RS422/485<br>(2 wire) | Setting<br>Example 1<br>(page 11) | Cable<br>Diagram 1<br>(page 94)   |
|        | FB900-□□-□*□□□1/□□-□□□□ FB400-□□-□*□□□1/□□-□□□□                                                          | Terminal Block on<br>the controller.<br>(Communication 1) | RS232C                | Setting<br>Example 2<br>(page 13) | Cable<br>Diagram 2<br>(page 99)   |
|        | FB900-□□-□*□□□4/□□-□□□□ FB400-□□-□*□□□4/□□-□□□□                                                          | Terminal Block on<br>the controller.<br>(Communication 1) | RS422/485<br>(4 wire) | Setting<br>Example 3<br>(page 15) | Cable<br>Diagram 10<br>(page 133) |
|        | FB900-□□-□*□□□5/□□-□□□□ FB400-□□-□*□□□5/□□-□□□□                                                          | Terminal Block on<br>the controller.<br>(Communication 1) | RS422/485<br>(2 wire) | Setting<br>Example 4<br>(page 17) | Cable<br>Diagram 1<br>(page 94)   |
| FB*2   | FB900-□□-□*□□□Y/□□-□□□□ FB400-□□-□*□□□Y/□□-□□□□                                                          | Terminal Block on<br>the controller.<br>(Communication 2) |                       |                                   |                                   |
|        | FB900-□□-□*□□□X/□□-□□□□ FB400-□□-□*□□□X/□□-□□□□                                                          | Terminal Block on<br>the controller.<br>(Communication 1) |                       |                                   |                                   |
|        | FB900-□□-□*□□□W/□□-□□□□                                                                                  | Terminal Block on<br>the controller.<br>(Communication 1) | RS232C                | Setting<br>Example 2<br>(page 13) | Cable<br>Diagram 2<br>(page 99)   |
|        | FB400-□□-□*□□□W/□□-□□□□                                                                                  | Terminal Block on<br>the controller.<br>(Communication 2) | RS422/485<br>(2 wire) | Setting<br>Example 4<br>(page 17) | Cable<br>Diagram 1<br>(page 94)   |

| Series         | CPU <sup>*1</sup>                                                                                                    | Link I/F                          | SIO Type                    | Setting<br>Example                 | Cable<br>Diagram                  |
|----------------|----------------------------------------------------------------------------------------------------|-----------------------------------|-----------------------------|------------------------------------|-----------------------------------|
|                | HA900-□□-□-□*□-□1□-□/□/□<br>HA900-□□-□-□*□-□-□1□-□/□/□<br>HA901-□□-□-□*□-□-□1-□/□/□<br>HA400-□□-□-□*□-□-□1□-□/□/□<br>HA400-□□-□-□*□-□-□1-□/□/□<br>HA401-□□-□-□*□-□-□1-□/□/□<br>HA401-□□-□-□*□-□-□1-□/□/□<br>HA401-□□-□-□*□-□-□1-□/□/□<br>HA430-□□-□-□*□-□1-□/□ | Terminal Block on the controller. | RS232C                      | Setting<br>Example 5<br>(page 19)  | Cable<br>Diagram 2<br>(page 99)   |
| HA*3           | HA900-□□-□□-□*□□-□5□-□/□/□ HA900-□□-□□-□*□□-□5□-□/□/□ HA901-□□-□□-□*□-□□5□-□/□/□ HA400-□□-□□-□*□-□□5□-□/□/□ HA400-□□-□□-□*□-□□5□-□/□/□ HA401-□□-□□-□*□-□□5□-□/□/□ HA401-□□-□□-□*□□-□5-□/□/□ HA430-□□-□□-□*□□-□5-□/□/□ HA430-□□-□□-□*□□-□5-□/□                  | Terminal Block on the controller. | RS422/485<br>(2 wire)       | Setting<br>Example 6<br>(page 21)  | Cable<br>Diagram 1<br>(page 94)   |
|                | HA900-□□-□-□*□-□□4-□/□/□<br>HA901-□□-□-□*□-□□□4-□/□/□<br>HA400-□□-□-□*□-□□□4-□/□/□<br>HA401-□□-□-□*□-□□□4-□/□/□<br>HA930-□□-□-□*□-□4-□/□<br>HA430-□□-□-□*□□-□4-□/□                                                                                             | Terminal Block on the controller. | RS422/485<br>(4 wire)<br>*4 | Setting<br>Example 7<br>(page 23)  | Cable<br>Diagram 10<br>(page 133) |
|                | MA900-4□□□□-□-□*□□□-□5/□<br>MA901-8□□□□-□-□*□□□-□5/□                                                                                                    | Terminal Block on the controller. | RS422/485<br>(2 wire)       | Setting<br>Example 8<br>(page 25)  | Cable Diagram 1 (page 94)         |
| MA900<br>*3 *5 | MA900-4□□□□-□-□*□□□-□4/□<br>MA901-8□□□□-□-□*□□□-□4/□                                                                                                    | Terminal Block on the controller. | RS422/485<br>(4 wire)       | Setting<br>Example 9<br>(page 27)  | Cable<br>Diagram 10<br>(page 133) |
|                | MA900-4□□□□-□-□*□□□-□1/□<br>MA901-8□□□□-□-□*□□□-□1/□                                                                                                    | Terminal Block on the controller. | RS232C                      | Setting<br>Example 10<br>(page 29) | Cable<br>Diagram 2<br>(page 99)   |
| SRV            | V-TIO-A-□□□□-□□-□-□-□<br>V-TIO-C-□□□□-□□*□□□-□-□-□                                                                                                    | Terminal Block on the controller. | RS422/485<br>(2 wire)       | Setting<br>Example 14<br>(page 37) | Cable<br>Diagram 1<br>(page 94)   |
| SRX            | X-TIO-A-□□-□□*□□                                                                                                    | Terminal Block on the controller. | RS422/485<br>(2 wire)       | Setting<br>Example 15<br>(page 39) | Cable<br>Diagram 1<br>(page 94)   |
| SA100          | SA100□□□□-□*□□-5□/□□                                                                                                    | Terminal Block on the controller. | RS422/485<br>(2 wire)       | Setting<br>Example 16<br>(page 41) | Cable<br>Diagram 1<br>(page 94)   |
| SA200          | SA200□□□□-□□-□*□□-5□/□/□□                                                                                                    | Terminal Block on the controller. | RS422/485<br>(2 wire)       | Setting<br>Example 17<br>(page 43) | Cable<br>Diagram 1<br>(page 94)   |

| Series                         | CPU <sup>*1</sup>                                                   | Link I/F                               | SIO Type              | Setting<br>Example                 | Cable<br>Diagram                  |
|--------------------------------|---------------------------------------------------------------------|----------------------------------------|-----------------------|------------------------------------|-----------------------------------|
| SR Mini<br>HG                  | H-PCP-□-□1N-□*□□                                                    | Modular connector 1 on the controller. | RS232C                | Setting<br>Example 38<br>(page 85) | Cable<br>Diagram 11<br>(page 137) |
| (H-PCP-<br>A/B)                | H-PCP-□-□4N-□*□□                                                    | Modular connector on the controller.   | RS422/485<br>(4 wire) | Setting<br>Example 39<br>(page 87) | Cable Diagram 8 (page 125)        |
|                                | H-PCP-J-□4□-D*□□                                                    | COM.PORT1 and COM.PORT2 on             | RS422/485<br>(4 wire) | Setting<br>Example 20<br>(page 49) | Cable<br>Diagram 4<br>(page 103)  |
|                                | H-PCP-J-□5□-D*□□                                                    | the controller.                        | RS422/485<br>(2 wire) | Setting<br>Example 21<br>(page 51) | Cable Diagram 5 (page 107)        |
| SR Mini<br>HG<br>(H-PCP-<br>J) | H-PCP-J-□□1-D*□□                                                    |                                        | RS232C                | Setting<br>Example 22<br>(page 53) | Cable<br>Diagram 12<br>(page 138) |
| ŕ                              | H-PCP-J-□□4-D*□□                                                    | COM.PORT3 on the controller.           | RS422/485<br>(4 wire) | Setting<br>Example 20<br>(page 49) | Cable<br>Diagram 6<br>(page 114)  |
|                                | H-PCP-J-□□5-D*□□                                                    |                                        | RS422/485<br>(2 wire) | Setting<br>Example 21<br>(page 51) | Cable<br>Diagram 7<br>(page 118)  |
| REX-<br>F9000                  | F9000-□□□-□*□□/□                                                    | Terminal Block on the controller.      | RS422/485<br>(2 wire) | Setting<br>Example 13<br>(page 35) | Cable<br>Diagram 1<br>(page 94)   |
|                                | F400□□□-□□*□□-□□□-1□<br>F700□□□-□□*□□-□□□-1□<br>F900□□□-□□*□□-□□-1□ | Terminal Block on the controller.      | RS232C                | Setting<br>Example 23<br>(page 55) | Cable<br>Diagram 2<br>(page 99)   |
| REX-F                          | F400□□□-□□*□□-4□<br>F700□□□-□□*□□-□□-4□<br>F900□□□-□□*□□-□□-4□      | Terminal Block on the controller.      | RS422/485<br>(4 wire) | Setting<br>Example 24<br>(page 57) | Cable<br>Diagram 10<br>(page 133) |
|                                | F400□□□-□□*□□-5□<br>F700□□□-□□*□□-5□<br>F900□□□-□□*□□-5□            | Terminal Block on the controller.      | RS422/485<br>(2 wire) | Setting<br>Example 25<br>(page 59) | Cable<br>Diagram 1<br>(page 94)   |
| REX-D                          | D400□-□*□□-□-4<br>D700□-□*□□-□-4<br>D900□-□*□□-□-4                  | Terminal Block on the controller.      | RS422/485<br>(4 wire) | Setting<br>Example 18<br>(page 45) | Cable<br>Diagram 3<br>(page 100)  |
|                                | D100□-□□*□□-□-5□ D400□-□*□□-□-5 D700□-□*□□-□-5 D900□-□*□□-□-5       | Terminal Block on the controller.      | RS422/485<br>(2 wire) | Setting<br>Example 19<br>(page 47) | Cable<br>Diagram 1<br>(page 94)   |

| Series       | CPU <sup>*1</sup>     | Link I/F                          | SIO Type              | Setting<br>Example                 | Cable<br>Diagram                  |
|--------------|-----------------------|-----------------------------------|-----------------------|------------------------------------|-----------------------------------|
|              | G9□□□-□*□□□-□-1/A     | Terminal Block on the controller. | RS232C                | Setting<br>Example 26<br>(page 61) | Cable<br>Diagram 2<br>(page 99)   |
| REX-G9       | G9□□□-□*□□□-0□-4/A    | Terminal Block on the controller. | RS422/485<br>(4 wire) | Setting<br>Example 27<br>(page 63) | Cable<br>Diagram 10<br>(page 133) |
|              | G9□□□-□*□□□-□□-2/A    | Terminal Block on the controller. | RS422/485<br>(2 wire) | Setting<br>Example 28<br>(page 65) | Cable<br>Diagram 9<br>(page 128)  |
|              | P300□□□-□□-□*D-□□□□-1 | Terminal Block on the controller. | RS232C                | Setting<br>Example 29<br>(page 67) | Cable<br>Diagram 2<br>(page 99)   |
| REX-<br>P300 | P300□□□-□□-□*D-□□□□-4 | Terminal Block on the controller. | RS422/485<br>(4 wire) | Setting<br>Example 30<br>(page 69) | Cable<br>Diagram 3<br>(page 100)  |
|              | P300□□□-□□-□*D-□□□□-5 | Terminal Block on the controller. | RS422/485<br>(2 wire) | Setting<br>Example 31<br>(page 71) | Cable<br>Diagram 1<br>(page 94)   |
| REX-         | P250□□□-□*□-1         | Terminal Block on the controller. | RS232C                | Setting<br>Example 32<br>(page 73) | Cable<br>Diagram 2<br>(page 99)   |
| P250         | P250□□□-□*□-□-2       | Terminal Block on the controller. | RS422/485<br>(4 wire) | Setting<br>Example 33<br>(page 75) | Cable<br>Diagram 9<br>(page 128)  |
| REX-AD       | AD410□-□*□-□-4/CE     | Terminal Block on the controller. | RS422/485<br>(4 wire) | Setting<br>Example 34<br>(page 77) | Cable<br>Diagram 3<br>(page 100)  |
| REA-AD       | AD410□-□*□-□-5/CE     | Terminal Block on the controller. | RS422/485<br>(2 wire) | Setting<br>Example 35<br>(page 79) | Cable<br>Diagram 1<br>(page 94)   |
| REX-PG       | PG410□□*□□-□4         | Terminal Block on the controller. | RS422/485<br>(4 wire) | Setting<br>Example 36<br>(page 81) | Cable<br>Diagram 3<br>(page 100)  |
|              | PG410□□*□□-□5         | Terminal Block on the controller. | RS422/485<br>(2 wire) | Setting<br>Example 37<br>(page 83) | Cable<br>Diagram 1<br>(page 94)   |
| AE500        | AE500 AE500*          |                                   | RS422/485<br>(2 wire) | Setting<br>Example 11<br>(page 31) | Cable<br>Diagram 1<br>(page 94)   |
| LE100        | LE100*                | Terminal Block on the controller. | RS422/485<br>(2 wire) | Setting<br>Example 12<br>(page 33) | Cable<br>Diagram 1<br>(page 94)   |

<sup>\*1</sup> The mode data "□" will vary depending on the type of option.

- \*2 There are two communication port: Communication 1 and Communication 2.

  Communication 1 is used for host communication. Communication 2 is used for intercontroller communication, but can be also used for host communication. When Communication 2 is used for host communication, it is necessary to change the protocol of Communication 2 (RKC communication is set).
- \*3 No memory area number is specified, "Control area" is used as default.
- \*4 Only Communication 2 supports RS-422 connection.
- \*5 Only support Single mode, Multi-point mode hasn't been supported.

# ■ IPC COM Port

When connecting IPC with an External Device, the COM port used depends on the series and SIO type. Please refer to the IPC manual for details.

# Usable port

| Series                                                           | Usable Port                                             |                    |                    |  |
|------------------------------------------------------------------|---------------------------------------------------------|--------------------|--------------------|--|
| Selles                                                           | RS-232C                                                 | RS-422/485(4 wire) | RS-422/485(2 wire) |  |
| PS-2000B                                                         | COM1 <sup>*1</sup> , COM2,<br>COM3 <sup>*1</sup> , COM4 | -                  | -                  |  |
| PS-3450A, PS-3451A,<br>PS3000-BA, PS3001-BD                      | COM1, COM2*1*2                                          | COM2*1*2           | COM2*1*2           |  |
| PS-3650A, PS-3651A                                               | COM1*1                                                  | -                  | -                  |  |
| PS-3700A (Pentium®4-M)<br>PS-3710A                               | COM1*1, COM2*1,<br>COM3*2, COM4                         | COM3*2             | COM3*2             |  |
| PS-3711A                                                         | COM1*1, COM2*2                                          | COM2*2             | COM2*2             |  |
| PL-3000B, PL-3600T,<br>PL-3600K, PL-3700T,<br>PL-3700K, PL-3900T | COM1*1*2, COM2*1,<br>COM3, COM4                         | COM1*1*2           | COM1*1*2           |  |

<sup>\*1</sup> The RI/5V can be switched. Use the IPC's switch to change if necessary.

# DIP switch setting: RS-232C

| DIP switch | Setting | Description                                                     |  |
|------------|---------|-----------------------------------------------------------------|--|
| 1          | OFF*1   | Reserved (always OFF)                                           |  |
| 2          | OFF     | SIO type: RS-232C                                               |  |
| 3          | OFF     | 510 type. N5-232c                                               |  |
| 4          | OFF     | Output mode of SD (TXD) data: Always output                     |  |
| 5          | OFF     | Terminal resistance (220Ω) insertion to SD (TXD): None          |  |
| 6          | OFF     | Terminal resistance (220 $\Omega$ ) insertion to RD (RXD): None |  |
| 7          | OFF     | Short-circuit of SDA (TXA) and RDA (RXA): Not available         |  |
| 8          | OFF     | Short-circuit of SDB (TXB) and RDB (RXB): Not available         |  |
| 9          | OFF     | RS (RTS) Auto control mode: Disabled                            |  |
| 10         | OFF     | No (N15) / Nico control mode. Disabled                          |  |

<sup>\*1</sup> When using PS-3450A, PS-3451A, PS3000-BA and PS3001-BD, turn ON the set value.

<sup>\*2</sup> Set up the SIO type with the DIP switch. Please set up as follows according to SIO type to be used.

# DIP switch setting: RS-422/485 (4 wire)

| DIP switch | Setting | Description                                             |  |
|------------|---------|---------------------------------------------------------|--|
| 1          | OFF     | Reserved (always OFF)                                   |  |
| 2          | ON      | SIO type: RS-422/485                                    |  |
| 3          | ON      | 510 type. R5-422/465                                    |  |
| 4          | OFF     | Output mode of SD (TXD) data: Always output             |  |
| 5          | OFF     | Terminal resistance (220Ω) insertion to SD (TXD): None  |  |
| 6          | OFF     | Terminal resistance (220Ω) insertion to RD (RXD): None  |  |
| 7          | OFF     | Short-circuit of SDA (TXA) and RDA (RXA): Not available |  |
| 8          | OFF     | Short-circuit of SDB (TXB) and RDB (RXB): Not available |  |
| 9          | OFF     | RS (RTS) Auto control mode: Disabled                    |  |
| 10         | OFF     | NS (N15) Auto control mode. Disabled                    |  |

# DIP switch setting: RS-422/485 (2 wire)

| DIP switch | Setting | Description                                            |  |
|------------|---------|--------------------------------------------------------|--|
| 1          | OFF     | Reserved (always OFF)                                  |  |
| 2          | ON      | SIO type: RS-422/485                                   |  |
| 3          | ON      | = 510 type. K3-422/465                                 |  |
| 4          | OFF     | Output mode of SD (TXD) data: Always output            |  |
| 5          | OFF     | Terminal resistance (220Ω) insertion to SD (TXD): None |  |
| 6          | OFF     | Terminal resistance (220Ω) insertion to RD (RXD): None |  |
| 7          | ON      | Short-circuit of SDA (TXA) and RDA (RXA): Available    |  |
| 8          | ON      | Short-circuit of SDB (TXB) and RDB (RXB): Available    |  |
| 9          | ON      | RS (RTS) Auto control mode: Enabled                    |  |
| 10         | ON      | NS (N15) Auto control mode. Endoled                    |  |

# 2 Selection of External Device

Select the External Device to be connected to the Display.

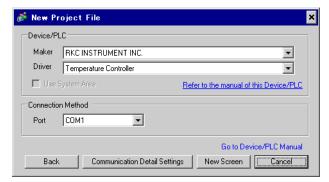

| Setup Items     | Setup Description                                                                                                    |
|-----------------|----------------------------------------------------------------------------------------------------|
| Maker           | Select the maker of the External Device to be connected. Select "RKC INSTRUMENT INC.".                                                                                                    |
| Driver          | Select a model (series) of the External Device to be connected and connection method.  Select "Temperature Controller".  Check the External Device which can be connected in "Temperature Controller" in system configuration.  "1 System Configuration" (page 3) |
| Use System Area | Not use at this driver.                                                                                                    |
| Port            | Select the Display port to be connected to the External Device.                                                                                                    |

# 3 Example of Communication Setting

Examples of communication settings of the Display and the External Device, recommended by Pro-face, are shown.

# 3.1 Setting Example 1

- Settings of GP-Pro EX
- ◆ Communication Settings

To display the setting screen, select [Device/PLC Settings] from [System setting window] in workspace.

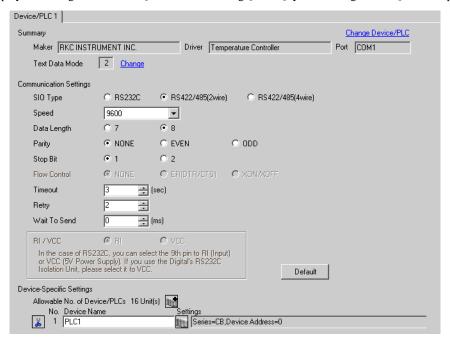

#### Device Setting

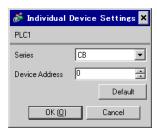

Communication setting of the external device is set with the SET, Shift, UP and Down keys located on the front face of the temperature controller.

Please refer to the temperature controller manual for details.

#### ◆ Procedure

- While depressing the SET key, press the Shift key to change from PV/SV display mode to communication setting mode.
- 2. Press the SET key and select parameters.
- 3. Press UP/Down keys to change the setting.
- While depressing the SET key, press Shift key to change from communication setting mode to PV/SV display mode.
- 5. Turn off power to the temperature controller and turn on again to set the setting.

#### ◆ Setting value

| Add | 0 |
|-----|---|
| bPS | 2 |
| bIT | 0 |

NOTE

# 3.2 Setting Example 2

# ■ Settings of GP-Pro EX

#### ◆ Communication Settings

To display the setting screen, select [Device/PLC Settings] from [System setting window] in workspace.

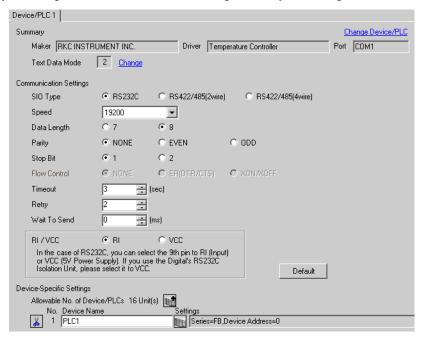

#### ◆ Device Setting

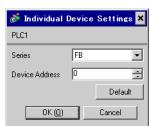

Communication setting of the external device is set with the SET, Shift, UP and Down keys located on the front face of the temperature controller.

Please refer to the temperature controller manual for details.

#### ◆ Procedure

- While depressing the SET key, press the Shift key and hold until display mode changes from PV/SV display mode to engineering mode.
- 2. Press the Up key several times to set the F60, and press the SET key.
- 3. Set 0 (zero) to CMP1.
- 4. While depressing the SET key, press the Shift key to change from engineering mode to PV/SV display mode.
- 5. While depressing the SET key, press the Shift key to change from PV/SV display mode to setup setting mode.
- 6. Press the SET key several times to select the parameter.
- 7. Press Up/Down keys to change the setting.
- 8. While depressing the SET key, press the Shift key to change from setup setting mode to PV/SV display mode.
- 9. Turn off power of the temperature controller and turn on again to set the setting.

#### ◆ Setting value

| Add1 | 0    |
|------|------|
| bPS1 | 19.2 |
| bIT1 | 8n1  |

NOTE

# 3.3 Setting Example 3

# ■ Settings of GP-Pro EX

#### ◆ Communication Settings

To display the setting screen, select [Device/PLC Settings] from [System setting window] in workspace.

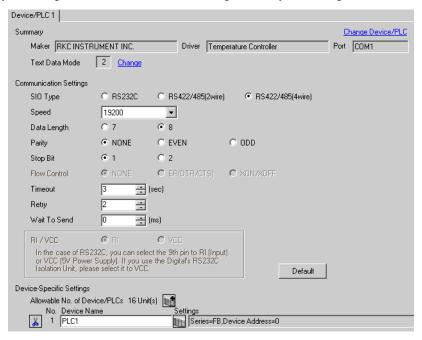

#### ◆ Device Setting

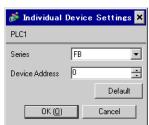

Communication setting of the external device is set with the SET, Shift, UP and Down keys located on the front face of the temperature controller.

Please refer to the temperature controller manual for details.

#### ◆ Procedure

- While depressing the SET key, press the Shift key and hold until display mode changes from PV/SV display mode to engineering mode.
- 2. Press the Up key several times to set the F60, and press the SET key.
- 3. Set 0 (zero) to CMP1.
- 4. While depressing the SET key, press the Shift key to change from engineering mode to PV/SV display mode.
- 5. While depressing the SET key, press the Shift key to change from PV/SV display mode to setup setting mode.
- 6. Press the SET key several times to select the parameter.
- 7. Press Up/Down keys to change the setting.
- 8. While depressing the SET key, press the Shift key to change from setup setting mode to PV/SV display mode.
- 9. Turn off power of the temperature controller and turn on again to set the setting.

#### ◆ Setting value

| Add1 | 0    |
|------|------|
| bPS1 | 19.2 |
| bIT1 | 8n1  |

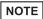

# 3.4 Setting Example 4

# ■ Settings of GP-Pro EX

#### ◆ Communication Settings

To display the setting screen, select [Device/PLC Settings] from [System setting window] in workspace.

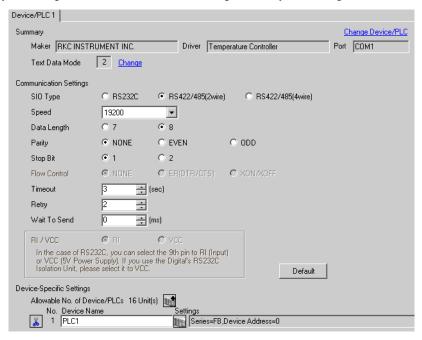

#### ◆ Device Setting

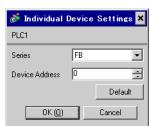

Communication setting of the external device is set with the SET, Shift, UP and Down keys located on the front face of the temperature controller.

Please refer to the temperature controller manual for details.

#### ◆ Procedure

- While depressing the SET key, press the Shift key and hold until display mode changes from PV/SV display mode to engineering mode.
- 2. Press the Up key several times to set the F60, and press the SET key.
- 3. Set 0 (zero) to CMP1.
- 4. While depressing the SET key, press the Shift key to change from engineering mode to PV/SV display mode.
- 5. While depressing the SET key, press the Shift key to change from PV/SV display mode to setup setting mode.
- 6. Press the SET key several times to select the parameter.
- 7. Press Up/Down keys to change the setting.
- 8. While depressing the SET key, press the Shift key to change from setup setting mode to PV/SV display mode.
- 9. Turn off power of the temperature controller and turn on again to set the setting.

# ◆ Setting value

| Add1 | 0    |
|------|------|
| bPS1 | 19.2 |
| bIT1 | 8n1  |

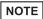

# 3.5 Setting Example 5

# ■ Settings of GP-Pro EX

#### ◆ Communication Settings

To display the setting screen, select [Device/PLC Settings] from [System setting window] in workspace.

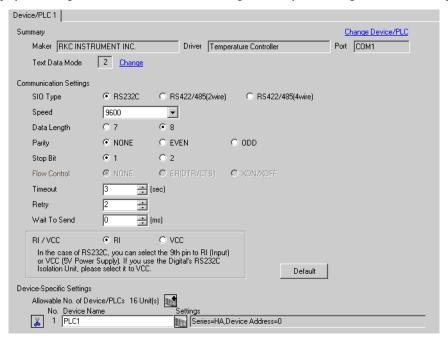

#### ◆ Device Setting

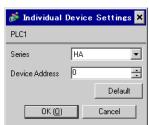

Communication setting of the external device is set with the SET, Shift, UP and Down keys located on the front face of the temperature controller.

Please refer to the temperature controller manual for details.

#### ◆ Procedure

- 1. While depressing the SET key, press the Shift key to change from SV setting & monitor mode to setup setting mode
- 2. Press the SET key and select parameters.
- 3. Press UP/Down keys to change the setting.
- 4. While depressing the SET key, press Shift key to change from setup setting mode to SV setting & monitor mode.
- 5. Turn off power to the temperature controller and turn on again to set the setting.

#### ◆ Setting value

| Add1 | 0   |
|------|-----|
| bPS1 | 9.6 |
| bIT1 | 8n1 |

NOTE

# 3.6 Setting Example 6

# ■ Settings of GP-Pro EX

#### ◆ Communication Settings

To display the setting screen, select [Device/PLC Settings] from [System setting window] in workspace.

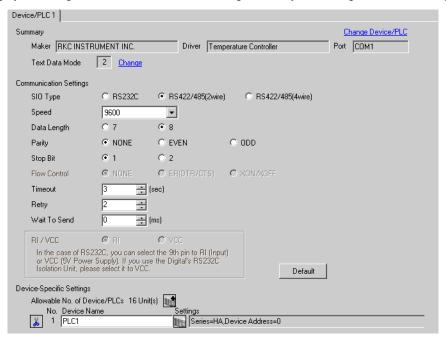

#### ◆ Device Setting

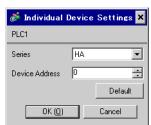

Communication setting of the external device is set with the SET, Shift, UP and Down keys located on the front face of the temperature controller.

Please refer to the temperature controller manual for details.

#### ◆ Procedure

- While depressing the SET key, press the Shift key to change from SV setting & monitor mode to setup setting mode
- 2. Press the SET key and select parameters.
- 3. Press UP/Down keys to change the setting.
- 4. While depressing the SET key, press Shift key to change from setup setting mode to SV setting & monitor mode.
- 5. Turn off power to the temperature controller and turn on again to set the setting.

#### ◆ Setting value

| Add1 | 0   |
|------|-----|
| bPS1 | 9.6 |
| bIT1 | 8n1 |

NOTE

# 3.7 Setting Example 7

# ■ Settings of GP-Pro EX

#### ◆ Communication Settings

To display the setting screen, select [Device/PLC Settings] from [System setting window] in workspace.

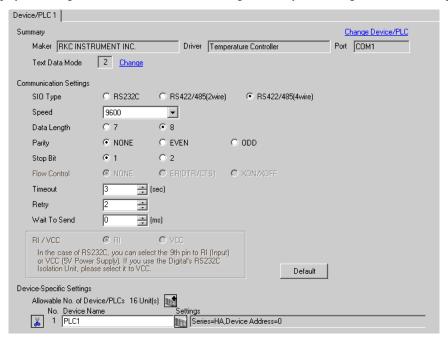

#### ◆ Device Setting

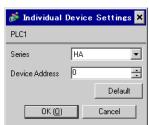

Communication setting of the external device is set with the SET, Shift, UP and Down keys located on the front face of the temperature controller.

Please refer to the temperature controller manual for details.

#### ◆ Procedure

- 1. While depressing the SET key, press the Shift key to change from SV setting & monitor mode to setup setting mode
- 2. Press the SET key and select parameters.
- 3. Press UP/Down keys to change the setting.
- 4. While depressing the SET key, press Shift key to change from setup setting mode to SV setting & monitor mode.
- 5. Turn off power to the temperature controller and turn on again to set the setting.

#### ◆ Setting value

| Add1 | 0   |
|------|-----|
| bPS1 | 9.6 |
| bIT1 | 8n1 |

NOTE

# 3.8 Setting Example 8

# ■ Settings of GP-Pro EX

#### ◆ Communication Settings

To display the setting screen, select [Device/PLC Settings] from [System setting window] in workspace.

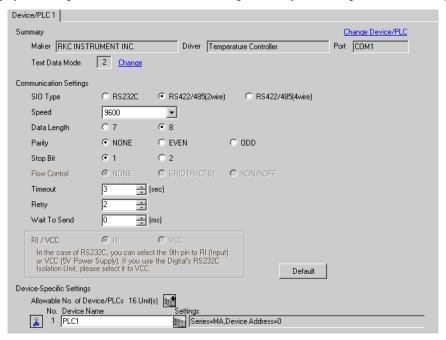

#### ◆ Device Setting

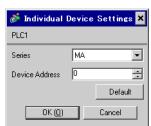

Communication setting of the external device is set with the SET, Shift, UP and Down keys located on the front face of the temperature controller.

Please refer to the temperature controller manual for details.

#### ◆ Procedure

- 1. While depressing the SET key, press the <R/S key to change from PV/SV display mode to setup setting mode.
- 2. Press the SET key and select parameters.
- 3. Press UP/Down keys and <R/S key to change the setting.
- 4. While depressing the SET key, press <R/S key to change from setup setting mode to PV/SV display mode.
- 5. Turn off power to the temperature controller and turn on again to set the setting.

# ◆ Setting value

| Add | 0   |
|-----|-----|
| bPS | 960 |
| bIT | 8n1 |

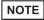

# 3.9 Setting Example 9

# ■ Settings of GP-Pro EX

#### Communication Settings

To display the setting screen, select [Device/PLC Settings] from [System setting window] in workspace.

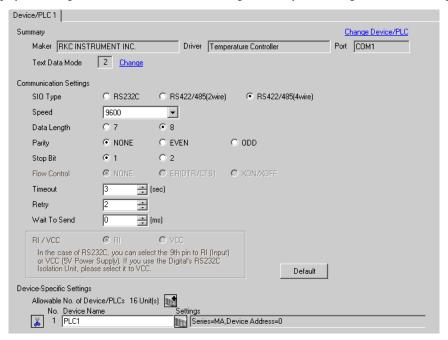

#### ◆ Device Setting

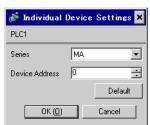

Communication setting of the external device is set with the SET, Shift, UP and Down keys located on the front face of the temperature controller.

Please refer to the temperature controller manual for details.

#### ◆ Procedure

- 1. While depressing the SET key, press the <R/S key to change from PV/SV display mode to setup setting mode.
- 2. Press the SET key and select parameters.
- 3. Press UP/Down keys and <R/S key to change the setting.
- 4. While depressing the SET key, press <R/S key to change from setup setting mode to PV/SV display mode.
- 5. Turn off power to the temperature controller and turn on again to set the setting.

# ◆ Setting value

| Add | 0   |
|-----|-----|
| bPS | 960 |
| bIT | 8n1 |

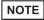

# 3.10 Setting Example 10

# ■ Settings of GP-Pro EX

#### ◆ Communication Settings

To display the setting screen, select [Device/PLC Settings] from [System setting window] in workspace.

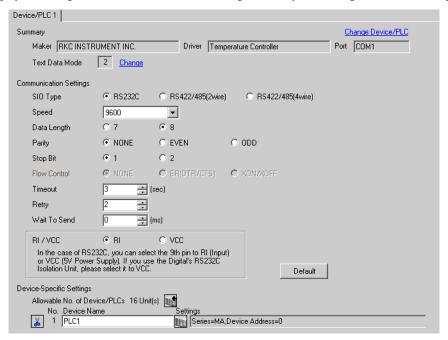

#### ◆ Device Setting

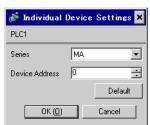

Communication setting of the external device is set with the SET, Shift, UP and Down keys located on the front face of the temperature controller.

Please refer to the temperature controller manual for details.

#### ◆ Procedure

- 1. While depressing the SET key, press the <R/S key to change from PV/SV display mode to setup setting mode.
- 2. Press the SET key and select parameters.
- 3. Press UP/Down keys and <R/S key to change the setting.
- 4. While depressing the SET key, press <R/S key to change from setup setting mode to PV/SV display mode.
- 5. Turn off power to the temperature controller and turn on again to set the setting.

# ◆ Setting value

| Add | 0   |
|-----|-----|
| bPS | 960 |
| bIT | 8n1 |

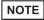

# 3.11 Setting Example 11

# ■ Settings of GP-Pro EX

#### ◆ Communication Settings

To display the setting screen, select [Device/PLC Settings] from [System setting window] in workspace.

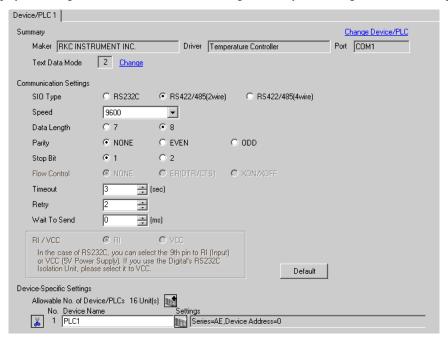

#### ◆ Device Setting

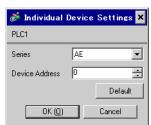

Communication setting of the external device is set with the SET, Shift, UP and Down keys located on the front face of the temperature controller.

Please refer to the temperature controller manual for details.

#### ◆ Procedure

 While depressing the Shift key, press the SET key to change from PV display mode to communication setting mode

Device address of setting item is displayed.

- Press the SET key to display the communication item to be set.Every time the SET key is depressed, setting item switches.
- 3. Press the Shift key to move to the value setting display. Press the Up/Down keys and input the setting value.
- 4. Press the SET key to register the input value.
- 5. While depressing the Shift key, press the SET key to change from communication setting mode to PV display mode.

#### ◆ Setting value

| Add | 0 |
|-----|---|
| bPS | 2 |
| bIT | 0 |

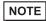

# 3.12 Setting Example 12

# ■ Settings of GP-Pro EX

#### ◆ Communication Settings

To display the setting screen, select [Device/PLC Settings] from [System setting window] in workspace.

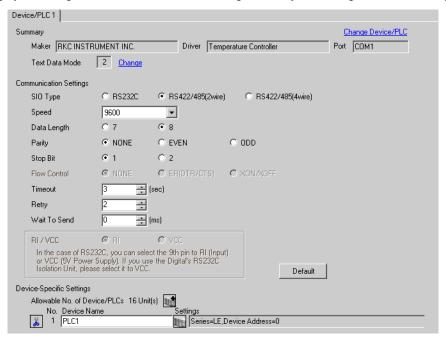

#### ◆ Device Setting

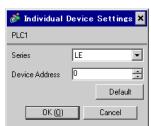

Communication setting of the external device is set with the SET, Shift, UP and Down keys located on the front face of the temperature controller.

Please refer to the temperature controller manual for details.

#### ◆ Procedure

 While depressing the Down key, press the SET key to change from PV display mode to device configuration setting mode.

Communication parameter group is displayed.

- 2. Press the UP/Down keys to display the communication parameter group "PG10".
- 3. Press the SET key to display the communication item to be set. Every time the SET key is depressed, setting item switches.
- 4. Press the UP/Down keys and set the communication setting.
- 5. Turn off power of the temperature controller and turn on again to set the setting.

# ◆ Setting value

| Add | 0 |
|-----|---|
| bPS | 2 |
| bIT | 0 |

NOTE

# 3.13 Setting Example 13

# ■ Settings of GP-Pro EX

#### ◆ Communication Settings

To display the setting screen, select [Device/PLC Settings] from [System setting window] in workspace.

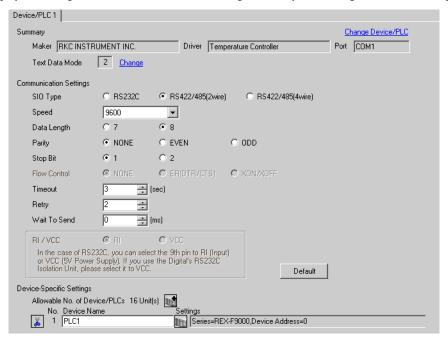

#### ◆ Device Setting

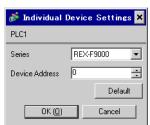

Communication setting of the external device is set with the SEL, MODE, UP and Down keys located on the front face of the temperature controller.

Please refer to the temperature controller manual for details.

#### ◆ Procedure

- 1. Set the external device to operation STOP status.
  - Press the MODE key to display "Operation execution (RUN) /STOP transfer," and press the Down key to set the mode to STOP.
- 2. Press the SET key to change from SV setting mode to operator setting mode.
- 3. Depress the SET key for 5 seconds or more to change from operator setting mode to setup mode.
- 4. Press the Up key to display PG24.
- Every time the SET key is depressed, setting item switches.
   Display the item to be set, and select set contents with the Up/Down keys or the Shift key.
- 6. Press the SET key to set the set contents.
- 7. Press the MODE key to display "Operation execution (RUN)/STOP transfer," and press the Up key to set the mode to RUN.

#### ◆ Setting value

| Add  | 0 |
|------|---|
| bPS  | 3 |
| bIT  | 0 |
| CMPS | 0 |

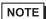

# 3.14 Setting Example 14

# ■ Settings of GP-Pro EX

### ◆ Communication Settings

To display the setting screen, select [Device/PLC Settings] from [System setting window] in workspace.

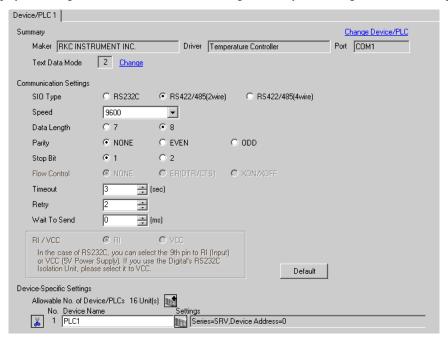

#### ◆ Device Setting

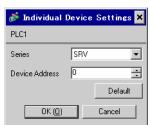

Communication setting of the external device is set with the rotary switch on the front face of the temperature controller and the dip switch in the temperature controller.

Please refer to the temperature controller manual for details.

### ◆ Procedure

- 1. Set module address with the rotary switch on the front face of the temperature controller.
- 2. Set communication speed and data bit construction with the dip switch on the side of the temperature controller.

### ◆ Setting value

### Rotary switch

| Upper Digit Setting | 0 |
|---------------------|---|
| Lower Digit Setting | 0 |

### Dip switch

| Dip switch | Setting | Description           |
|------------|---------|-----------------------|
| SW1        | ON      | Communication speed   |
| SW2        | OFF     | Communication speed   |
| SW3        | ON      |                       |
| SW4        | OFF     | Data bit construction |
| SW5        | OFF     |                       |
| SW6        | OFF     | Protocol construction |
| SW7        | OFF     | Fixed                 |
| SW8        | OFF     | Tixed                 |

# 3.15 Setting Example 15

# ■ Settings of GP-Pro EX

### ◆ Communication Settings

To display the setting screen, select [Device/PLC Settings] from [System setting window] in workspace.

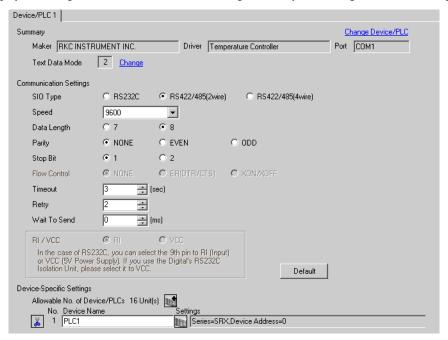

#### ◆ Device Setting

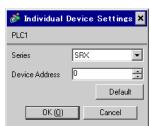

Communication setting of the external device is set with the rotary switch on the front face of the temperature controller and the dip switch in the temperature controller.

Please refer to the temperature controller manual for details.

### ◆ Procedure

- 1. Set module address with the rotary switch on the front face of the temperature controller.
- 2. Set communication speed and data bit construction with the dip switch on the side of the temperature controller.

### ◆ Setting value

### Rotary switch

| -                   |   |
|---------------------|---|
| Upper Digit Setting | 0 |
| Lower Digit Setting | 0 |

### Dip switch

| Dip switch | Setting | Description           |
|------------|---------|-----------------------|
| SW1        | ON      | Communication speed   |
| SW2        | OFF     | Communication speed   |
| SW3        | ON      |                       |
| SW4        | OFF     | Data bit construction |
| SW5        | OFF     |                       |
| SW6        | OFF     | Protocol construction |
| SW7        | OFF     | Fixed                 |
| SW8        | OFF     | 1 ixed                |

# 3.16 Setting Example 16

# ■ Settings of GP-Pro EX

#### ◆ Communication Settings

To display the setting screen, select [Device/PLC Settings] from [System setting window] in workspace.

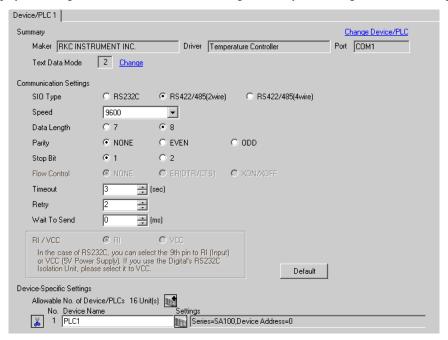

#### ◆ Device Setting

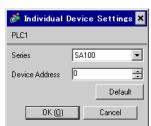

Communication setting of the external device is set with the SET, Shift, UP and Down keys located on the front face of the temperature controller.

Please refer to the temperature controller manual for details.

### ◆ Procedure

- While depressing the SET key, press the Shift key to change from PV/SV display mode to communication setting mode.
- 2. Press the SET key and select parameters.
- 3. Press UP/Down keys to change the setting.
- While depressing the SET key, press Shift key to change from communication setting mode to PV/SV display mode.
- 5. Turn off power to the temperature controller and turn on again to set the setting.

### ◆ Setting value

| Add | 0   |
|-----|-----|
| bPS | 960 |
| bIT | 8n1 |

NOTE

# 3.17 Setting Example 17

# ■ Settings of GP-Pro EX

### ◆ Communication Settings

To display the setting screen, select [Device/PLC Settings] from [System setting window] in workspace.

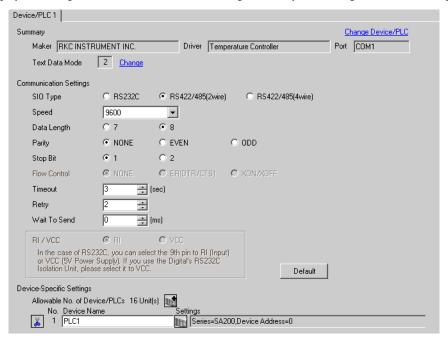

#### ◆ Device Setting

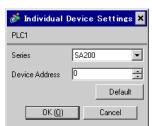

Communication setting of the external device is set with the SET, Shift, UP and Down keys located on the front face of the temperature controller.

Please refer to the temperature controller manual for details.

#### ◆ Procedure

- While depressing the SET key, press the Shift key to change from PV/SV display mode to communication setting mode.
- 2. Press the SET key and select parameters.
- 3. Press UP/Down keys to change the setting.
- While depressing the SET key, press Shift key to change from communication setting mode to PV/SV display mode.
- 5. Turn off power to the temperature controller and turn on again to set the setting.

### ◆ Setting value

| Add | 0   |
|-----|-----|
| bPS | 960 |
| bIT | 8n1 |

NOTE

# 3.18 Setting Example 18

# ■ Settings of GP-Pro EX

### ◆ Communication Settings

To display the setting screen, select [Device/PLC Settings] from [System setting window] in workspace.

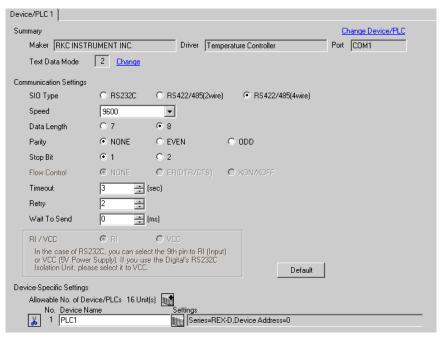

#### ◆ Device Setting

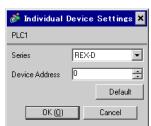

Communication setting of the external device is set with the SEL, MONI/MODE, UP and Down keys located on the front face of the temperature controller.

Please refer to the temperature controller manual for details.

#### ◆ Procedure

- Depress the SEL key for 2 seconds to change from PV display mode to engineer setting mode.
   Parameter group is displayed.
- 2. Press the Up/Down keys to display the parameter group, "PG8."
- 3. Press the SEL key to display the setting item. Every time the SEL key is depressed, setting item switches.
- 4. Press the Up/Down keys to select the setting value, and press the SEL key.
- 5. Press the Monitor/Mode key to switch to the PV display mode.
- Press the Monitor/Mode key and the SEL key at the same time to change from PV display mode to SETUP setting mode.
- 7. Press the SEL key several times to display Add.
- 8. Press the Up/Down keys to input set value, and press the SEL key to set the input value.
- 9. Press the Monitor/Mode keys to switch to the PV display mode.
- 10. Turn off power of external device off, and turn it on again.

#### ◆ Setting value

### Engineer setting mode

| • | •   |   |
|---|-----|---|
|   | bPS | 3 |
|   | bIT | 0 |

#### SETUP setting mode

| <u>02101 00111191111</u> | 340 |
|--------------------------|-----|
| Add                      | 0   |

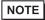

# 3.19 Setting Example 19

# ■ Settings of GP-Pro EX

### ◆ Communication Settings

To display the setting screen, select [Device/PLC Settings] from [System setting window] in workspace.

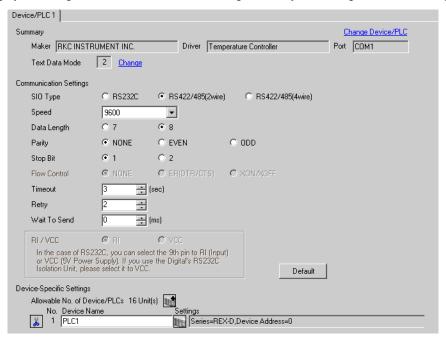

#### ◆ Device Setting

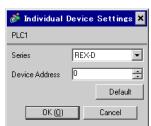

Communication setting of the external device is set with the SEL, MONI/MODE, UP and Down keys located on the front face of the temperature controller.

Please refer to the temperature controller manual for details.

#### ◆ Procedure

- Depress the SEL key for 2 seconds to change from PV display mode to engineer setting mode.
   Parameter group is displayed.
- 2. Press the Up/Down keys to display the parameter group, "PG8."
- 3. Press the SEL key to display the setting item. Every time the SEL key is depressed, setting item switches.
- 4. Press the Up/Down keys to select the setting value, and press the SEL key.
- 5. Press the Monitor/Mode key to switch to the PV display mode.
- Press the Monitor/Mode key and the SEL key at the same time to change from PV display mode to SETUP setting mode.
- 7. Press the SEL key several times to display Add.
- 8. Press the Up/Down keys to input set value, and press the SEL key to set the input value.
- 9. Press the Monitor/Mode keys to switch to the PV display mode.
- 10. Turn off power of external device off, and turn it on again.

#### ◆ Setting value

### Engineer setting mode

| •  | • |   |
|----|---|---|
| bP | S | 3 |
| bI | T | 0 |

#### SETUP setting mode

| CE TOT COMING THE | 340 |
|-------------------|-----|
| Add               | 0   |

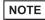

# 3.20 Setting Example 20

# ■ Settings of GP-Pro EX

#### ◆ Communication Settings

To display the setting screen, select [Device/PLC Settings] from [System setting window] in workspace.

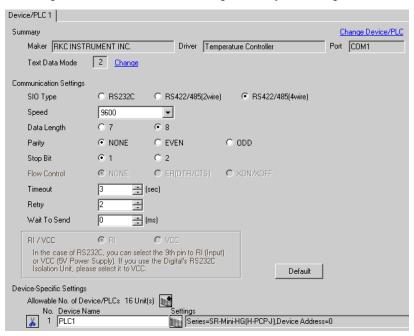

### ◆ Device Setting

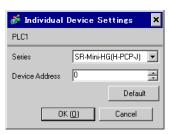

Communication setting of the external device is set with the rotary switch on the front face of the temperature controller and the dip switch in the temperature controller.

Please refer to the temperature controller manual for details.

### ◆ Procedure

- 1. Unit address is set with the rotary switch on the front face of the temperature controller.
- 2. Remove the temperature controller from the mother block, and set the communication speed and data construction with the dip switch in the temperature controller.

### ◆ Setting value

### Rotary switch

| Upper Digit Setting | 0 |
|---------------------|---|
| Lower Digit Setting | 0 |

### Dip switch

| Dip switch | Setting | Description         |
|------------|---------|---------------------|
| SW1        | OFF     | Data construction   |
| SW2        | OFF     | Data construction   |
| SW3        | ON      | Communication speed |
| SW4        | OFF     | Communication speed |

# 3.21 Setting Example 21

# ■ Settings of GP-Pro EX

### ◆ Communication Settings

To display the setting screen, select [Device/PLC Settings] from [System setting window] in workspace.

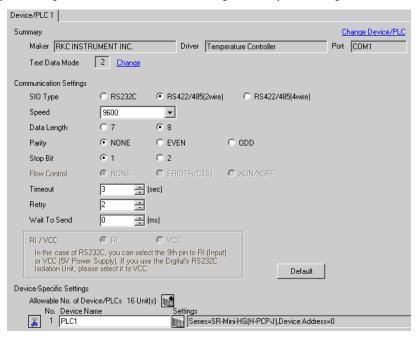

### ◆ Device Setting

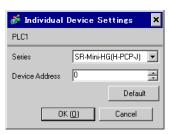

Communication setting of the external device is set with the rotary switch on the front face of the temperature controller and the dip switch in the temperature controller.

Please refer to the temperature controller manual for details.

### ◆ Procedure

- 1. Unit address is set with the rotary switch on the front face of the temperature controller.
- 2. Remove the temperature controller from the mother block, and set the communication speed and data construction with the dip switch in the temperature controller.

# ◆ Setting value

### Rotary switch

| Upper Digit Setting | 0 |
|---------------------|---|
| Lower Digit Setting | 0 |

### Dip switch

| Dip switch | Setting | Description         |
|------------|---------|---------------------|
| SW1        | OFF     | Data construction   |
| SW2        | OFF     | Data construction   |
| SW3        | ON      | Communication speed |
| SW4        | OFF     | Communication speed |

# 3.22 Setting Example 22

# ■ Settings of GP-Pro EX

### ◆ Communication Settings

To display the setting screen, select [Device/PLC Settings] from [System setting window] in workspace.

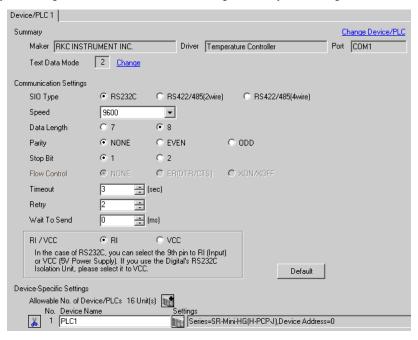

### ◆ Device Setting

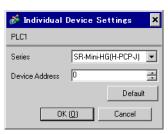

Communication setting of the external device is set with the rotary switch on the front face of the temperature controller and the dip switch in the temperature controller.

Please refer to the temperature controller manual for details.

### ◆ Procedure

- 1. Unit address is set with the rotary switch on the front face of the temperature controller.
- 2. Remove the temperature controller from the mother block, and set the communication speed and data construction with the dip switch in the temperature controller.

### ◆ Setting value

### Rotary switch

| Upper Digit Setting | 0 |
|---------------------|---|
| Lower Digit Setting | 0 |

### Dip switch

| Dip switch | Setting | Description         |
|------------|---------|---------------------|
| SW1        | OFF     | Data construction   |
| SW2        | OFF     | Data construction   |
| SW3        | ON      | Communication speed |
| SW4        | OFF     | Communication speed |

# 3.23 Setting Example 23

# ■ Settings of GP-Pro EX

### ◆ Communication Settings

To display the setting screen, select [Device/PLC Settings] from [System setting window] in workspace.

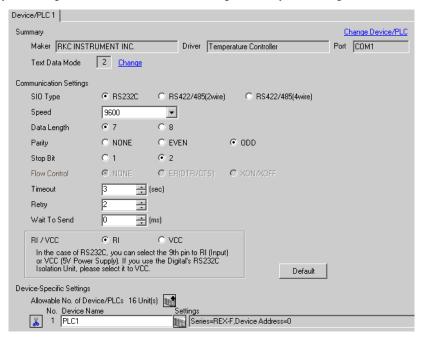

#### ◆ Device Setting

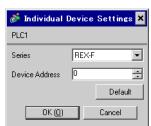

Communication setting of the external device is set with the SEL, MODE, UP and Down keys located on the front face of the temperature controller.

Please refer to the temperature controller manual for details.

### ◆ Procedure

- Set the external device to the operation STOP status.
   Press the MODE key several times to display "Operation execution (RUN) /STOP transfer," and press the Down key to set the mode to STOP.
- 2. Press the SET key to call up the set operator level 1.
- 3. Depress the SET key for 5 seconds or more to call up the set operator level 2.
- 4. Depress the SET key for 5 seconds or more to call up the engineer level.
- 5. Press the Down key several times to display PG24.
- 6. Press the SET key to display the set contents. Every time the SET key is depressed, item to be set switches.
- 7. Input the set contents with the Up/Down key, and press the SET key.
- 8. Press the MODE key to display "Operation execution (RUN)/STOP transfer," and press the Up key to set the mode to RUN.

### ◆ Setting value

| Add | 0  |
|-----|----|
| bPS | 3  |
| bIT | 11 |

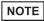

# 3.24 Setting Example 24

# ■ Settings of GP-Pro EX

### ◆ Communication Settings

To display the setting screen, select [Device/PLC Settings] from [System setting window] in workspace.

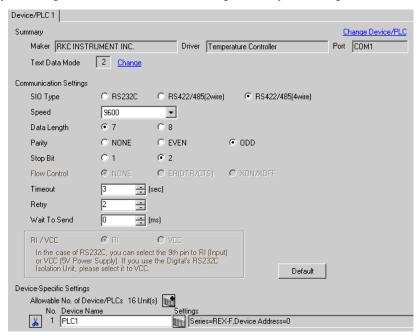

#### ◆ Device Setting

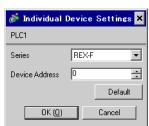

Communication setting of the external device is set with the SEL, MODE, UP and Down keys located on the front face of the temperature controller.

Please refer to the temperature controller manual for details.

#### ◆ Procedure

- Set the external device to the operation STOP status.
   Press the MODE key several times to display "Operation execution (RUN) /STOP transfer," and press the Down key to set the mode to STOP.
- 2. Press the SET key to call up the set operator level 1.
- 3. Depress the SET key for 5 seconds or more to call up the set operator level 2.
- 4. Depress the SET key for 5 seconds or more to call up the engineer level.
- 5. Press the Down key several times to display PG24.
- 6. Press the SET key to display the set contents. Every time the SET key is depressed, item to be set switches.
- 7. Input the set contents with the Up/Down key, and press the SET key.
- 8. Press the MODE key to display "Operation execution (RUN)/STOP transfer," and press the Up key to set the mode to RUN.

### ◆ Setting value

| Add | 0  |
|-----|----|
| bPS | 3  |
| bIT | 11 |

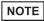

# 3.25 Setting Example 25

# ■ Settings of GP-Pro EX

#### Communication Settings

To display the setting screen, select [Device/PLC Settings] from [System setting window] in workspace.

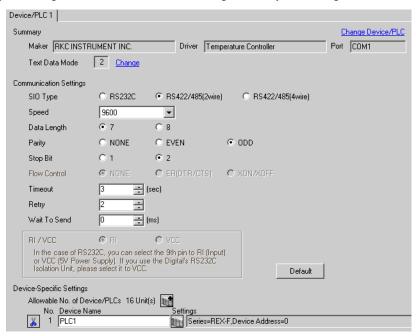

#### ◆ Device Setting

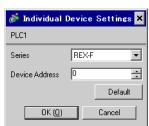

Communication setting of the external device is set with the SEL, MODE, UP and Down keys located on the front face of the temperature controller.

Please refer to the temperature controller manual for details.

#### ◆ Procedure

- Set the external device to the operation STOP status.
   Press the MODE key several times to display "Operation execution (RUN) /STOP transfer," and press the Down key to set the mode to STOP.
- 2. Press the SET key to call up the set operator level 1.
- 3. Depress the SET key for 5 seconds or more to call up the set operator level 2.
- 4. Depress the SET key for 5 seconds or more to call up the engineer level.
- 5. Press the Down key several times to display PG24.
- 6. Press the SET key to display the set contents. Every time the SET key is depressed, item to be set switches.
- 7. Input the set contents with the Up/Down key, and press the SET key.
- 8. Press the MODE key to display "Operation execution (RUN)/STOP transfer," and press the Up key to set the mode to RUN.

### ◆ Setting value

| Add | 0  |
|-----|----|
| bPS | 3  |
| bIT | 11 |

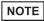

# 3.26 Setting Example 26

# ■ Settings of GP-Pro EX

#### Communication Settings

To display the setting screen, select [Device/PLC Settings] from [System setting window] in workspace.

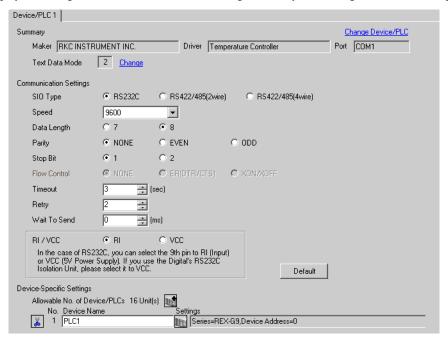

#### ◆ Device Setting

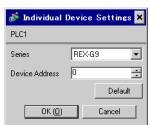

Communication setting of the external device is set with the MODE, PARA, >>>, UP and Down keys located on the front face of the temperature controller.

Please refer to the temperature controller manual for details.

Press the >>> key to put the operation into action.

#### ◆ Procedure

- Press the MODE key to display "Operation execution (RUN)/STOP transfer."
   Press the >>> key to stop operation.
- Press PARA key to display "Setting (PARA) screen."
   Press the Up/Down keys, select PARA GROUP 24, and press the PARA key.
- 3. Every time the PARA Key is depressed, setting item switches.
  Display the item to be set, and select the set contents with the Up/Down keys.
  4. After setting, press the MODE key to display "Operation execution (RUN)/STOP screen."

# ◆ Setting value

| Bit Format     | P (Parity): n<br>DT (Data Bit): 8<br>SP (Stop bit): 1 |
|----------------|-------------------------------------------------------|
| Device Address | 0                                                     |
| Speed          | 9600                                                  |

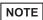

# 3.27 Setting Example 27

# ■ Settings of GP-Pro EX

### ◆ Communication Settings

To display the setting screen, select [Device/PLC Settings] from [System setting window] in workspace.

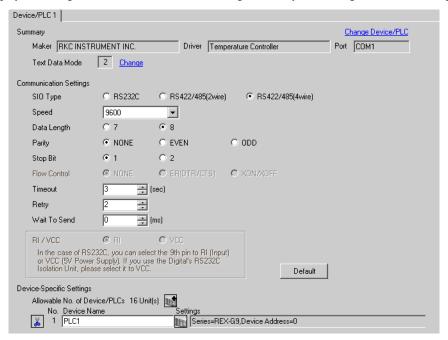

#### ◆ Device Setting

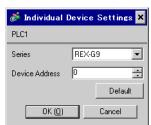

Communication setting of the external device is set with the MODE, PARA, >>>, UP and Down keys located on the front face of the temperature controller.

Please refer to the temperature controller manual for details.

### ◆ Procedure

- Press the MODE key to display "Operation execution (RUN)/STOP transfer."
   Press the >>> key to stop operation.
- Press PARA key to display "Setting (PARA) screen."
   Press the Up/Down keys, select PARA GROUP 24, and press the PARA key.
- Every time the PARA Key is depressed, setting item switches.
   Display the item to be set, and select the set contents with the Up/Down keys.
   After setting, press the MODE key to display "Operation execution (PUN)/STOP ser
- After setting, press the MODE key to display "Operation execution (RUN)/STOP screen."
   Press the >>> key to put the operation into action.

### ◆ Setting value

| Bit Format     | P (Parity): n<br>DT (Data Bit): 8<br>SP (Stop bit): 1 |
|----------------|-------------------------------------------------------|
| Device Address | 0                                                     |
| Speed          | 9600                                                  |

NOTE

# 3.28 Setting Example 28

# ■ Settings of GP-Pro EX

### ◆ Communication Settings

To display the setting screen, select [Device/PLC Settings] from [System setting window] in workspace.

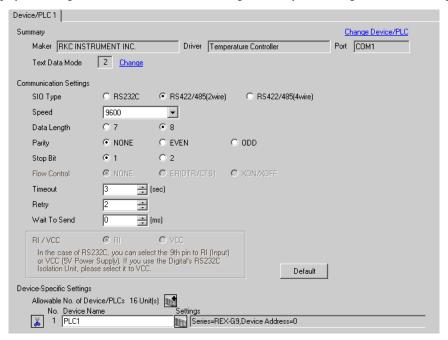

#### ◆ Device Setting

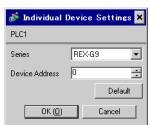

Communication setting of the external device is set with the MODE, PARA, >>>, UP and Down keys located on the front face of the temperature controller.

Please refer to the temperature controller manual for details.

### ◆ Procedure

- Press the MODE key to display "Operation execution (RUN)/STOP transfer."
   Press the >>> key to stop operation.
- Press PARA key to display "Setting (PARA) screen."
   Press the Up/Down keys, select PARA GROUP 24, and press the PARA key.
- 3. Every time the PARA Key is depressed, setting item switches.
  Display the item to be set, and select the set contents with the Up/Down keys.
  4. After setting, press the MODE key to display "Operation execution (RUN)/STOP screening.
- After setting, press the MODE key to display "Operation execution (RUN)/STOP screen."
   Press the >>> key to put the operation into action.

### ◆ Setting value

| Bit Format     | P (Parity): n<br>DT (Data Bit): 8<br>SP (Stop bit): 1 |
|----------------|-------------------------------------------------------|
| Device Address | 0                                                     |
| Speed          | 9600                                                  |

NOTE

# 3.29 Setting Example 29

# ■ Settings of GP-Pro EX

### ◆ Communication Settings

To display the setting screen, select [Device/PLC Settings] from [System setting window] in workspace.

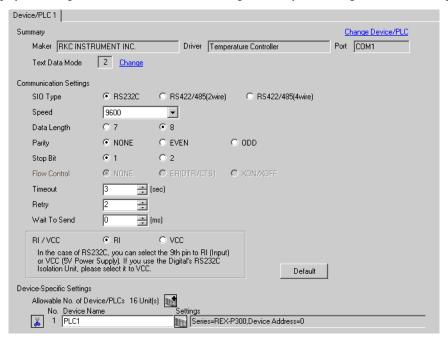

#### ◆ Device Setting

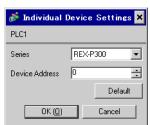

Communication setting of the external device is set with the SET, MODE, UP and Down keys located on the front face of the temperature controller.

Please refer to the temperature controller manual for details.

#### ◆ Procedure

- Press the SET key for 2 seconds to change from PV display mode to engineer setting mode.
   Parameter group is displayed.
- 2. Press the Up/Down keys to display the parameter group, "PG60."
- 3. Press the SET Key to display setting item. Every time the SET Key is depressed, item to be set switches.
- 4. Press the Up/Down keys to select set value, and press the SET Key.
- 5. Press the Reset key to reset the external device.
- 6. Press the Monitor/Mode key and the SET key at the same time to move to SETUP setting mode.
- 7. Press the SET key several times to display Add.
- 8. Press the Up/Down keys to select set value, and press the SET key.
- 9. Press the RUN/HOLD key to move to operation monitor mode.

#### ◆ Setting value

#### Engineer setting mode

| bPS | 2 |
|-----|---|
| bIT | 0 |

### SETUP setting mode

| •   |   |
|-----|---|
| Add | 0 |

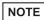

# 3.30 Setting Example 30

# ■ Settings of GP-Pro EX

### ◆ Communication Settings

To display the setting screen, select [Device/PLC Settings] from [System setting window] in workspace.

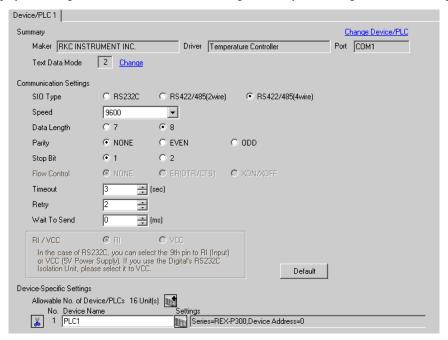

#### ◆ Device Setting

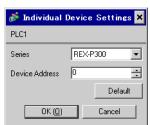

Communication setting of the external device is set with the SET, MODE, UP and Down keys located on the front face of the temperature controller.

Please refer to the temperature controller manual for details.

#### ◆ Procedure

- Press the SET key for 2 seconds to change from PV display mode to engineer setting mode.
   Parameter group is displayed.
- 2. Press the Up/Down keys to display the parameter group, "PG60."
- 3. Press the SET Key to display setting item. Every time the SET Key is depressed, item to be set switches.
- 4. Press the Up/Down keys to select set value, and press the SET Key.
- 5. Press the Reset key to reset the external device.
- 6. Press the Monitor/Mode key and the SET key at the same time to move to SETUP setting mode.
- 7. Press the SET key several times to display Add.
- 8. Press the Up/Down keys to select set value, and press the SET key.
- 9. Press the RUN/HOLD key to move to operation monitor mode.

#### ◆ Setting value

#### Engineer setting mode

| •   |   |
|-----|---|
| bPS | 2 |
| bIT | 0 |

#### SETUP setting mode

| Add | 0 |
|-----|---|

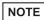

# 3.31 Setting Example 31

# ■ Settings of GP-Pro EX

#### Communication Settings

To display the setting screen, select [Device/PLC Settings] from [System setting window] in workspace.

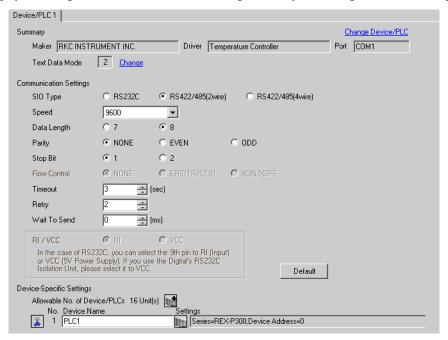

#### ◆ Device Setting

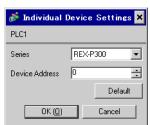

Communication setting of the external device is set with the SET, MODE, UP and Down keys located on the front face of the temperature controller.

Please refer to the temperature controller manual for details.

#### ◆ Procedure

- Press the SET key for 2 seconds to change from PV display mode to engineer setting mode.
   Parameter group is displayed.
- 2. Press the Up/Down keys to display the parameter group, "PG60."
- 3. Press the SET Key to display setting item. Every time the SET Key is depressed, item to be set switches.
- 4. Press the Up/Down keys to select set value, and press the SET Key.
- 5. Press the Reset key to reset the external device.
- 6. Press the Monitor/Mode key and the SET key at the same time to move to SETUP setting mode.
- 7. Press the SET key several times to display Add.
- 8. Press the Up/Down keys to select set value, and press the SET key.
- 9. Press the RUN/HOLD key to move to operation monitor mode.

#### ◆ Setting value

#### Engineer setting mode

| bPS | 2 |
|-----|---|
| bIT | 0 |

### SETUP setting mode

| Add | 0 |
|-----|---|

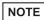

# 3.32 Setting Example 32

# ■ Settings of GP-Pro EX

### ◆ Communication Settings

To display the setting screen, select [Device/PLC Settings] from [System setting window] in workspace.

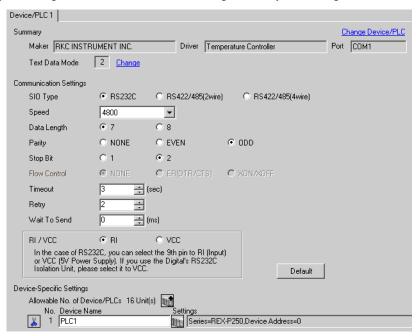

#### ◆ Device Setting

To display the setting screen, click [fig. ([Setting]) of External Device you want to set from [Device-Specific Settings] of [Device/PLC Settings].

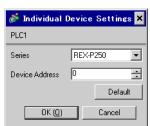

Communication setting of the external device is set with the SET, UP and Down keys located on the front face of the temperature controller.

Please refer to the temperature controller manual for details.

#### ◆ Procedure

- While lifting up the stopper located at the lower section of the external device with a finger, pull and remove
  it from the case.
- 2. Turn on the internal switch A at upper external device and put it back in the case.
- 3. Press the SET key to display the item to be set, and select the set contents with the Up/Down keys. Stop bit, data bit, and parity bit are displayed in a 3 digit character string at the setting item, bIT, so touch each one's digit, ten's digit, and hundred's digit on the SV indicator, and select the set contents with the Up/Down keys.
- 4. Press the SET key to set the set contents.
- 5. Remove the external device form the case, turn OFF the internal switch A mentioned in 2 above, and return it to the case.

### ◆ Setting value

| bPS | 4800 |
|-----|------|
| bIT | o72  |
| Add | 0    |

NOTE

 Parameters to be set differ per temperature controller. Please refer to the temperature controller manual for details.

# 3.33 Setting Example 33

# ■ Settings of GP-Pro EX

### ◆ Communication Settings

To display the setting screen, select [Device/PLC Settings] from [System setting window] in workspace.

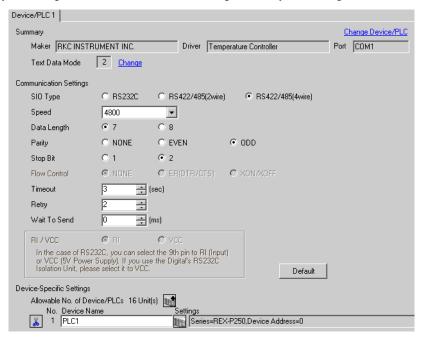

#### ◆ Device Setting

To display the setting screen, click [fig. ([Setting]) of External Device you want to set from [Device-Specific Settings] of [Device/PLC Settings].

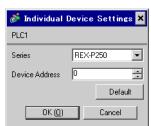

Communication setting of the external device is set with the SET, UP and Down keys located on the front face of the temperature controller.

Please refer to the temperature controller manual for details.

### ◆ Procedure

- While lifting up the stopper located at the lower section of the external device with a finger, pull and remove
  it from the case.
- 2. Turn on the internal switch A at upper external device and put it back in the case.
- 3. Press the SET key to display the item to be set, and select the set contents with the Up/Down keys. Stop bit, data bit, and parity bit are displayed in a 3 digit character string at the setting item, bIT, so touch each one's digit, ten's digit, and hundred's digit on the SV indicator, and select the set contents with the Up/Down keys.
- 4. Press the SET key to set the set contents.
- 5. Remove the external device form the case, turn OFF the internal switch A mentioned in 2 above, and return it to the case.

#### ◆ Setting value

| bPS | 4800 |
|-----|------|
| bIT | o72  |
| Add | 0    |

NOTE

 Parameters to be set differ per temperature controller. Please refer to the temperature controller manual for details.

# 3.34 Setting Example 34

# ■ Settings of GP-Pro EX

### ◆ Communication Settings

To display the setting screen, select [Device/PLC Settings] from [System setting window] in workspace.

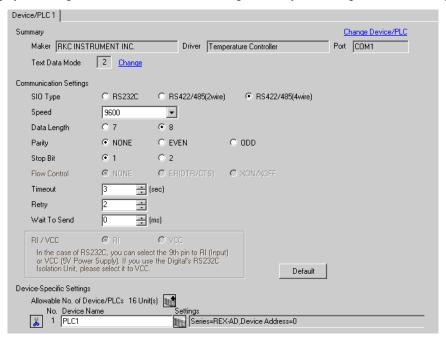

#### ◆ Device Setting

To display the setting screen, click [fig. ([Setting]) of External Device you want to set from [Device-Specific Settings] of [Device/PLC Settings].

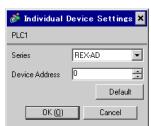

Communication setting of the external device is set with the SEL, MODE, UP and Down keys located on the front face of the temperature controller.

Please refer to the temperature controller manual for details.

#### ◆ Procedure

- Depress the SEL key for 2 seconds to change from PV display mode to engineer setting mode.
   Parameter group is displayed.
- 2. Press the Up/Down keys to display the parameter group, "PG9."
- 3. Press the SEL key to display the setting item. Every time the SEL key is depressed, setting item switches.
- 4. Press the Up/Down keys to display the setting value.
- 5. Press the Up/Down keys to select the setting value, and press the SEL key.
- 6. Press the Monitor/Mode key to switch to the PV display mode.
- Press the Monitor/Mode key and the SEL key at the same time to change from PV display mode to SETUP setting mode.
- 8. Press the SEL key several times to display Add.
- 9. Press the Up/Down keys to display the setting value.
- 10. Press the Up/Down keys to display the setting value.
- 11. Press the Monitor/Mode keys to switch to the PV display mode.

### ◆ Setting value

### Engineer setting mode

| •  | • |   |
|----|---|---|
| bP | S | 3 |
| bľ | Γ | 0 |

### SETUP setting mode

| •   |   |
|-----|---|
| Add | 0 |

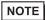

Parameters to be set differ per temperature controller. Please refer to the temperature controller manual for details.

# 3.35 Setting Example 35

# ■ Settings of GP-Pro EX

### ◆ Communication Settings

To display the setting screen, select [Device/PLC Settings] from [System setting window] in workspace.

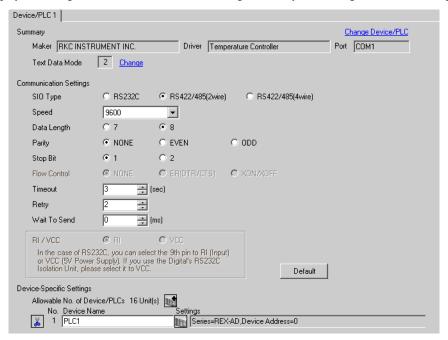

#### ◆ Device Setting

To display the setting screen, click [fig. ([Setting]) of External Device you want to set from [Device-Specific Settings] of [Device/PLC Settings].

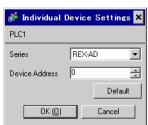

Communication setting of the external device is set with the SEL, MODE, UP and Down keys located on the front face of the temperature controller.

Please refer to the temperature controller manual for details.

#### ◆ Procedure

- Depress the SEL key for 2 seconds to change from PV display mode to engineer setting mode.
   Parameter group is displayed.
- 2. Press the Up/Down keys to display the parameter group, "PG9."
- 3. Press the SEL key to display the setting item. Every time the SEL key is depressed, setting item switches.
- 4. Press the Up/Down keys to display the setting value.
- 5. Press the Up/Down keys to select the setting value, and press the SEL key.
- 6. Press the Monitor/Mode key to switch to the PV display mode.
- Press the Monitor/Mode key and the SEL key at the same time to change from PV display mode to SETUP setting mode.
- 8. Press the SEL key several times to display Add.
- 9. Press the Up/Down keys to display the setting value.
- 10. Press the Up/Down keys to display the setting value.
- 11. Press the Monitor/Mode keys to switch to the PV display mode.

### ◆ Setting value

### Engineer setting mode

| •  | • |   |
|----|---|---|
| bP | S | 3 |
| bľ | Γ | 0 |

### SETUP setting mode

| •   |   |
|-----|---|
| Add | 0 |

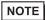

Parameters to be set differ per temperature controller. Please refer to the temperature controller manual for details.

# 3.36 Setting Example 36

# ■ Settings of GP-Pro EX

### ◆ Communication Settings

To display the setting screen, select [Device/PLC Settings] from [System setting window] in workspace.

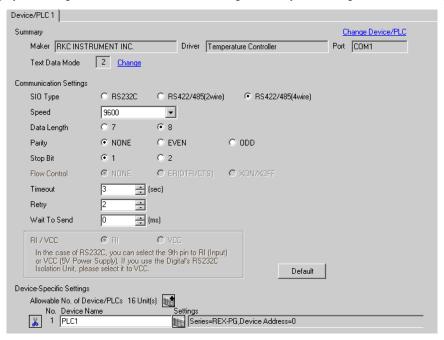

#### ◆ Device Setting

To display the setting screen, click [fig. ([Setting]) of External Device you want to set from [Device-Specific Settings] of [Device/PLC Settings].

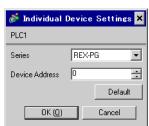

Communication setting of the external device is set with the SEL, MODE, UP and Down keys located on the front face of the temperature controller.

Please refer to the temperature controller manual for details.

#### ◆ Procedure

- Depress the SEL key for 2 seconds to change from PV display mode to engineer setting mode.
   Parameter group is displayed.
- 2. Press the Up/Down keys to display the parameter group, "PG6."
- 3. Press the SEL key to display the setting item. Every time the SEL key is depressed, setting item switches.
- 4. Press the Up/Down keys to display the setting value.
- 5. Press the Up/Down keys to select the setting value, and press the SEL key.
- 6. Press the Monitor/Mode key to switch to the PV display mode.
- Press the Monitor/Mode key and the SEL key at the same time to change from PV display mode to SETUP setting mode.
- 8. Press the SEL key several times to display Add.
- 9. Press the Up/Down keys to display the setting value.
- 10. Press the Up/Down keys to display the setting value.
- 11. Press the Monitor/Mode keys to switch to the PV display mode.

### ◆ Setting value

### Engineer setting mode

| •  | • |   |
|----|---|---|
| bP | S | 3 |
| bľ | Γ | 0 |

### SETUP setting mode

| •   |   |
|-----|---|
| Add | 0 |

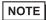

Parameters to be set differ per temperature controller. Please refer to the temperature controller manual for details.

# 3.37 Setting Example 37

# ■ Settings of GP-Pro EX

#### Communication Settings

To display the setting screen, select [Device/PLC Settings] from [System setting window] in workspace.

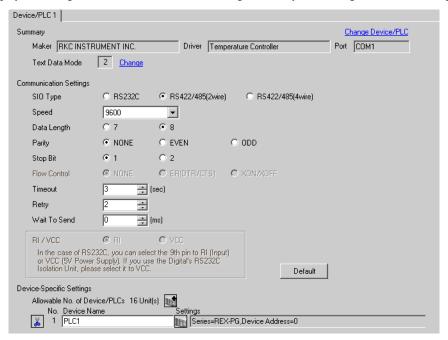

#### ◆ Device Setting

To display the setting screen, click [fig. ([Setting]) of External Device you want to set from [Device-Specific Settings] of [Device/PLC Settings].

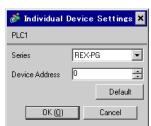

Communication setting of the external device is set with the SEL, MODE, UP and Down keys located on the front face of the temperature controller.

Please refer to the temperature controller manual for details.

#### ◆ Procedure

- Depress the SEL key for 2 seconds to change from PV display mode to engineer setting mode.
   Parameter group is displayed.
- 2. Press the Up/Down keys to display the parameter group, "PG9."
- 3. Press the SEL key to display the setting item. Every time the SEL key is depressed, setting item switches.
- 4. Press the Up/Down keys to display the setting value.
- 5. Press the Up/Down keys to select the setting value, and press the SEL key.
- 6. Press the Monitor/Mode key to switch to the PV display mode.
- Press the Monitor/Mode key and the SEL key at the same time to change from PV display mode to SETUP setting mode.
- 8. Press the SEL key several times to display Add.
- 9. Press the Up/Down keys to display the setting value.
- 10. Press the Up/Down keys to display the setting value.
- 11. Press the Monitor/Mode keys to switch to the PV display mode.

### ◆ Setting value

### Engineer setting mode

| ū  | •  |   |
|----|----|---|
| bl | PS | 3 |
| b. | ΙΤ | 0 |

### SETUP setting mode

| •   |   |
|-----|---|
| Add | 0 |

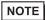

Parameters to be set differ per temperature controller. Please refer to the temperature controller manual for details.

# 3.38 Setting Example 38

# ■ Settings of GP-Pro EX

### ◆ Communication Settings

To display the setting screen, select [Device/PLC Settings] from [System setting window] in workspace.

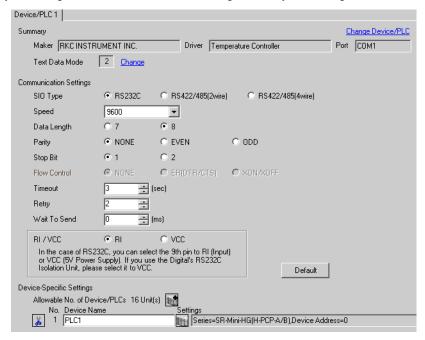

### ◆ Device Setting

To display the setting screen, click [Mark ([Setting]) of External Device you want to set from [Device-Specific Settings] of [Device/PLC Settings].

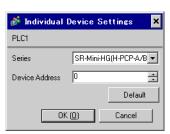

Communication setting of the external device is set with the slave address setting switch on the front face of the temperature controller and the dip switch in the temperature controller.

Please refer to the temperature controller manual for details.

### ◆ Procedure

- Set slave address for the host link with the slave address setting switch on the front face of the temperature controller.
- 2. Remove the temperature controller from the mother block and set communication speed and data construction with the dip switch in the temperature controller.

# ◆ Setting value

#### Slave address setting switch

| Upper Digit Setting | 0 |
|---------------------|---|
| Lower Digit Setting | 0 |

### Dip switch

| Dip switch | Setting | Discription         |
|------------|---------|---------------------|
| 1          | ON      | Data construction   |
| 2          | ON      | Data construction   |
| 3          | ON      | Communication speed |
| 4          | OFF     | Communication speed |

NOTE

 Parameters to be set differ per temperature controller. Please refer to the temperature controller manual for details.

# 3.39 Setting Example 39

# ■ Settings of GP-Pro EX

### ◆ Communication Settings

To display the setting screen, select [Device/PLC Settings] from [System setting window] in workspace.

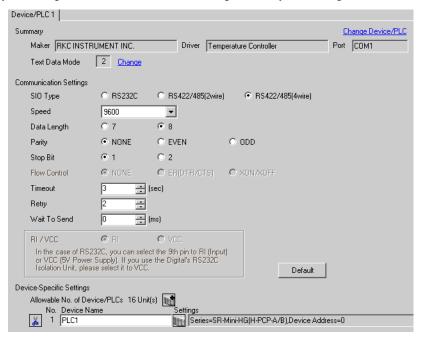

### ◆ Device Setting

To display the setting screen, click [Mark ([Setting]) of External Device you want to set from [Device-Specific Settings] of [Device/PLC Settings].

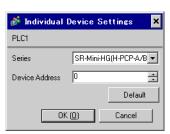

Communication setting of the external device is set with the slave address setting switch on the front face of the temperature controller and the dip switch in the temperature controller.

Please refer to the temperature controller manual for details.

### ◆ Procedure

- Set slave address for the host link with the slave address setting switch on the front face of the temperature controller.
- 2. Remove the temperature controller from the mother block and set communication speed and data construction with the dip switch in the temperature controller.

# ◆ Setting value

### Slave address setting switch

| Upper Digit Setting | 0 |
|---------------------|---|
| Lower Digit Setting | 0 |

### Dip switch

| Dip switch | Setting | Setting Discription   |  |
|------------|---------|-----------------------|--|
| 1          | ON      | - Data construction   |  |
| 2          | ON      |                       |  |
| 3          | ON      | Communication speed   |  |
| 4          | OFF     | - Communication speed |  |

NOTE

 Parameters to be set differ per temperature controller. Please refer to the temperature controller manual for details.

# 4 Setup Items

Set communication settings of the Display with GP-Pro EX or in off-line mode of the Display.

The setting of each parameter must be identical to that of External Device.

"3 Example of Communication Setting" (page 11)

# 4.1 Setup Items in GP-Pro EX

# ■ Communication Settings

To display the setting screen, select [Device/PLC Settings] from [System setting window] in workspace.

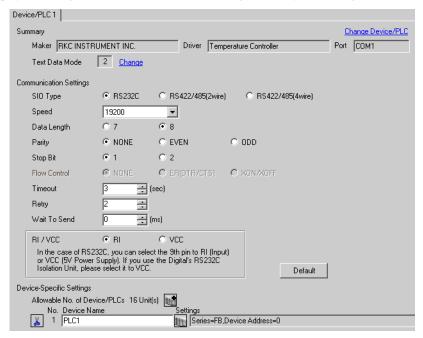

| Setup Items  | Setup Description                                                                                                    |  |
|--------------|----------------------------------------------------------------------------------------------------|--|
| SIO Type     | Select the SIO type to communicate with the External Device.                                                                                                    |  |
| Speed        | Select speed between the External Device and the Display.                                                                                                    |  |
| Data Length  | Select data length.                                                                                                    |  |
| Parity       | Select how to check parity.                                                                                                    |  |
| Stop Bit     | Select stop bit length.                                                                                                    |  |
| Flow Control | Display the communication control method to prevent overflow of transmission and reception data.                                                                                                    |  |
| Timeout      | Use an integer from 1 to 127 to enter the time (s) for which the Display waits for the response from the External Device.                                                                                           |  |
| Retry        | In case of no response from the External Device, use an integer from 0 to 255 to enter how many times the Display retransmits the command.                                                                          |  |
| Wait To Send | Use an integer from 0 to 255 to enter standby time (ms) for the Display from receiving packets to transmitting next commands.                                                                                       |  |
| RI/VCC       | You can switch RI/VCC of the 9th pin when you select RS232C for SIO type. It is necessary to change RI/5V by changeover switch of IPC when connect with IPC. Please refer to the manual of the IPC for more detail. |  |

# ■ Device Setting

o display the setting screen, click [[Setting]] of External Device you want to set from [Device-Specific Settings] of [Device/PLC Settings].

When you connect multiple External Device, click from [Device-Specific Settings] of [Device/PLC Settings] to add another External Device.

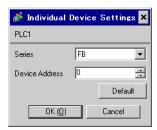

| Setup Items    | Setup Description                                        |
|----------------|----------------------------------------------------------|
| Series         | Select the External Device series.                       |
| Device Address | Enter the address of the External Device, using 0 to 99. |

# 4.2 Setup Items in Off-Line Mode

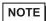

- Refer to the Maintenance/Troubleshooting manual for information on how to enter off-line mode or about the operation.
- Cf. Maintenance/Troubleshooting Manual "2.2 Off-line Mode"

# ■ Communication Settings

To display the setting screen, touch [Device/PLC Settings] from [Peripheral Settings] in off-line mode. Touch the External Device you want to set from the displayed list.

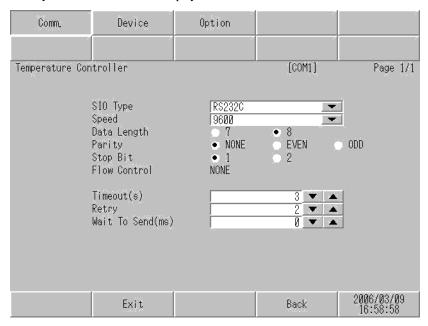

| Setup Items  | Setup Description                                                                                                    |  |  |
|--------------|----------------------------------------------------------------------------------------------------|--|--|
| SIO Type     | Select the SIO type to communicate with the External Device.  IMPORTANT  To make the communication settings correctly, confirm the serial interface specifications of Display unit for [SIO Type].  We cannot guarantee the operation if a communication type that the serial interface does not support is specified.  For details concerning the serial interface specifications, refer to the manual for Display unit. |  |  |
| Speed        | Select speed between the External Device and the Display.                                                                                                    |  |  |
| Data Length  | Select data length.                                                                                                    |  |  |
| Parity       | Select how to check parity.                                                                                                    |  |  |
| Stop Bit     | Select stop bit length.                                                                                                    |  |  |
| Flow Control | Display the communication control method to prevent overflow of transmission and reception data.                                                                                                    |  |  |
| Timeout      | Use an integer from 1 to 127 to enter the time (s) for which the Display waits for the response from the External Device.                                                                                                    |  |  |
| Retry        | In case of no response from the External Device, use an integer from 0 to 255 to enter how many times the Display retransmits the command.                                                                                                    |  |  |

| Setup Items  | Setup Description                                                                                                    |  |
|--------------|----------------------------------------------------------------------------------------------------|--|
| Wait To Send | Use an integer from 0 to 255 to enter standby time (ms) for the Display from receiving packets to transmitting next commands. |  |

# ◆ Device Setting

To display the setting screen, touch [Device/PLC Settings] from [Peripheral Settings]. Touch the External Device you want to set from the displayed list, and touch [Device].

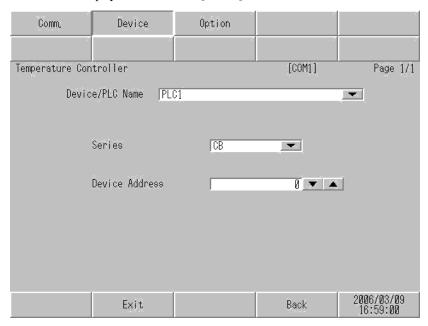

| Setup Items     | Setup Description                                                                                                    |  |
|-----------------|----------------------------------------------------------------------------------------------------|--|
| Device/PLC Name | Select the External Device for device setting. Device name is a title of External Device set with GP-Pro EX.(Initial value [PLC1]) |  |
| Series          | Select the External Device series.                                                                                                 |  |
| Device Address  | Enter the address of the External Device, using 0 to 99.                                                                           |  |

# ■ Option

To display the setting screen, touch [Device/PLC Settings] from [Peripheral Settings]. Touch the External Device you want to set from the displayed list, and touch [Option].

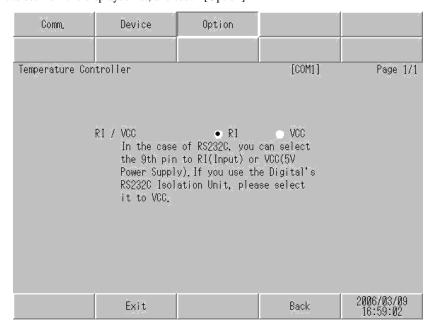

| Setup Items | Setup Description                                                                                                    |  |
|-------------|----------------------------------------------------------------------------------------------------|--|
| RI/VCC      | You can switch RI/VCC of the 9th pin when you select RS232C for SIO type.  It is necessary to change RI/5V by changeover switch of IPC when connect with IPC.  Please refer to the manual of the IPC for more detail. |  |

# 5 Cable Diagram

The cable diagram shown below may be different from the cable diagram recommended by RKC INSTRUMENT INC. Please be assured there is no operational problem in applying the cable diagram shown in this manual.

- The FG pin of the External Device body must be D-class grounded. Please refer to the manual of the External Device for more details.
- SG and FG are connected inside the Display. When connecting SG to the External Device, design the system not to form short-circuit loop.
- · Connect the isolation unit, when communication is not stabilized under the influence of a noise etc..
- When connecting with RS422/485 (2 wire) or RS422/485 (4 wire), up to 16 units of temperature controllers
  can be connected. However, when connecting FB400/900 series with RS422/485 (4 wire), only up to 15 units
  can be connected.

### Cable Diagram 1

| Display<br>(Connection Port)                                |   | Cable                                                                                                    | Notes                                  |
|-------------------------------------------------------------|---|----------------------------------------------------------------------------------------------------|----------------------------------------|
| GP*1 (COM1)<br>AGP-3302B (COM2)<br>ST*2 (COM2)<br>LT (COM1) | A | COM port conversion adapter by Pro-face CA3-ADPCOM-01  + Terminal block conversion adapter by Pro-face CA3-ADPTRM-01  + Your own cable |                                        |
|                                                             | В | Your own cable                                                                                                    |                                        |
| GP*3 (COM2)                                                 | С | Online adapter by Pro-face CA4-ADPONL-01  + Terminal block conversion adapter by Pro-face CA3-ADPTRM-01  + Your own cable              | The cable length must be 600m or less. |
|                                                             | D | Online adapter by Pro-face<br>CA4-ADPONL-01<br>+<br>Your own cable                                                                     |                                        |
| IPC*4                                                       | Е | COM port conversion adapter by Pro-face CA3-ADPCOM-01  + Terminal block conversion adapter by Pro-face CA3-ADPTRM-01  + Your own cable |                                        |
|                                                             | F | Your own cable                                                                                                    |                                        |

<sup>\*1</sup> All GP models except AGP-3302B

<sup>\*2</sup> All ST models except AST-3211A

- \*3 All GP models except GP-3200 series and AGP-3302B
- \*4 Only the COM port which can communicate by RS-422/485 (2 wire) can be used.
  - IPC COM Port (page 8)
  - A) When using the COM port conversion adapter (CA3-ADPCOM-01), the terminal block conversion adapter (CA3-ADPTRM-01) by Pro-face and your own cable
  - 1:1 Connection

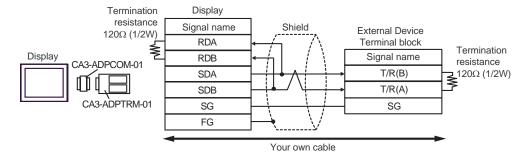

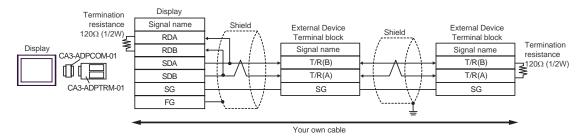

- B) When using your own cable
- 1:1 Connection

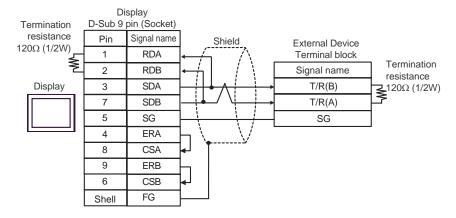

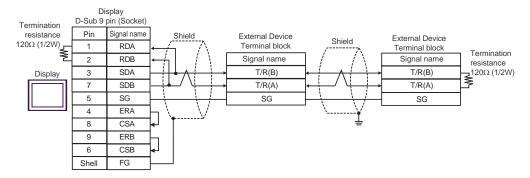

- C) When using the online adapter (CA4-ADPONL-01), the terminal block conversion adapter (CA3-ADPTRM-01) by Pro-face and your own cable
- 1:1 Connection

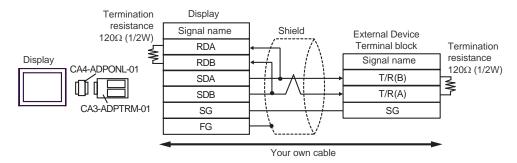

### • 1:n Connection

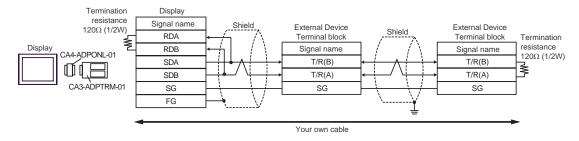

D) When using the online adapter (CA4-ADPONL-01) by Pro-face and your own cable

#### 1:1 Connection

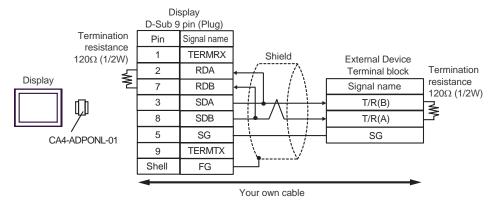

#### 1:n Connection

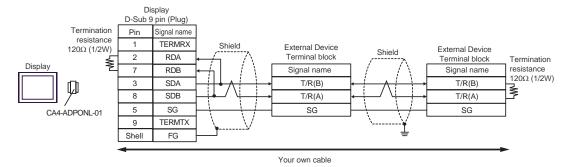

- E) When using the COM port conversion adapter (CA3-ADPCOM-01), the terminal block conversion adapter (CA3-ADPTRM-01) by Pro-face and your own cable
- 1:1 Connection

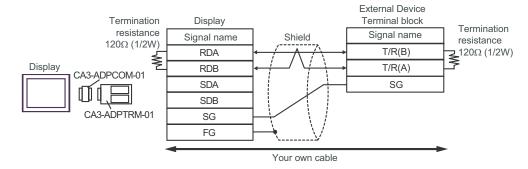

#### 1:n Connection

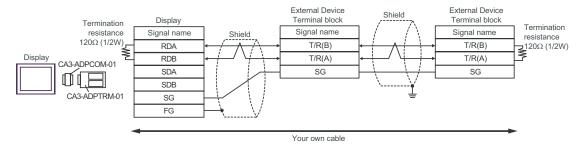

#### F) When using your own cable

#### • 1:1 Connection

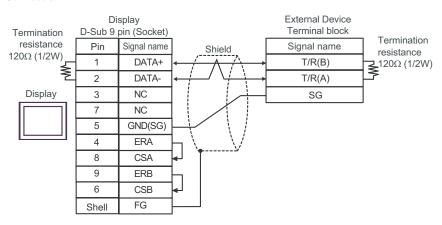

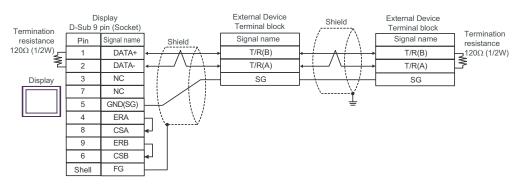

# Cable Diagram 2

| Display<br>(Connection Port)                          | Cable          | Notes                                 |
|-------------------------------------------------------|----------------|---------------------------------------|
| GP (COM1)<br>ST (COM1)<br>LT (COM1)<br>IPC*1<br>PC/AT | Your own cable | The cable length must be 15m or less. |

<sup>\*1</sup> Only the COM port which can communicate by RS-232C can be used.

■ IPC COM Port (page 8)

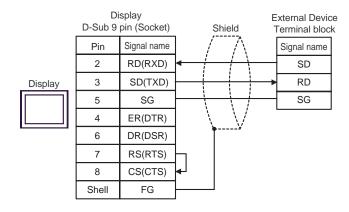

# Cable Diagram 3

| Display<br>(Connection Port)                                         |   | Cable                                                                                                    | Notes                                  |
|----------------------------------------------------------------------|---|----------------------------------------------------------------------------------------------------|----------------------------------------|
| GP*1 (COM1)<br>AGP-3302B (COM2)<br>ST*2 (COM2)<br>LT (COM1)<br>IPC*3 | A | COM port conversion adapter by Pro-face CA3-ADPCOM-01  + Terminal block conversion adapter by Pro-face CA3-ADPTRM-01  + Your own cable |                                        |
|                                                                      | В | Your own cable                                                                                                    |                                        |
| GP*4 (COM2)                                                          | С | Online adapter by Pro-face CA4-ADPONL-01  + Terminal block conversion adapter by Pro-face CA3-ADPTRM-01  + Your own cable              | The cable length must be 600m or less. |
|                                                                      | D | Online adapter by Pro-face<br>CA4-ADPONL-01<br>+<br>Your own cable                                                                     |                                        |

- \*1 All GP models except AGP-3302B
- \*2 All ST models except AST-3211A
- \*3 Only the COM port which can communicate by RS-422/485 (4 wire) can be used.
  - IPC COM Port (page 8)
- \*4 All GP models except GP-3200 series and AGP-3302B
  - A) When using the COM port conversion adapter (CA3-ADPCOM-01), the terminal block conversion adapter (CA3-ADPTRM-01) by Pro-face and your own cable
  - 1:1 Connection

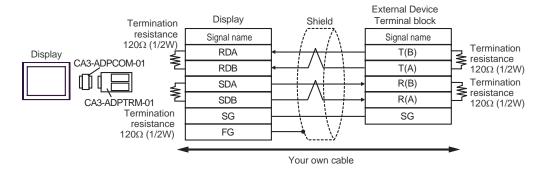

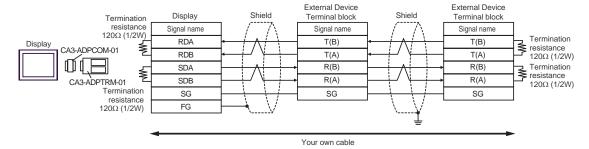

### B) When using your own cable

#### 1:1 Connection

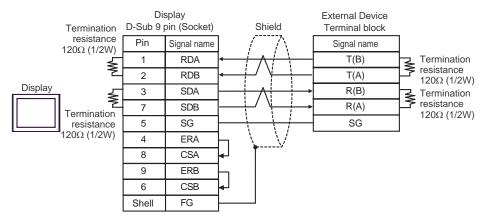

# • 1:n Connection

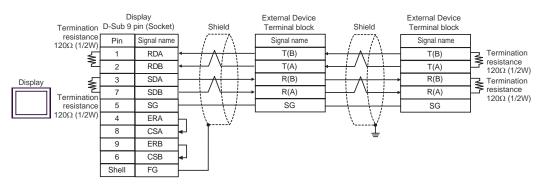

- C) When using the online adapter (CA4-ADPONL-01), the terminal block conversion adapter (CA3-ADPTRM-01) by Pro-face and your own cable
- 1:1 Connection

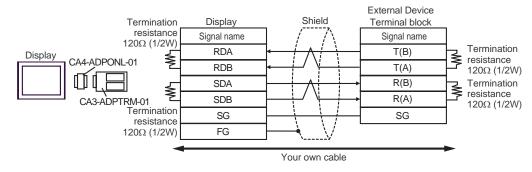

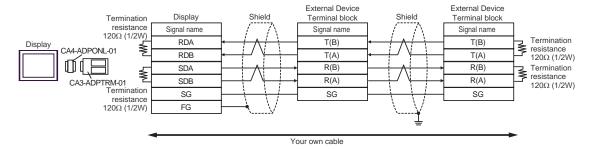

- D) When using the online adapter (CA4-ADPONL-01) by Pro-face and your own cable
- 1:1 Connection

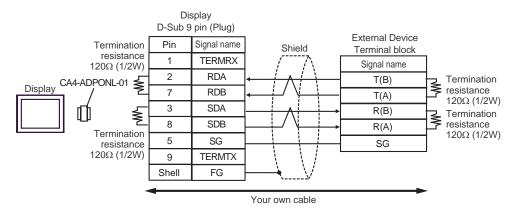

### • 1:n Connection

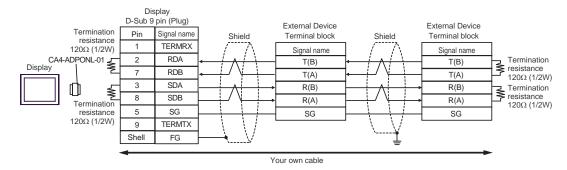

# Cable Diagram 4

| Display<br>(Connection Port)                                         |   | Cable                                                                                                    | Notes                                |
|----------------------------------------------------------------------|---|----------------------------------------------------------------------------------------------------|--------------------------------------|
| GP*1 (COM1)<br>AGP-3302B (COM2)<br>ST*2 (COM2)<br>LT (COM1)<br>IPC*3 | Α | COM port conversion adapter by Pro-face CA3-ADPCOM-01  + Terminal block conversion adapter by Pro-face CA3-ADPTRM-01  + Your own cable |                                      |
|                                                                      | В | Your own cable                                                                                                    |                                      |
| GP*4 (COM2)                                                          | С | Online adapter by Pro-face CA4-ADPONL-01  + Terminal block conversion adapter by Pro-face CA3-ADPTRM-01  + Your own cable              | The cable length must be 5m or less. |
|                                                                      | D | Online adapter by Pro-face<br>CA4-ADPONL-01<br>+<br>Your own cable                                                                     |                                      |

- \*1 All GP models except AGP-3302B
- \*2 All ST models except AST-3211A
- \*3 Only the COM port which can communicate by RS-422/485 (4 wire) can be used.
  - IPC COM Port (page 8)
- \*4 All GP models except GP-3200 series and AGP-3302B
  - A) When using the COM port conversion adapter (CA3-ADPCOM-01), the terminal block conversion adapter (CA3-ADPTRM-01) by Pro-face and your own cable
  - 1:1 Connection

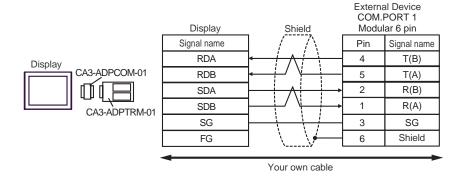

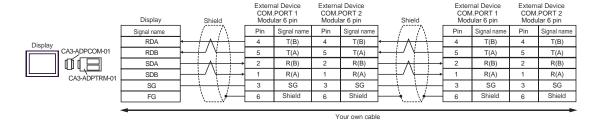

NOTE

• Terminal resistance is not required.

#### B) When using your own cable

#### 1:1 Connection

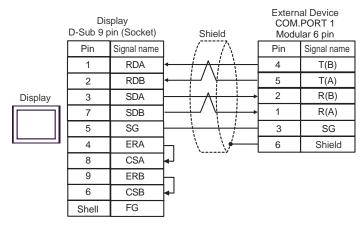

#### • 1:n Connection

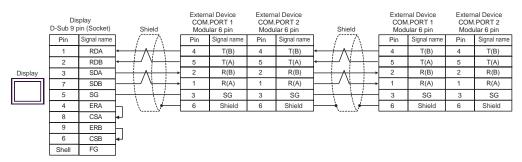

NOTE

· Terminal resistance is not required.

- C) When using the online adapter (CA4-ADPONL-01), the terminal block conversion adapter (CA3-ADPTRM-01) by Pro-face and your own cable
- 1:1 Connection

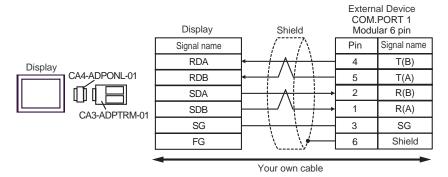

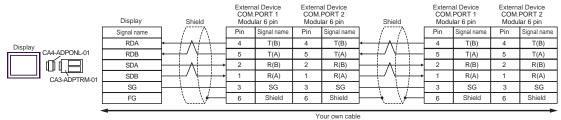

....

Terminal resistance is not required.

NOTE

# D) When using the online adapter (CA4-ADPONL-01) by Pro-face and your own cable

#### • 1:1 Connection

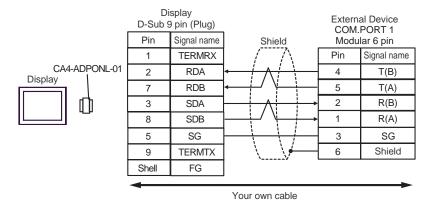

#### • 1:n Connection

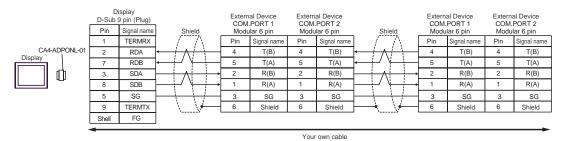

• Terminal resistance is not required.

# Cable Diagram 5

| Display<br>(Connection Port)                                |   | Cable                                                                                                    | Notes                                |
|-------------------------------------------------------------|---|----------------------------------------------------------------------------------------------------|--------------------------------------|
| GP*1 (COM1)<br>AGP-3302B (COM2)<br>ST*2 (COM2)<br>LT (COM1) | A | COM port conversion adapter by Pro-face CA3-ADPCOM-01  + Terminal block conversion adapter by Pro-face CA3-ADPTRM-01  + Your own cable | The cable length must be 5m or less. |
|                                                             | В | Your own cable                                                                                                    |                                      |
| GP*3 (COM2)                                                 | С | Online adapter by Pro-face CA4-ADPONL-01  + Terminal block conversion adapter by Pro-face CA3-ADPTRM-01  + Your own cable              |                                      |
|                                                             | D | Online adapter by Pro-face<br>CA4-ADPONL-01<br>+<br>Your own cable                                                                     |                                      |
| IPC*4                                                       | E | COM port conversion adapter by Pro-face CA3-ADPCOM-01  + Terminal block conversion adapter by Pro-face CA3-ADPTRM-01  + Your own cable |                                      |
|                                                             | F | Your own cable                                                                                                    |                                      |

<sup>\*1</sup> All GP models except AGP-3302B

<sup>\*2</sup> All ST models except AST-3211A

<sup>\*3</sup> All GP models except GP-3200 series and AGP-3302B

<sup>\*4</sup> Only the COM port which can communicate by RS-422/485 (2 wire) can be used.

IPC COM Port (page 8)

- A) When using the COM port conversion adapter (CA3-ADPCOM-01), the terminal block conversion adapter (CA3-ADPTRM-01) by Pro-face and your own cable
- 1:1 Connection

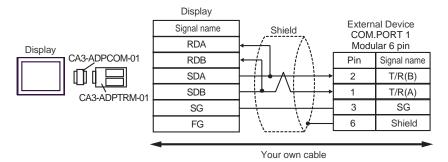

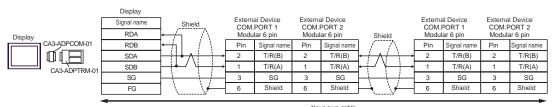

1 Out Own Cat

NOTE

• Terminal resistance is not required.

## B) When using your own cable

#### • 1:1 Connection

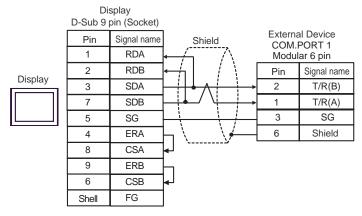

#### • 1:n Connection

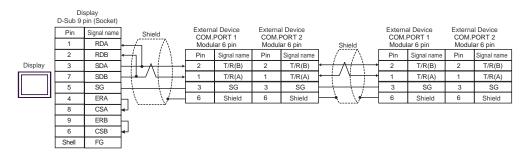

NOTE

- C) When using the online adapter (CA4-ADPONL-01), the terminal block conversion adapter (CA3-ADPTRM-01) by Pro-face and your own cable
- 1:1 Connection

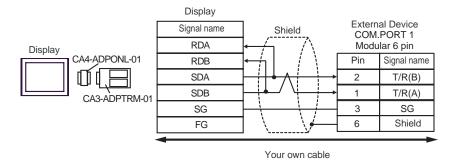

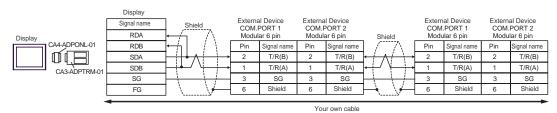

NOTE

## D) When using the online adapter (CA4-ADPONL-01) by Pro-face and your own cable

#### • 1:1 Connection

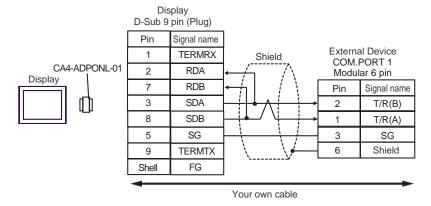

#### 1:n Connection

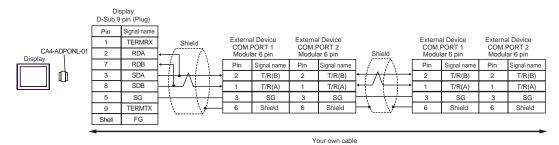

NOTE

- E) When using the COM port conversion adapter (CA3-ADPCOM-01), the terminal block conversion adapter (CA3-ADPTRM-01) by Pro-face and your own cable
- 1:1 Connection

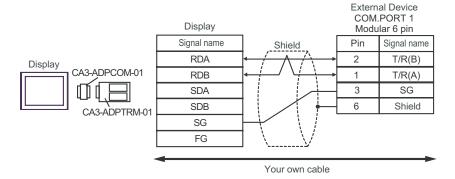

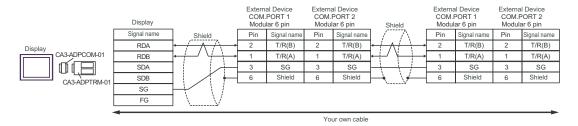

NOTE

## F) When using your own cable

#### • 1:1 Connection

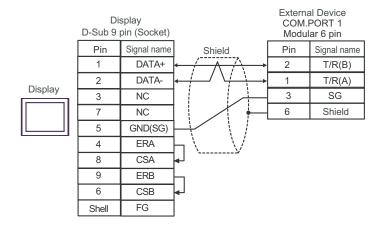

#### • 1:n Connection

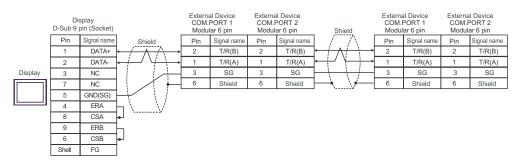

NOTE

| Display<br>(Connection Port)                                         |                                                                                                    | Cable                                                                                                    | Notes                                |
|----------------------------------------------------------------------|----------------------------------------------------------------------------------------------------|----------------------------------------------------------------------------------------------------|--------------------------------------|
| GP*1 (COM1)<br>AGP-3302B (COM2)<br>ST*2 (COM2)<br>LT (COM1)<br>IPC*3 | COM port conversion adapter by Pro-face CA3-ADPCOM-01  + A Terminal block conversion adapter by Pro-face CA3-ADPTRM-01  + Your own cable |                                                                                                    |                                      |
|                                                                      | В                                                                                                    | Your own cable                                                                                                    |                                      |
| GP*4 (COM2)                                                          | С                                                                                                    | Online adapter by Pro-face CA4-ADPONL-01  + Terminal block conversion adapter by Pro-face CA3-ADPTRM-01  + Your own cable | The cable length must be 5m or less. |
|                                                                      | D                                                                                                    | Online adapter by Pro-face<br>CA4-ADPONL-01<br>+<br>Your own cable                                                        |                                      |

<sup>\*1</sup> All GP models except AGP-3302B

A) When using the COM port conversion adapter (CA3-ADPCOM-01), the terminal block conversion adapter (CA3-ADPTRM-01) by Pro-face and your own cable

• 1:1 Connection

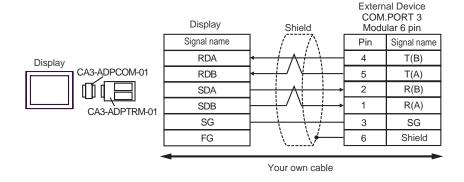

<sup>\*2</sup> All ST models except AST-3211A

<sup>\*3</sup> Only the COM port which can communicate by RS-422/485 (4 wire) can be used.

<sup>■</sup> IPC COM Port (page 8)

<sup>\*4</sup> All GP models except GP-3200 series and AGP-3302B

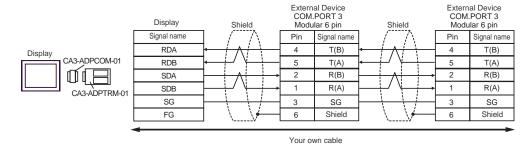

NOTE

• Terminal resistance is not required.

#### B) When using your own cable

### • 1:1 Connection

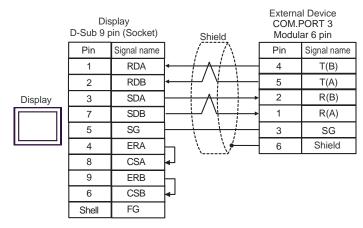

#### 1:n Connection

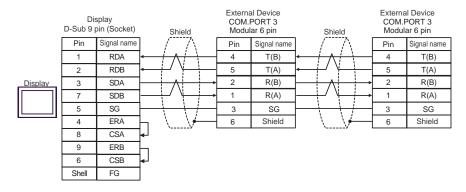

NOTE

- C) When using the online adapter (CA4-ADPONL-01), the terminal block conversion adapter (CA3-ADPTRM-01) by Pro-face and your own cable
- 1:1 Connection

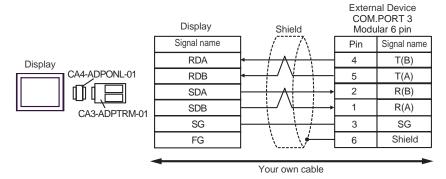

1:n Connection

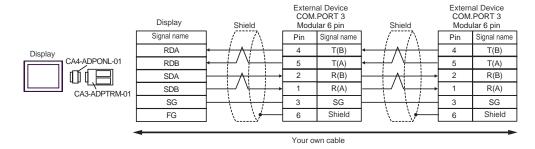

NOTE

- Terminal resistance is not required.
- D) When using the online adapter (CA4-ADPONL-01) by Pro-face and your own cable
- 1:1 Connection

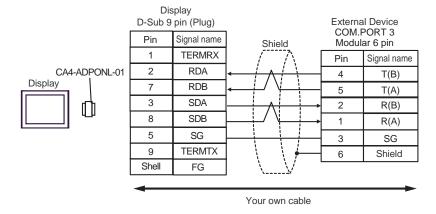

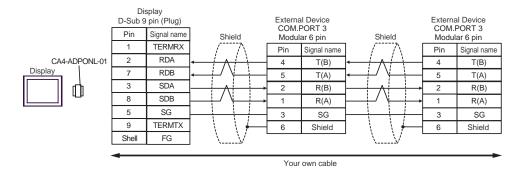

NOTE

| Display<br>(Connection Port)                                                                                                    |   | Cable                                                                                                    | Notes                                |
|----------------------------------------------------------------------------------------------------|---|----------------------------------------------------------------------------------------------------|--------------------------------------|
| GP*1 (COM1)<br>AGP-3302B (COM2)<br>ST*2 (COM2)<br>LT (COM1)                                                                                   | A | COM port conversion adapter by Pro-face CA3-ADPCOM-01  + Terminal block conversion adapter by Pro-face CA3-ADPTRM-01  + Your own cable                |                                      |
|                                                                                                    | В | Your own cable                                                                                                    |                                      |
| GP*3 (COM2)                                                                                                    | С | Online adapter by Pro-face CA4-ADPONL-01  + Terminal block conversion adapter by Pro-face CA3-ADPTRM-01  + Your own cable  Online adapter by Pro-face | The cable length must be 5m or less. |
|                                                                                                    | D | CA4-ADPONL-01<br>+<br>Your own cable                                                                                                    |                                      |
| IPC*4  COM port conversion adapter by Pro-face CA3-ADPCOM-01  + Terminal block conversion adapter by Pro-face CA3-ADPTRM-01  + Your own cable |   |                                                                                                    |                                      |
|                                                                                                    | F | Your own cable                                                                                                    |                                      |

<sup>\*1</sup> All GP models except AGP-3302B

<sup>\*2</sup> All ST models except AST-3211A

<sup>\*3</sup> All GP models except GP-3200 series and AGP-3302B

<sup>\*4</sup> Only the COM port which can communicate by RS-422/485 (2 wire) can be used.

<sup>■</sup> IPC COM Port (page 8)

- A) When using the COM port conversion adapter (CA3-ADPCOM-01), the terminal block conversion adapter (CA3-ADPTRM-01) by Pro-face and your own cable
- 1:1 Connection

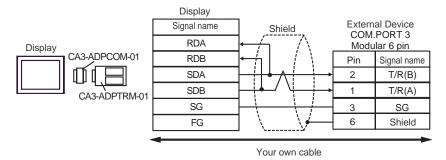

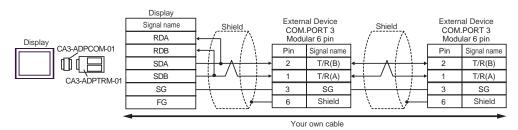

NOTE

## B) When using your own cable

#### • 1:1 Connection

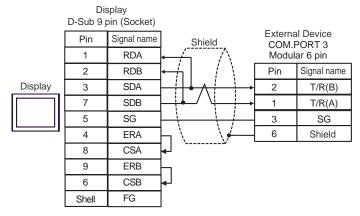

#### • 1:n Connection

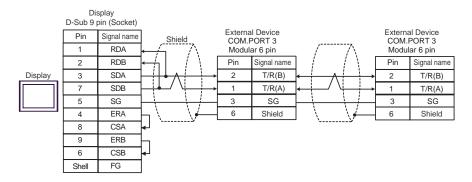

NOTE

- C) When using the online adapter (CA4-ADPONL-01), the terminal block conversion adapter (CA3-ADPTRM-01) by Pro-face and your own cable
- 1:1 Connection

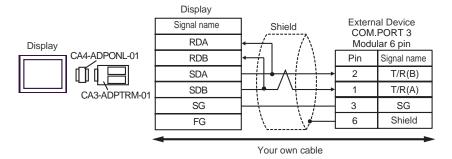

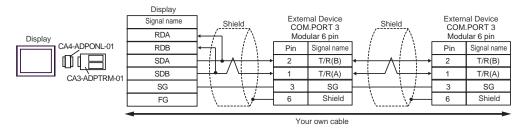

NOTE

## D) When using the online adapter (CA4-ADPONL-01) by Pro-face and your own cable

#### • 1:1 Connection

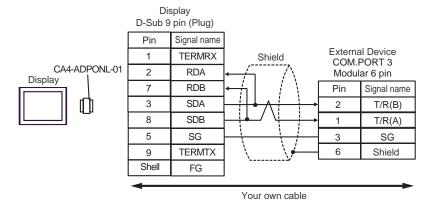

#### 1:n Connection

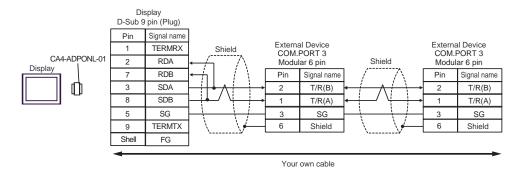

NOTE

- E) When using the COM port conversion adapter (CA3-ADPCOM-01), the terminal block conversion adapter (CA3-ADPTRM-01) by Pro-face and your own cable
- 1:1 Connection

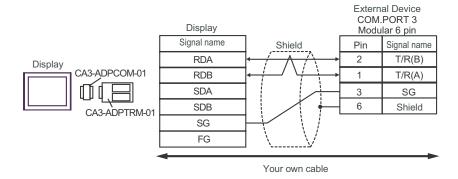

#### 1:n Connection

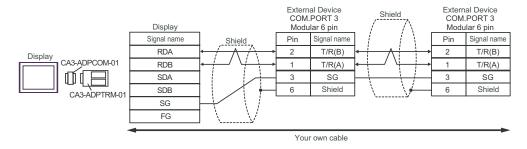

NOTE

## F) When using your own cable

#### • 1:1 Connection

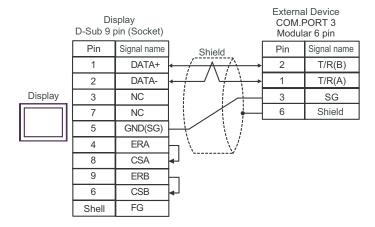

#### • 1:n Connection

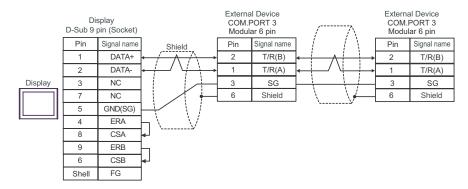

NOTE

| Display<br>(Connection Port)                                                                             |   | Cable                                                                                                    | Notes                                  |
|----------------------------------------------------------------------------------------------------|---|----------------------------------------------------------------------------------------------------|----------------------------------------|
| GP <sup>*1</sup> (COM1)<br>AGP-3302B (COM2)<br>ST <sup>*2</sup> (COM2)<br>LT (COM1)<br>IPC <sup>*3</sup> | A | COM port conversion adapter by Pro-face CA3-ADPCOM-01  + Terminal block conversion adapter by Pro-face CA3-ADPTRM-01  + Your own cable |                                        |
|                                                                                                    | В | Your own cable                                                                                                    |                                        |
| GP*4 (COM2)                                                                                              | С | Online adapter by Pro-face CA4-ADPONL-01  + Terminal block conversion adapter by Pro-face CA3-ADPTRM-01  + Your own cable              | The cable length must be 500m or less. |
|                                                                                                    | D | Online adapter by Pro-face CA4-ADPONL-01  + Your own cable                                                                             |                                        |

<sup>\*1</sup> All GP models except AGP-3302B

<sup>\*2</sup> All ST models except AST-3211A

<sup>\*3</sup> Only the COM port which can communicate by RS-422/485 (4 wire) can be used.

<sup>■</sup> IPC COM Port (page 8)

<sup>\*4</sup> All GP models except GP-3200 series and AGP-3302B

- A) When using the COM port conversion adapter (CA3-ADPCOM-01), the terminal block conversion adapter (CA3-ADPTRM-01) by Pro-face and your own cable
- 1:1 Connection

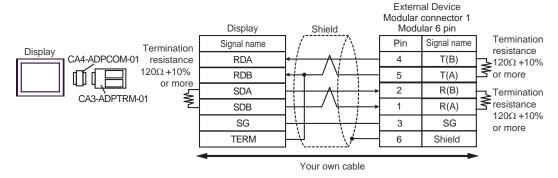

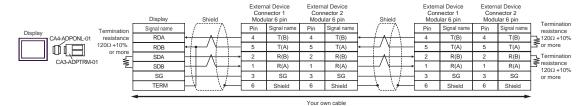

### B) When using your own cable

#### 1:1 Connection

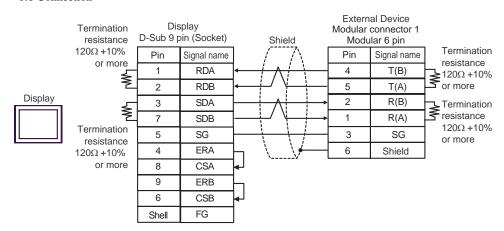

#### • 1:n Connection

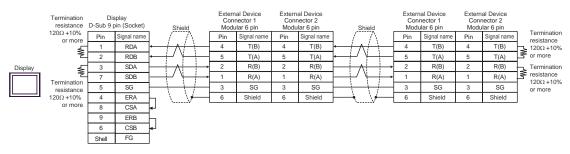

- C) When using the online adapter (CA4-ADPONL-01), the terminal block conversion adapter (CA3-ADPTRM-01) by Pro-face and your own cable
- 1:1 Connection

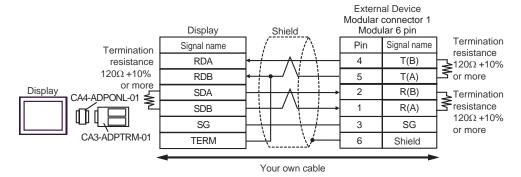

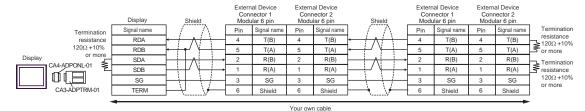

D) When using the online adapter (CA4-ADPONL-01) by Pro-face and your own cable

#### 1:1 Connection

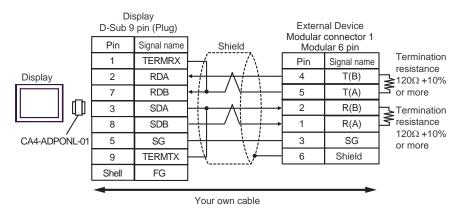

#### 1:n Connection

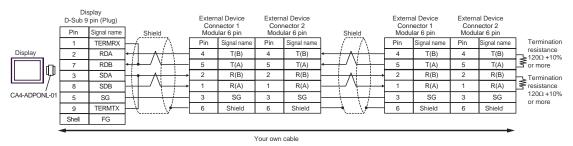

| Display<br>(Connection Port)                                |   | Cable                                                                                                    | Notes                                  |
|-------------------------------------------------------------|---|----------------------------------------------------------------------------------------------------|----------------------------------------|
| GP*1 (COM1)<br>AGP-3302B (COM2)<br>ST*2 (COM2)<br>LT (COM1) | Α | COM port conversion adapter by Pro-face CA3-ADPCOM-01  + Terminal block conversion adapter by Pro-face CA3-ADPTRM-01  + Your own cable |                                        |
|                                                             | В | Your own cable                                                                                                    |                                        |
| GP*3 (COM2)                                                 | С | Online adapter by Pro-face CA4-ADPONL-01  + Terminal block conversion adapter by Pro-face CA3-ADPTRM-01  + Your own cable              | The cable length must be 600m or less. |
|                                                             | D | Online adapter by Pro-face<br>CA4-ADPONL-01<br>+<br>Your own cable                                                                     |                                        |
| IPC*4                                                       | Е | COM port conversion adapter by Pro-face CA3-ADPCOM-01  + Terminal block conversion adapter by Pro-face CA3-ADPTRM-01  + Your own cable |                                        |
|                                                             | F | Your own cable                                                                                                    |                                        |

<sup>\*1</sup> All GP models except AGP-3302B

<sup>\*2</sup> All ST models except AST-3211A

<sup>\*3</sup> All GP models except GP-3200 series and AGP-3302B

<sup>\*4</sup> Only the COM port which can communicate by RS-422/485 (2 wire) can be used.

<sup>■</sup> IPC COM Port (page 8)

- A) When using the COM port conversion adapter (CA3-ADPCOM-01), the terminal block conversion adapter (CA3-ADPTRM-01) by Pro-face and your own cable
- 1:1 Connection

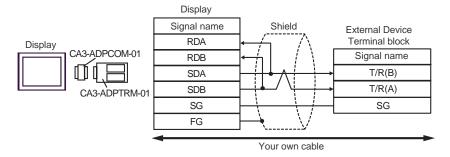

#### 1:n Connection

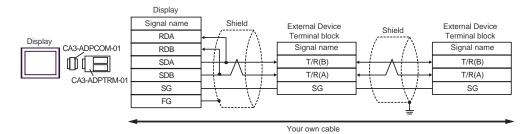

#### B) When using your own cable

#### • 1:1 Connection

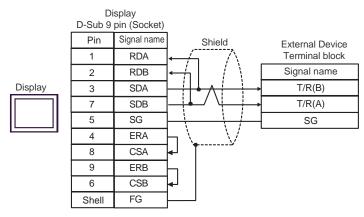

#### 1:n Connection

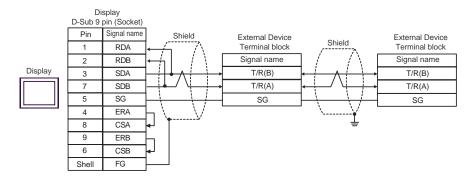

- C) When using the online adapter (CA4-ADPONL-01), the terminal block conversion adapter (CA3-ADPTRM-01) by Pro-face and your own cable
- 1:1 Connection

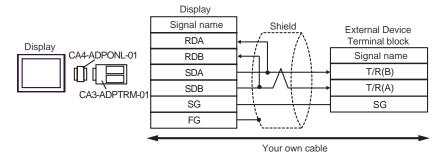

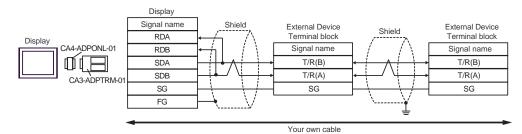

- D) When using the online adapter (CA4-ADPONL-01) by Pro-face and your own cable
- 1:1 Connection

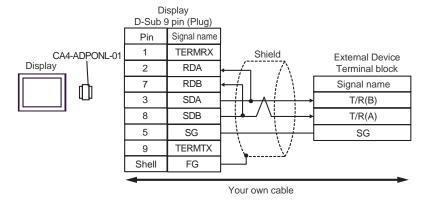

#### 1:n Connection

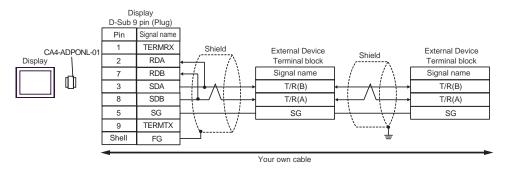

- E) When using the COM port conversion adapter (CA3-ADPCOM-01), the terminal block conversion adapter (CA3-ADPTRM-01) by Pro-face and your own cable
- 1:1 Connection

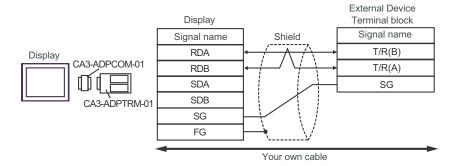

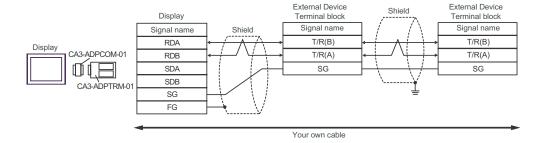

# F) When using your own cable

### • 1:1 Connection

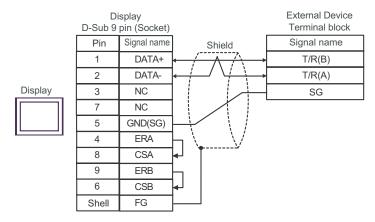

### 1:n Connection

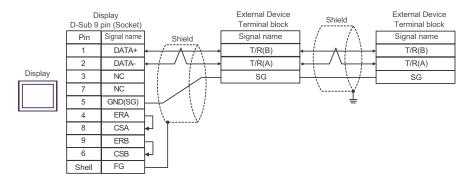

| Display<br>(Connection Port)                                                                             |   | Cable                                                                                                    | Notes                                  |
|----------------------------------------------------------------------------------------------------|---|----------------------------------------------------------------------------------------------------|----------------------------------------|
| GP <sup>*1</sup> (COM1)<br>AGP-3302B (COM2)<br>ST <sup>*2</sup> (COM2)<br>LT (COM1)<br>IPC <sup>*3</sup> | Α | COM port conversion adapter by Pro-face CA3-ADPCOM-01  + Terminal block conversion adapter by Pro-face CA3-ADPTRM-01  + Your own cable |                                        |
|                                                                                                    | В | Your own cable                                                                                                    |                                        |
| GP*4 (COM2)                                                                                              | С | Online adapter by Pro-face CA4-ADPONL-01  + Terminal block conversion adapter by Pro-face CA3-ADPTRM-01  + Your own cable              | The cable length must be 600m or less. |
|                                                                                                    | D | Online adapter by Pro-face<br>CA4-ADPONL-01<br>+<br>Your own cable                                                                     |                                        |

<sup>\*1</sup> All GP models except AGP-3302B

■ IPC COM Port (page 8)

A) When using the COM port conversion adapter (CA3-ADPCOM-01), the terminal block conversion adapter (CA3-ADPTRM-01) by Pro-face and your own cable

• 1:1 Connection

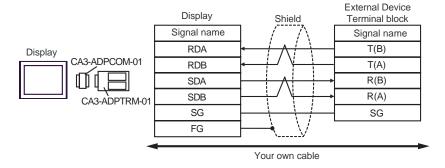

<sup>\*2</sup> All ST models except AST-3211A

<sup>\*3</sup> Only the COM port which can communicate by RS-422/485 (4 wire) can be used.

<sup>\*4</sup> All GP models except GP-3200 series and AGP-3302B

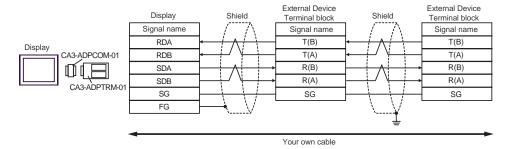

### B) When using your own cable

#### • 1:1 Connection

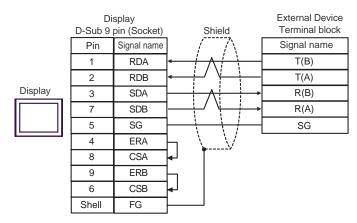

### • 1:n Connection

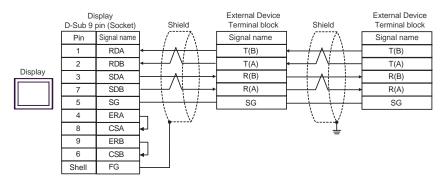

- C) When using the online adapter (CA4-ADPONL-01), the terminal block conversion adapter (CA3-ADPTRM-01) by Pro-face and your own cable
- 1:1 Connection

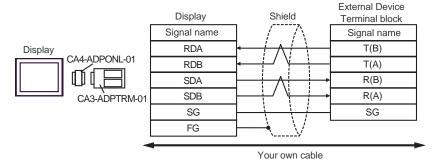

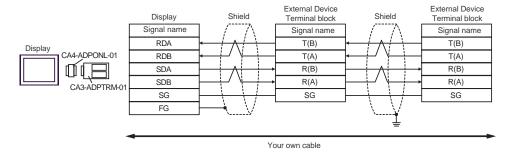

# D) When using the online adapter (CA4-ADPONL-01) by Pro-face and your own cable

### • 1:1 Connection

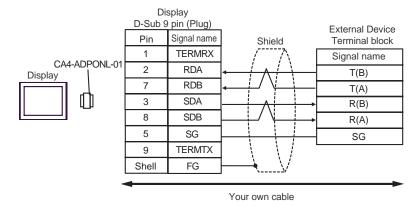

### 1:n Connection

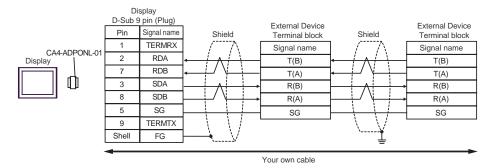

| Display<br>(Connection Port)                          | Cable          | Notes                                 |
|-------------------------------------------------------|----------------|---------------------------------------|
| GP (COM1)<br>ST (COM1)<br>LT (COM1)<br>IPC*1<br>PC/AT | Your own cable | The cable length must be 15m or less. |

<sup>\*1</sup> Only the COM port which can communicate by RS-232C can be used.

■ IPC COM Port (page 8)

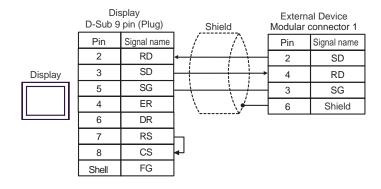

| Display<br>(Connection Port)                          | Cable          | Notes                                 |
|-------------------------------------------------------|----------------|---------------------------------------|
| GP (COM1)<br>ST (COM1)<br>LT (COM1)<br>IPC*1<br>PC/AT | Your own cable | The cable length must be 15m or less. |

<sup>\*1</sup> Only the COM port which can communicate by RS-232C can be used.

■ IPC COM Port (page 8)

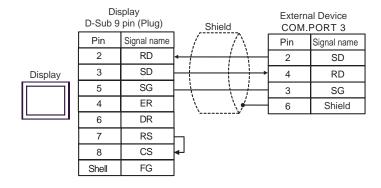

# 6 Supported Device

Range of supported device address is shown in the table below. Please note that the actually supported range of the devices varies depending on the External Device to be used. Please check the actual range in the manual of your connecting equipment.

Input address of external device in the dialog below.

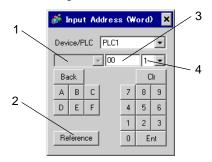

1. Channel number Select the channel number of external device.

It can be selected when SR Mini HG(H-PCP-A/B) and SR Mini HG(H-PCP-J) are used.

2. Reference The list of available identifiers is displayed.

When clicking the identifier to be used and pressing "Select," the address is inputted.

Address is set.

Combination of identifier and address differs per external device. Please refer to the list of

identifiers.

4. Decimal digit number Decimal digit number of data is set.

## ■ When reading out:

Data read out from the temperature controller are dealt as integral number.

e.g. When the value of temperature controller is 100.0;

Value of temperature controller: 100.0 Value indicated by display: 1000

To display decimal points in value indication, set "decimal digit number" of "display data form." In the case of the example above, the decimal digit number is the first decimal place, so set "1."

e.g. When the value of temperature controller is 100.0;

Value of temperature controller: 100.0 Value indicated by Diaplay: 100.0

The decimal point position is internally processed depending on the specified address.

Specified same as the address on the device list: No decimal point Specified by adding 0x1000 to the address on the device list

: One digit after decimal point.

Specified by adding 0x2000 to the address on the device list

: Two digit after decimal point.

Specified by adding 0x3000 to the address on the device list

: Three digit after decimal point.

| of data are as follows depending on the address speenying method. |                               |                                           |                                           |                                           |  |  |
|-------------------------------------------------------------------|-------------------------------|-------------------------------------------|-------------------------------------------|-------------------------------------------|--|--|
|                                                                   |                               | Data of display                           |                                           |                                           |  |  |
| Data of temperature controller                                    | Specified same as the address | Specified by adding 0x1000 to the address | Specified by adding 0x2000 to the address | Specified by adding 0x3000 to the address |  |  |
| 123                                                               | 123                           | 1230                                      | 12300                                     | 23000                                     |  |  |
| 123.4                                                             | 123                           | 1234                                      | 12340                                     | 23400                                     |  |  |
| 12.34                                                             | 12                            | 123                                       | 1234                                      | 12340                                     |  |  |
| 1 234                                                             | 1                             | 12                                        | 123                                       | 1234                                      |  |  |

GP data are as follows depending on the address specifying method

When address specifying method does not match decimal point position of data of temperature controller, truncate the decimal digit number of the specified address or add a zero.

Data are indicated in decadal system and are 6 digits or more, upper level digits are truncated.

## ■ When writing:

When writing in the temperature controller, value is set in integral number. Decimal point position is internally processed depending on the specified address.

Specified same as the address on the device list: No decimal point Specified by adding 0x1000 to the address on the device list

: One digit after decimal point.

Specified by adding 0x2000 to the address on the device list

: Two digit after decimal point.

Specified by adding 0x3000 to the address on the device list

: Three digit after decimal point.

Example 1) When writing 100.0 in the first alarm setting (A1) of CB series;

Address value set by indicator: 0x1007 Written value set by indicator: 1000

Example 2) When writing 100 in the first alarm setting (A1) of CB series;

Address value set by indicator: 0x0007 Written value set by indicator: 100

Data written in the temperature controller are as follows depending on the address specifying method.

|                                | Data written in the temperature controller |                                           |                                           |                                           |  |
|--------------------------------|--------------------------------------------|-------------------------------------------|-------------------------------------------|-------------------------------------------|--|
| Data of temperature controller | Specified same as the address              | Specified by adding 0x1000 to the address | Specified by adding 0x2000 to the address | Specified by adding 0x3000 to the address |  |
| 1                              | 1                                          | 0.1                                       | 0.01                                      | 0.001                                     |  |
| 123                            | 123                                        | 12.3                                      | 1.23                                      | 0.123                                     |  |
| 1234                           | 1234                                       | 123.4                                     | 12.34                                     | 1.234                                     |  |

\* When address specifying method does not match decimal point position of data of temperature controller, truncate the decimal digit number of the specified address or add a zero.

For details of the setting value range or decimal point position of each identifier, please refer to the communication manual of the temperature controller made by RKC INSTRUMENT INC.

# 6.1 CB Series

This address can be specified as system data area.

| Device                   | Bit Address    | Word Address | 32<br>bits | Notes |
|--------------------------|----------------|--------------|------------|-------|
| Communication identifier | 0000.00-0038.F | 0000-0038    | [L/H]      | *1 *2 |

<sup>\*1</sup> There are cases for which writing is not available depending on the device address. Check the identifying attributes of the external device's manual before use.

### <Communication identifier list>

| Address | Identifier | Description                                                                         |
|---------|------------|-------------------------------------------------------------------------------------|
| 00      | M1         | Measured value (PV)                                                                 |
| 01      | M2         | Current transformer input 1                                                         |
| 02      | M3         | Current transformer input 2                                                         |
| 03      | AA         | Alarm 1 status                                                                      |
| 04      | AB         | Alarm 2 status                                                                      |
| 05      | B1         | Burnout                                                                             |
| 06      | S1         | Set value (SV)                                                                      |
| 07      | A1         | Alarm 1 setting                                                                     |
| 08      | A2         | Alarm 2 setting                                                                     |
| 09      | A3         | Heater break alarm 1 setting                                                        |
| 0A      | A4         | Heater break alarm 2 setting                                                        |
| 0B      | A5         | Control loop break alarm (LBA) setting                                              |
| 0C      | A6         | LBA deadband                                                                        |
| 0D      | G1         | Autotuning (AT)                                                                     |
| 0E      | G2         | Self-tuning (ST)                                                                    |
| 0F      | P1         | Heat-side proportional band                                                         |
| 10      | I1         | Integral time                                                                       |
| 11      | D1         | Derivative time                                                                     |
| 12      | W1         | Anti-reset windup                                                                   |
| 13      | T0         | Heat-side proportioning cycle                                                       |
| 14      | P2         | Cool-side proportional band                                                         |
| 15      | V1         | Overlap/deadband                                                                    |
| 16      | T1         | Cool-side proportioning cycle                                                       |
| 17      | PB         | PV bias                                                                             |
| 18      | LK         | Set data lock function                                                              |
| 19      | SR         | RUN/STOP transfer                                                                   |
| 1A      | ER         | Error code                                                                          |
| 1B      | IO         | Initialization mode selection                                                       |
| 1C      | IP         | Setting necessary code [Cod]                                                        |
| 1D      | XI         | Input type selection [SL1]                                                          |
| 1E      | XQ         | Engineering unit and cooling type selection [SL2]                                   |
| 1F      | LV         | Heater break alarm (HBA), control loop break alarm (LBA), special specification, or |
|         |            | control loop break alarm (LBA) output selection [SL3]                               |
| 20      | XA         | First alarm (ALM1) type or First alarm (ALM1) with hold action selection [SL4]      |
| 21      | XB         | Second alarm (ALM2) type or Second alarm (ALM2) with hold action selection [SL5]    |

<sup>\*2</sup> When bit is written, the indicator reads the corresponding word address of external device, assign a bit to the read word address, and return to the external device. There are cases when correct data cannot be written if the word address is written using a ladder program, while the indicator reads data of the external device and sends it back.

| Address | Identifier | Description                                                                     |
|---------|------------|---------------------------------------------------------------------------------|
| 22      | CA         | Control action type selection [SL6]                                             |
| 23      | Z1         | Energized/de-energized alarm selection, special specification selection 1 [SL7] |
| 24      | Z2         | Special specification selection 2 [SL8]                                         |
| 25      | Z3         | Special specification selection 3 [SL9]                                         |
| 26      | DH         | Option selection [SL10]                                                         |
| 27      | XC         | SV alarm type selection [SL11]                                                  |
| 28      | XV         | Setting limiter (high limit) [SLH]                                              |
| 29      | XW         | Setting limiter (low limit) [SLL]                                               |
| 2A      | XU         | Setting the position of decimal point [PGdP]                                    |
| 2B      | MH         | Differential gap setting of ON/OFF action [oH]                                  |
| 2C      | HA         | Differential gap setting of first alarm (ALM1) [AH1]                            |
| 2D      | НВ         | Differential gap setting of second alarm (ALM2) [AH2]                           |
| 2E      | XR         | CT ratio setting [CTr]                                                          |
| 2F      | F1         | Digital filter setting [dF]                                                     |
| 30      | GH         | Time factor assumed to be safe [STTM]                                           |
| 31      | PU         | Factor to calculate proportional band [STPK]                                    |
| 32      | IU         | Factor to calculate integral time [STIK]                                        |
| 33      | IL         | Integral time limiter [ILIM]                                                    |
| 34      | HP         | Holding peak ambient temperature [TCJ]                                          |
| 35      | UT         | Operating time display unit (Upper digits) [WTH]                                |
| 36      | UU         | Operating time display unit (Lower digits) [WTL]                                |
| 37      | EB         | EEPROM storage mode                                                             |
| 38      | EM         | EEPROM storage state                                                            |

# **I**MPORTANT

 Setting "Use system data area" to GP-Pro EX system area result in improper operation. Do not set "Use system data area."

# NOTE

- System area setting that can be used for the temperature controller is reading area size only. Please refer to the GP-Pro EX Reference Manual for system data area.
  - Cf. GP-Pro EX Reference Manual "Appendix 1.4 LS Area (Direct Access Method)"
- Please refer to the precautions on manual notation for icons in the table.
  - "Manual Symbols and Terminology"
- Even if non-existing address is used, there are cases when read error is not indicated. In this case, zero (0) is kept for read out data. On the other hand, writing error is indicated.

# 6.2 FB Series

This address can be specified as system data area.

| Device                   | Bit Address     | Word Address | 32<br>bits | Notes |
|--------------------------|-----------------|--------------|------------|-------|
| Communication identifier | 0000.00-00CD.1F | 0000-00CD    | [L/H]      | *1 *2 |

<sup>\*1</sup> There are cases for which writing is not available depending on the device address. Check the identifying attributes of the external device's manual before use.

### <Communication identifier list>

| Address | Identifier | Description                                        |  |
|---------|------------|----------------------------------------------------|--|
| 0       | M1         | Measured value (PV) monitor                        |  |
| 1       | M3         | Current transformer 1 (CT1) input value monitor    |  |
| 2       | M4         | Current transformer 2 (CT2) input value monitor    |  |
| 3       | MS         | Set value (SV) monitor                             |  |
| 4       | S2         | Remote setting (RS) input value monitor            |  |
| 5       | B1         | Burnout state monitor                              |  |
| 6       | B2         | Burnout state monitor of feedback resistance input |  |
| 7       | AA         | Event 1 state monitor                              |  |
| 8       | AB         | Event 2 state monitor                              |  |
| 9       | AC         | Event 3 state monitor                              |  |
| 0A      | AD         | Event 4 state monitor                              |  |
| 0B      | AE         | Heater break alarm 1 (HBA1) state monitor          |  |
| 0C      | AF         | Heater break alarm 2 (HBA2) state monitor          |  |
| 0D      | O1         | Manipulated output value (MV1) monitor [heat-side] |  |
| 0E      | O2         | Manipulated output value (MV2) monitor [cool-side] |  |
| 0F      | ER         | Error code                                         |  |
| 10      | L1         | Digital input (DI) state monitor                   |  |
| 11      | Q1         | Output state monitor                               |  |
| 12      | L0         | Operation mode state monitor                       |  |
| 13      | TR         | Memory area soak time monitor                      |  |
| 14      | UT         | Integrated operating time monitor                  |  |
| 15      | Нр         | Holding peak value ambient temperature monitor     |  |
| 16      | HM         | Power feed forward input value monitor             |  |
| 17      | EM         | Backup memory state monitor                        |  |
| 18      | VR         | ROM version monitor                                |  |
| 19      | G1         | PID/AT transfer                                    |  |
| 1A      | J1         | Auto/Manual transfer                               |  |
| 1B      | C1         | Remote/Local transfer                              |  |
| 1C      | SR         | RUN/STOP transfer                                  |  |
| 1D      | ZA         | Memory area transfer                               |  |
| 1E      | IL         | Interlock release                                  |  |
| 1F      | A1         | Event 1 set value (EV1)                            |  |
| 20      | A2         | Event 2 set value (EV2)                            |  |
| 21      | A3         | Event 3 set value (EV3)                            |  |
| 22      | A4         | Event 4 set value (EV4)                            |  |

<sup>\*2</sup> When bit is written, the indicator reads the corresponding word address of external device, assign a bit to the read word address, and return to the external device. There are cases when correct data cannot be written if the word address is written using a ladder program, while the indicator reads data of the external device and sends it back.

| Address | Identifier | Description                            |
|---------|------------|----------------------------------------|
| 23      | A5         | Control loop break alarm (LBA) time    |
| 24      | N1         | LBA deadband                           |
| 25      | S1         | Set value (SV)                         |
| 26      | P1         | Proportional band [heat-side]          |
| 27      | I1         | Integral time [heat-side]              |
| 28      | D1         | Derivative time [heat-side]            |
| 29      | CA         | Control response parameter             |
| 2A      | P2         | Proportional band [cool-side]          |
| 2B      | I2         | Integral time [cool-side]              |
| 2C      | D2         | Derivative time [cool-side]            |
| 2D      | V1         | Overlap/Deadband                       |
| 2E      | MR         | Manual reset                           |
| 2F      | НН         | Setting change rate limiter (up)       |
| 30      | HL         | Setting change rate limiter (down)     |
| 31      | TM         | Area soak time                         |
| 32      | LP         | Link area number                       |
| 33      | A7         | Heater break alarm 1 (HBA1) set value  |
| 34      | NE         | Heater break determination point 1     |
| 35      | NF         | Heater melting determination point 1   |
| 36      | A8         | Heater break alarm 2 (HBA2) set value  |
| 37      | NH         | Heater break determination point 2     |
| 38      | NI         | Heater melting determination point 2   |
| 39      | PB         | PV bias                                |
| 3A      | F1         | PV digital filter                      |
| 3B      | PR         | PV ratio                               |
| 3C      | DP         | PV low input cut-off                   |
| 3D      | RB         | RS bias                                |
| 3E      | F2         |                                        |
| 3F      | PR         | RS digital filter RS ratio             |
| 40      | TO         |                                        |
|         |            | Proportional cycle time [heat-side]    |
| 41      | T1         | Proportional cycle time [cool-side]    |
| 42      | ON         | Manual manipulated output value        |
| 43      | LK         | Set lock level                         |
| 44      | DX         | STOP display                           |
| 45      | DA         | Bar graph display                      |
| 46      | DE         | Bar graph display resolution           |
| 47      | DK         | Direct key 1                           |
| 48      | DL         | Direct key 2                           |
| 49      | DM         | Direct key 3                           |
| 4A      | DN         | Direct key type                        |
| 4B      | XI         | Input type                             |
| 4C      | PU         | Display unit                           |
| 4D      | XU         | Decimal point position                 |
| 4E      | XV         | Input scale high                       |
| 4F      | XW         | Input scale low                        |
| 50      | AV         | Input error determination point (high) |
| 51      | AW         | Input error determination point (low)  |
| 52      | BS         | TC input burnout direction             |
| 53      | XH         | Square root extraction                 |
| 54      | JT         | Power supply frequency                 |
| 55      | TZ         | Sampling cycle                         |
| 56      | XR         | Remote setting input type              |

| Address | Identifier | Description                                                                                   |
|---------|------------|-----------------------------------------------------------------------------------------------|
| 57      | H2         | Digital input (DI) assignment                                                                 |
| 58      | E0         | Output assignment                                                                             |
| 59      | TH         | Timer 1                                                                                       |
| 5A      | TI         | Timer 2                                                                                       |
| 5B      | TJ         | Timer 3                                                                                       |
| 5C      | TK         | Timer 4                                                                                       |
| 5D      | NA         | Energized/De-energized                                                                        |
| 5E      | LY         | Alarm (ALM) lamp lighting condition 1                                                         |
| 5F      | LZ         | Alarm (ALM) lamp lighting condition 2                                                         |
| 60      | SS         | Output status at STOP mode                                                                    |
| 61      | LA         | Transmission output type                                                                      |
| 62      | HV         | Transmission output scale high                                                                |
| 63      | HW         | Transmission output scale low                                                                 |
| 64      | XA         | Event 1 type                                                                                  |
| 65      | WA         | Event 1 hold action                                                                           |
| 66      | LF         | Event 1 interlock                                                                             |
| 67      | HA         | Event 1 differential gap                                                                      |
| 68      | TD         | Event 1 delay timer                                                                           |
| 69      | OA         | Event 1 action at input error                                                                 |
| 6A      | XB         | Event 2 type                                                                                  |
| 6B      | WB         | Event 2 hold action                                                                           |
| 6C      | LG         | Event 2 interlock                                                                             |
| 6D      | НВ         | Event 2 differential gap                                                                      |
| 6E      | TG         | Event 2 delay timer                                                                           |
| 6F      | OB         | Event 2 action at input error                                                                 |
| 70      | XC         | Event 3 type                                                                                  |
| 71      | WC         | Event 3 hold action                                                                           |
| 72      | LH         | Event 3 interlock                                                                             |
| 73      | HC         | Event 3 differential gap                                                                      |
| 74      | TE         | Event 3 delay timer                                                                           |
| 75      | OC         | Event 3 action at input error                                                                 |
| 76      | XD         | Event 4 type                                                                                  |
| 77      | WD         | Event 4 hold action                                                                           |
| 78      | LI         | Event 4 interlock                                                                             |
| 79      | HD         | Event 4 differential gap                                                                      |
| 7A      | TF         | Event 4 delay timer                                                                           |
| 7B      | OD         | Event 4 action at input error                                                                 |
| 7C      | XS         | CT1 ratio                                                                                     |
| 7D      | ZF         | CT1 assignment                                                                                |
| 7E      | ND         | Heater break alarm 1 (HBA1) type                                                              |
| 7E      | DH         | Number of heater break alarm 1 (HBA1) delay times                                             |
| 80      | XT         | CT2 ratio                                                                                     |
| 81      | ZG         | CT2 assignment                                                                                |
| 82      | NG         | Heater break alarm 2 (HBA2) type                                                              |
| 83      | DF         | Number of heater break alarm 2 (HBA2) type  Number of heater break alarm 2 (HBA2) delay times |
| 84      | XN         | Hot/Cold start                                                                                |
| 85      | SX         | Start determination point                                                                     |
| 86      | KM         | External input type                                                                           |
| 87      | MC         | Master channel selection                                                                      |
| 88      | XL         | SV tracking                                                                                   |
| 89      | OT         | MV transfer function                                                                          |
| 8A      | XE         | Control action                                                                                |
| ٥Α      | AE         | CONITOR ACTION                                                                                |

| Address | Identifier | Description                                     |  |
|---------|------------|-------------------------------------------------|--|
| 8B      | PK         | Integral/derivative time decimal point position |  |
| 8C      | KA         | Derivative term operating factor                |  |
| 8D      | KB         | Undershoot suppression factor                   |  |
| 8E      | DG         | Derivative gain                                 |  |
| 8F      | IV         | ON/OFF action differential gap (upper)          |  |
| 90      | IW         | ON/OFF action differential gap (lower)          |  |
| 91      | WH         | Action (high) at input error                    |  |
| 92      | WL         | Action (low) at input error                     |  |
| 93      | OE         | Manipulated output value at input error         |  |
| 94      | OF         | Manipulated output value (MV1) at STOP mode     |  |
| 95      | OG         | Manipulated output value (MV2) at STOP mode     |  |
| 96      | PH         | Output change rate limiter (up) [MV1]           |  |
| 97      | PL         | Output change rate limiter (down) [MV1]         |  |
| 98      | ОН         | Output limiter (high) [MV1]                     |  |
| 99      | OL         | Output limiter (low) [MV1]                      |  |
| 9A      | PX         | Output change rate limiter (up) [MV2]           |  |
| 9B      | PY         | Output change rate limiter (down) [MV2]         |  |
| 9C      | OX         | Output limiter (high) [MV2]                     |  |
| 9D      | OY         | Output limiter (low) [MV2]                      |  |
| 9E      | PF         | Power feed forward selection                    |  |
| 9F      | PZ         | Power feed forward gain                         |  |
| A0      | GB         | AT bias                                         |  |
| A0 A1   | GB<br>G3   | AT cycles                                       |  |
| A2      | OP         | •                                               |  |
|         |            | Output value with AT turned on                  |  |
| A3      | OQ<br>CH   | Output value with AT turned off                 |  |
| A4      | GH         | AT differential gap time                        |  |
| A5      | KC         | Proportional band adjusting factor [heat-side]  |  |
| A6      | KD         | Integral time adjusting factor [heat-side]      |  |
| A7      | KE         | Derivative time adjusting factor [heat-side]    |  |
| A8      | KF         | Proportional band adjusting factor [cool-side]  |  |
| A9      | KG         | Integral time adjusting factor [cool-side]      |  |
| AA      | KH         | Derivative time adjusting factor [cool-side]    |  |
| AB      | P6         | Proportional band limiter (high) [heat-side]    |  |
| AC      | P7         | Proportional band limiter (low) [heat-side]     |  |
| AD      | I6         | Integral time limiter (high) [heat-side]        |  |
| AE      | I7         | Integral time limiter (low) [heat-side]         |  |
| AF      | D6         | Derivative time limiter (high) [heat-side]      |  |
| B0      | D7         | Derivative time limiter (low) [heat-side]       |  |
| B1      | P8         | Proportional band limiter (high) [cool-side]    |  |
| B2      | P9         | Proportional band limiter (low) [cool-side]     |  |
| В3      | 18         | Integral time limiter (high) [cool-side]        |  |
| B4      | I9         | Integral time limiter (low) [cool-side]         |  |
| B5      | D8         | Derivative time limiter (high) [cool-side]      |  |
| B6      | D9         | Derivative time limiter (low) [cool-side]       |  |
| В7      | V2         | Open/Close output neutral zone                  |  |
| B8      | VH         | Open/Close output differential gap              |  |
| В9      | SY         | Action at feedback resistance (FBR) input error |  |
| BA      | FV         | Feedback adjustment                             |  |
| BB      | TN         | Control motor time                              |  |
| BC      | OI         | Integrated output limiter                       |  |
| BD      | VS         | Valve action at STOP                            |  |
| BE      | ST         | Startup tuning (ST)                             |  |

| Address | Identifier | Description                              |
|---------|------------|------------------------------------------|
| BF      | KI         | ST proportional band adjusting factor    |
| C0      | KJ         | ST integral time adjusting factor        |
| C1      | KK         | ST derivative time adjusting factor      |
| C2      | SU         | ST start condition                       |
| C3      | Y7         | Automatic temperature rise group         |
| C4      | Y8         | Automatic temperature rise learning      |
| C5      | RT         | Automatic temperature rise dead time     |
| C6      | R2         | Automatic temperature rise gradient data |
| C7      | GQ         | RUN/STOP group                           |
| C8      | HU         | Setting change rate limiter unit time    |
| C9      | RU         | Soak time unit                           |
| CA      | SH         | Setting limiter (high)                   |
| СВ      | SL         | Setting limiter (low)                    |
| CC      | TS         | PV transfer function                     |
| CD      | DU         | PV flashing display at input error       |

 Setting "Use system data area" to GP-Pro EX system area result in improper operation. Do not set "Use system data area."

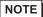

- System area setting that can be used for the temperature controller is reading area size only. Please refer to the GP-Pro EX Reference Manual for system data area.
  - Cf. GP-Pro EX Reference Manual "Appendix 1.4 LS Area (Direct Access Method)"
- Please refer to the precautions on manual notation for icons in the table.
  - "Manual Symbols and Terminology"
- Even if non-existing address is used, there are cases when read error is not indicated. In this case, zero (0) is kept for read out data. On the other hand, writing error is indicated.

### 6.3 HA Series

This address can be specified as system data area.

| Device                   | Bit Address     | Word Address | 32<br>bits | Notes |
|--------------------------|-----------------|--------------|------------|-------|
| Communication identifier | 0000.00-00E6.1F | 0000-00E6    | [L/H]      | *1 *2 |

<sup>\*1</sup> There are cases for which writing is not available depending on the device address. Check the identifying attributes of the external device's manual before use.

| Address | Identifier | Description                                        |
|---------|------------|----------------------------------------------------|
| 00      | M1         | Input 1 measured value (PV1)                       |
| 01      | M0         | Input 2 measured value (PV2)                       |
| 02      | M2         | Feedback resistance input monitor                  |
| 03      | M3         | Current transformer 1 (CT1) input value monitor    |
| 04      | M4         | Current transformer 2 (CT2) input value monitor    |
| 05      | MS         | Input 1 setting-value(SV1) monitor                 |
| 06      | MT         | Input 2 setting-value(SV1) monitor                 |
| 07      | S2         | Remote setting (RS) input value monitor            |
| 08      | KH         | Cascade monitor                                    |
| 09      | B1         | Burnout state monitor of input 1                   |
| 0A      | В0         | Burnout state monitor of input 2                   |
| 0B      | B2         | Burnout state monitor of feedback resistance input |
| 0C      | AA         | Event 1 state monitor                              |
| 0D      | AB         | Event 2 state monitor                              |
| 0E      | AC         | Event 3 state monitor                              |
| 0F      | AD         | Event 4 state monitor                              |
| 10      | AE         | Heater break alarm 1 (HBA1) state                  |
| 11      | AF         | Heater break alarm 2 (HBA1) state                  |
| 12      | O1         | Manipulated output value (MV1) of input 1          |
| 13      | O0         | Manipulated output value (MV2) of input 2          |
| 14      | ER         | Error code                                         |
| 15      | L1         | Event input(DI) state                              |
| 16      | L0         | Operation mode state                               |
| 17      | TR         | Memory area soak time monitor                      |
| 18      | G1         | PID/AT transfer of input 1                         |
| 19      | G0         | PID/AT transfer of input 2                         |
| 1A      | J1         | Auto/Manual transfer of input 1                    |
| 1B      | J0         | Auto/Manual transfer of input 2                    |
| 1C      | C1         | Remote/Local transfer                              |
| 1D      | SR         | RUN/STOP transfer                                  |
| 1E      | ZA         | Memory area transfer                               |
| 1F      | A1         | Event 1 set value                                  |
| 20      | A2         | Event 2 set value                                  |
| 21      | A3         | Event 3 set value                                  |
| 22      | A5         | Control loop break alarm 1 (LBA1) time             |
| 23      | N1         | LBA1 deadband                                      |

<sup>\*2</sup> When bit is written, the indicator reads the corresponding word address of external device, assign a bit to the read word address, and return to the external device. There are cases when correct data cannot be written if the word address is written using a ladder program, while the indicator reads data of the external device and sends it back.

| Address  | Identifier | Description                                                                                  |  |  |
|----------|------------|----------------------------------------------------------------------------------------------|--|--|
| 24       | A4         | Event 4 set value                                                                            |  |  |
| 25       | A6         | Control loop break alarm 2 (LBA2) time                                                       |  |  |
| 26       | N2         | LBA2 deadband                                                                                |  |  |
| 27       | S1         | Set value (SV1) of input 1                                                                   |  |  |
| 28       | P1         | Proportional band of input 1                                                                 |  |  |
| 29       | I1         | Integral time of input 1                                                                     |  |  |
| 2A       | D1         | Derivative time of input 1                                                                   |  |  |
| 2B       | CA         | Control response parameter of input 1                                                        |  |  |
| 2C       | S0         | Set value (SV2) of input 2                                                                   |  |  |
| 2D       | P0         | Proportional band of input 2                                                                 |  |  |
| 2E       | IO         | Integral time of input 2                                                                     |  |  |
| 2F       | D0         | Derivative time of input 2                                                                   |  |  |
| 30       | C9         | Control response parameter of input 2                                                        |  |  |
| 31       | НН         | Setting change rate limiter (up) of input 1                                                  |  |  |
| 32       | HL         | Setting change rate limiter (down) of input 1                                                |  |  |
| 33       | HX         | Setting change rate limiter (up) of input 2                                                  |  |  |
| 34       | HY         | Setting change rate limiter (down) of input 2  Setting change rate limiter (down) of input 2 |  |  |
| 35       | TM         | Area soak time                                                                               |  |  |
| 36       | LP         | Link area number                                                                             |  |  |
| 37       | A7         | Heater break alarm 1 (HBA1) set value                                                        |  |  |
| 38       | A7<br>A8   | Heater break alarm 2 (HBA2) set value                                                        |  |  |
| 39       | PB         | PV bias of input 1                                                                           |  |  |
| 39<br>3A | F1         | PV digital filter of input 1                                                                 |  |  |
| 3B       | PR         |                                                                                              |  |  |
| 3C       |            | PV ratio of input 1 PV low input cut-off of input 1                                          |  |  |
|          | DP<br>T0   | -                                                                                            |  |  |
| 3D       |            | Proportional cycle of input 1                                                                |  |  |
| 3E       | ON         | Manual output value of input 1                                                               |  |  |
| 3F       | PA FO      | PV bias of input 2                                                                           |  |  |
| 40       | F0         | PV digital filter of input 2                                                                 |  |  |
| 41       | PQ         | PV ratio of input 2                                                                          |  |  |
| 42       | DO         | PV low input cut-off of input 2                                                              |  |  |
| 43       | T2         | Proportional cycle of input 2                                                                |  |  |
| 44       | OM         | Manual output value of input 2                                                               |  |  |
| 45       | LK         | Set lock level                                                                               |  |  |
| 46       | EM         | EEPROM status                                                                                |  |  |
| 47       | EB         | EEPROM mode                                                                                  |  |  |
| 48       | NE         | Heater break determination point 1                                                           |  |  |
| 49       | NF         | Heater melting determination point 1                                                         |  |  |
| 4A       | NH         | Heater break determination point 2                                                           |  |  |
| 4B       | NI         | Heater melting determination point 2                                                         |  |  |
| 4C       | HP         | Not used                                                                                     |  |  |
| 4D       | HQ         | Not used                                                                                     |  |  |
| 4E       | HR         | Not used                                                                                     |  |  |
| 4F       | FP         | Not used                                                                                     |  |  |
| 50       | FQ         | Not used                                                                                     |  |  |
| 51       | FR         | Not used                                                                                     |  |  |
| 52       | IL         | Not used                                                                                     |  |  |
| 53       | AZ         | Not used                                                                                     |  |  |
| 54       | FS         | Not used                                                                                     |  |  |
| 55       | DX         | STOP display selection                                                                       |  |  |
| 56       | DA         | Bar graph display selection                                                                  |  |  |
| 57       | DE         | Bar graph display resolution                                                                 |  |  |

| Address | Identifier | Description                                                   |  |  |
|---------|------------|---------------------------------------------------------------|--|--|
| 58      | DK         | Auto/manual change key operation selection (A/M)              |  |  |
| 59      | DL         | Remote/local change key operation selection (R/L)             |  |  |
| 5A      | DM         | RUN/STOP change key operation selection (R/S)                 |  |  |
| 5B      | XI         | Input type selection of input 1                               |  |  |
| 5C      | PU         | Display unit selection of input 1                             |  |  |
| 5D      | XU         | Decimal-point position selection of input 1                   |  |  |
| 5E      | XV         | Input scale high-limit of input 1                             |  |  |
| 5F      | XW         | Input scale low-limit of input 1                              |  |  |
| 60      | AV         | Input abnormality determination point (High limit) of input 1 |  |  |
| 61      | AW         | Input abnormality determination point (Low limit) of input 1  |  |  |
| 62      | BS         | Burnout direction of input 1                                  |  |  |
| 63      | XH         | Square root extraction selection of input 1                   |  |  |
| 64      | JT         | Power supply frequency selection                              |  |  |
| 65      | XJ         | Input type selection of input 2                               |  |  |
| 66      | PT         | Display unit selection of input 2                             |  |  |
| 67      | XT         | Decimal-point position selection of input 2                   |  |  |
| 68      | XX         | Input scale high-limit of input 2                             |  |  |
| 69      | XY         | Input scale low-limit of input 2                              |  |  |
| 6A      | AX         | Input abnormality determination point (High limit) of input 2 |  |  |
| 6B      | AY         | Input abnormality determination point (Low limit) of input 2  |  |  |
| 6C      | BR         | Burnout direction of input 2                                  |  |  |
| 6D      | XG         | Square root extraction selection of input 2                   |  |  |
| 6E      | H2         | Event input logic selection                                   |  |  |
| 6F      | E0         | Output logic selection                                        |  |  |
| 70      | TD         | Output 1 timer setting                                        |  |  |
| 70      | TG         | Output 2 timer setting                                        |  |  |
| 72      | TH         | <u> </u>                                                      |  |  |
| 73      | TI         | Output 3 timer setting                                        |  |  |
| 74      | TJ         | Output 4 timer setting                                        |  |  |
|         |            | Output 5 timer setting                                        |  |  |
| 75      | LA         | Transmission output 1 type selection                          |  |  |
| 76      | HV         | Transmission output 1 scale high                              |  |  |
| 77      | HW         | Transmission output 1 scale low                               |  |  |
| 78      | LB         | Transmission output 2 type selection                          |  |  |
| 79      | CV         | Transmission output 2 scale high                              |  |  |
| 7A      | CW         | Transmission output 2 scale low                               |  |  |
| 7B      | LC         | Transmission output 3 type selection                          |  |  |
| 7C      | EV         | Transmission output 3 scale high                              |  |  |
| 7D      | EW         | Transmission output 3 scale low                               |  |  |
| 7E      | XA         | Event 1 type selection                                        |  |  |
| 7F      | WA         | Event 1 hold action                                           |  |  |
| 80      | HA         | Event 1 differential gap                                      |  |  |
| 81      | OA         | Event 1 action at input error                                 |  |  |
| 82      | FA         | Event 1 assignment                                            |  |  |
| 83      | XB         | Event 2 type selection                                        |  |  |
| 84      | WB         | Event 2 hold action                                           |  |  |
| 85      | НВ         | Event 2 differential gap                                      |  |  |
| 86      | OB         | Event 2 action at input error                                 |  |  |
| 87      | FB         | Event 2 assignment                                            |  |  |
| 88      | XC         | Event 3 type selection                                        |  |  |
| 89      | WC         | Event 3 hold action                                           |  |  |
| 8A      | HC         | Event 3 differential gap                                      |  |  |
| 8B      | OC         | Event 3 action at input error                                 |  |  |

| Address | Identifier | Description                                                          |  |  |
|---------|------------|----------------------------------------------------------------------|--|--|
| 8C      | FC         | Event 3 assignment                                                   |  |  |
| 8D      | XD         | Event 4 type selection                                               |  |  |
| 8E      | WD         | Event 4 hold action                                                  |  |  |
| 8F      | HD         | Event 4 differential gap                                             |  |  |
| 90      | OD         | Event 4 action at input error                                        |  |  |
| 91      | FD         | Event 4 assignment                                                   |  |  |
| 92      | XR         | CT1 ratio                                                            |  |  |
| 93      | ZF         | CT1 assignment                                                       |  |  |
| 94      | XS         | CT2 ratio                                                            |  |  |
| 95      | ZG         | CT2 assignment                                                       |  |  |
| 96      | XN         | Hot/Cold start selection                                             |  |  |
| 97      | KM         | Usage selection of input 2                                           |  |  |
| 98      | RR         | Cascade ratio                                                        |  |  |
| 99      | RB         | Cascade bias                                                         |  |  |
| 9A      | XL         | SV tracking selection                                                |  |  |
| 9B      | XE         | Control action selection of input 1                                  |  |  |
| 9C      | PK         | Integral/derivative time decimal point position selection of input 1 |  |  |
| 9D      | DG         | Derivative gain of input 1                                           |  |  |
| 9E      | IV         | ON/OFF action differential gap (upper) of input 1                    |  |  |
| 9F      | IW         | ON/OFF action differential gap (lower) of input 1                    |  |  |
| A0      | WH         | Action (high) at input error of input 1                              |  |  |
| A1      | WL         | Action (low) at input error of input 1                               |  |  |
| A2      | OE         | Manipulated output value at input error of input 1                   |  |  |
| A3      | PH         | Output change rate limiter (up) of input 1                           |  |  |
| A4      | PL         | Output change rate limiter (down) of input 1                         |  |  |
| A5      | OH         | Output limiter (high) of input 1                                     |  |  |
| A6      | OL         | Output limiter (low) of input 1                                      |  |  |
| A7      | PF         | Power feed forward selection of input 1                              |  |  |
| A8      | XF         | Control action selection of input 2                                  |  |  |
| A9      | PJ         | Integral/derivative time decimal point position selection of input 2 |  |  |
| AA      | DJ         |                                                                      |  |  |
| AB      | IX         | Derivative gain of input 2                                           |  |  |
|         | IY         | ON/OFF action differential gap (upper) of input 2                    |  |  |
| AC      |            | ON/OFF action differential gap (lower) of input 2                    |  |  |
| AD      | WX         | Action (high) at input error of input 2                              |  |  |
| AE      | WY         | Action (low) at input error of input 2                               |  |  |
| AF      | OF         | Manipulated output value at input error of input 2                   |  |  |
| B0      | PX         | Output change rate limiter (up) of input 2                           |  |  |
| B1      | PY         | Output change rate limiter (down) of input 2                         |  |  |
| B2      | OX         | Output limiter (high) of input 2                                     |  |  |
| B3      | OY         | Output limiter (low) of input 2                                      |  |  |
| B4      | PG         | Power feed forward selection of input 2                              |  |  |
| B5      | GB         | AT bias of input 1                                                   |  |  |
| B6      | G3         | AT cycles of input 1                                                 |  |  |
| B7      | GH         | AT differential gap time of input 1                                  |  |  |
| B8      | GA         | AT bias of input 2                                                   |  |  |
| B9      | G2         | AT cycles of input 2                                                 |  |  |
| BA      | GG         | AT differential gap time of input 2                                  |  |  |
| BB      | V2         | Open/Close output neutral zone                                       |  |  |
| BC      | VH         | Open/Close output differential gap                                   |  |  |
| BD      | SY         | Action at feedback resistance (FBR) input error                      |  |  |
| BE      | FV         | Feedback adjustment                                                  |  |  |
| BF      | HU         | Setting change rate limiter unit time                                |  |  |

| Address | Identifier | Description                                       |  |
|---------|------------|---------------------------------------------------|--|
| C0      | RU         | Soak time unit                                    |  |
| C1      | SH         | Setting limiter (high) of input 1                 |  |
| C2      | SL         | Setting limiter (low) of input 1                  |  |
| C3      | ST         | Setting limiter (high) of input 2                 |  |
| C4      | SU         | Setting limiter (low) of input 2                  |  |
| C5      | VR         | ROM version                                       |  |
| C6      | UT         | Integrated operating time                         |  |
| C7      | Нр         | Holding peak value ambient temperature            |  |
| C8      | HM         | Power feed forward input value                    |  |
| C9      | VG         | Feedback resistance (FBR) input assignment        |  |
| CA      | PZ         | Power feed forward gain of input 1                |  |
| СВ      | PW         | Power feed forward gain of input 2                |  |
| CC      | ND         | Heater break alarm 1 (HBA1) type                  |  |
| CD      | DH         | Number of heater break alarm 1 (HBA1) delay times |  |
| CE      | NG         | Heater break alarm 2 (HBA2) type                  |  |
| CF      | DF         | Number of heater break alarm 2 (HBA2) delay times |  |
| D0      | LY         | Alarm (ALM) lamp lighting condition 1             |  |
| D1      | LZ         | Alarm (ALM) lamp lighting condition 2             |  |
| D2      | HT         | Not used                                          |  |
| D3      | FT         | Not used                                          |  |
| D4      | OG         | Not used                                          |  |
| D5      | LI         | Not used                                          |  |
| D6      | OR         | Not used                                          |  |
| D7      | TS         | Not used                                          |  |
| D8      | US         | Not used                                          |  |
| D9      | RH         | Not used                                          |  |
| DA      | RL         | Not used                                          |  |
| DB      | RP         | Not used                                          |  |
| DC      | JI         | Not used                                          |  |
| DD      | JJ         | Not used                                          |  |
| DE      | OI         | Not used                                          |  |
| DF      | OJ         | Not used                                          |  |
| E0      | QA         | Not used                                          |  |
| E1      | OT         | Not used                                          |  |
| E2      | OU         | Not used                                          |  |
| E3      | MY         | Not used                                          |  |
| E4      | NY         | Not used                                          |  |
| E5      | MZ         | Not used                                          |  |
| E6      | NZ         | Not used                                          |  |

• Setting "Use system data area" to GP-Pro EX system area result in improper operation. Do not set "Use system data area."

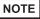

- System area setting that can be used for the temperature controller is reading area size only. Please refer to the GP-Pro EX Reference Manual for system data area.
  - Cf. GP-Pro EX Reference Manual "Appendix 1.4 LS Area (Direct Access Method)"
- Please refer to the precautions on manual notation for icons in the table.
  - "Manual Symbols and Terminology"
- Even if non-existing address is used, there are cases when read error is not indicated. In this case, zero (0) is kept for read out data. On the other hand, writing error is indicated.

### 6.4 MA Series

This address can be specified as system data area.

| Device                   | Bit Address   | Word Address | 32<br>bits | Notes |
|--------------------------|---------------|--------------|------------|-------|
| Communication identifier | 0000.0-002A.F | 0000-002A    | [L/H]      | *1 *2 |

<sup>\*1</sup> There are cases for which writing is not available depending on the device address. Check the identifying attributes of the external device's manual before use.

| Address | Identifier | Description                             |
|---------|------------|-----------------------------------------|
| 00      | M1         | Measured value (PV)                     |
| 01      | M2         | Current transformer 1 input value       |
| 02      | M3         | Current transformer 2 input value       |
| 03      | MS         | Set value monitor                       |
| 04      | B1         | Burnout                                 |
| 05      | AA         | Alarm 1 status                          |
| 06      | AB         | Alarm 2 status                          |
| 07      | AC         | Alarm 3 status                          |
| 08      | AJ         | Output status                           |
| 09      | 01         | Manipulated output value                |
| 0A      | O2         | Cool-side manipulated output value      |
| 0B      | ER         | Error code                              |
| 0C      | L1         | DI status                               |
| 0D      | ZA         | Memory area number selection            |
| 0E      | S1         | Set value (SV)                          |
| 0F      | A1         | Alarm 1                                 |
| 10      | N1         | Control loop break alarm deadband (LBD) |
| 11      | A2         | Alarm 2                                 |
| 12      | N2         | Heater break alarm 2 (HBA2)             |
| 13      | A3         | Alarm 3                                 |
| 14      | P1         | Proportional band                       |
| 15      | P2         | Cool-side proportional band             |
| 16      | I1         | Integral time                           |
| 17      | D1         | Derivative time                         |
| 18      | W1         | Anti-reset windup                       |
| 19      | V1         | Overlap/deadband                        |
| 1A      | НН         | Setting change rate limiter             |
| 1B      | EI         | Used/unused of channels                 |
| 1C      | SR         | RUN/STOP transfer                       |
| 1D      | G1         | PID/AT selection                        |
| 1E      | PB         | PV bias                                 |
| 1F      | F1         | Digital filter                          |
| 20      | T0         | Proportioning cycle time                |
| 21      | T1         | Cool-side proportioning cycle time      |
| 22      | TL         | Scan interval time                      |

<sup>\*2</sup> When bit is written, the indicator reads the corresponding word address of external device, assign a bit to the read word address, and return to the external device. There are cases when correct data cannot be written if the word address is written using a ladder program, while the indicator reads data of the external device and sends it back.

| Address | Identifier | Description            |
|---------|------------|------------------------|
| 23      | IP         | Device address         |
| 24      | IR         | Communication speed    |
| 25      | IQ         | Data bit configuration |
| 26      | IT         | Interval time          |
| 27      | EB         | EEPROM storage mode    |
| 28      | EM         | EEPROM storage status  |
| 29      | LK         | Lock level 1           |
| 2A      | LL         | Lock level 2           |

 Setting "Use system data area" to GP-Pro EX system area result in improper operation. Do not set "Use system data area."

- System area setting that can be used for the temperature controller is reading area size only. Please refer to the GP-Pro EX Reference Manual for system data area.
  - Cf. GP-Pro EX Reference Manual "Appendix 1.4 LS Area (Direct Access Method)"
- Please refer to the precautions on manual notation for icons in the table.
  - "Manual Symbols and Terminology"
- Even if non-existing address is used, there are cases when read error is not indicated. In this case, zero (0) is kept for read out data. On the other hand, writing error is indicated.

### 6.5 SRV Series

This address can be specified as system data area.

| Device                   | Bit Address    | Word Address | 32<br>bits | Notes |
|--------------------------|----------------|--------------|------------|-------|
| Communication identifier | 0000.0-0085.1F | 0000-0085    | [L/H]      | *1 *2 |

<sup>\*1</sup> There are cases for which writing is not available depending on the device address. Check the identifying attributes of the external device's manual before use.

| Address | Identifier | Description                              |
|---------|------------|------------------------------------------|
| 00      | M1(ch1)    | CH1 Measured-value (PV)                  |
| 01      | M1(ch2)    | CH2 Measured-value (PV)                  |
| 02      | AJ(ch1)    | CH1 Overall event status                 |
| 03      | AJ(ch2)    | CH2 Overall event status                 |
| 04      | B1(ch1)    | CH1 Burnout state                        |
| 05      | B1(ch2)    | CH2 Burnout state                        |
| 06      | AA(ch1)    | CH1 Event 1 state                        |
| 07      | AA(ch2)    | CH2 Event 1 state                        |
| 08      | AB(ch1)    | CH1 Event 2 state                        |
| 09      | AB(ch2)    | CH2 Event 2 state                        |
| 0A      | AC(ch1)    | CH1 Heater break alarm (HBA) state       |
| 0B      | AC(ch2)    | CH2 Heater break alarm (HBA) state       |
| 0C      | AP(ch1)    | CH1 Control loop break alarm (LBA) state |
| 0D      | AP(ch2)    | CH2 Control loop break alarm (LBA) state |
| 0E      | O1(ch1)    | CH1 Manipulated output value[heat-side]  |
| 0F      | O1(ch2)    | CH2 Manipulated output value[heat-side]  |
| 10      | O2(ch1)    | CH1 Manipulated output value[cool-side]  |
| 11      | O2(ch2)    | CH2 Manipulated output value[cool-side]  |
| 12      | M3(ch1)    | CH1 CT input measured value              |
| 13      | M3(ch2)    | CH2 CT input measured value              |
| 14      | MS(ch1)    | CH1 Set-value monitoring                 |
| 15      | MS(ch2)    | CH2 Set-value monitoring                 |
| 16      | ER         | Error code                               |
| 17      | HE(ch1)    | CH1 Temperature rise completion status   |
| 18      | HE(ch2)    | CH2 Temperature rise completion status   |
| 19      | S1(ch1)    | CH1 Set value (SV)                       |
| 1A      | S1(ch2)    | CH2 Set value (SV)                       |
| 1B      | P1(ch1)    | CH1 Proportional band [heat-side]        |
| 1C      | P1(ch2)    | CH2 Proportional band [heat-side]        |
| 1D      | P2(ch1)    | CH1 Proportional band [cool-side]        |
| 1E      | P2(ch2)    | CH2 Proportional band [cool-side]        |
| 1F      | I1(ch1)    | CH1 Integral time                        |
| 20      | I1(ch2)    | CH2 Integral time                        |
| 21      | D1(ch1)    | CH1 Derivative time                      |
| 22      | D1(ch2)    | CH2 Derivative time                      |

<sup>\*2</sup> When bit is written, the indicator reads the corresponding word address of external device, assign a bit to the read word address, and return to the external device. There are cases when correct data cannot be written if the word address is written using a ladder program, while the indicator reads data of the external device and sends it back.

| Address | Identifier | Description                                                    |
|---------|------------|----------------------------------------------------------------|
| 23      | CA(ch1)    | CH1 Control response designation parameter                     |
| 24      | CA(ch2)    | CH2 Control response designation parameter                     |
| 25      | V1(ch1)    | CH1 Overlap/Deadband                                           |
| 26      | V1(ch2)    | CH2 Overlap/Deadband                                           |
| 27      | HH(ch1)    | CH1 Setting change rate limiter                                |
| 28      | HH(ch2)    | CH2 Setting change rate limiter                                |
| 29      | PB(ch1)    | CH1 PV bias                                                    |
| 2A      | PB(ch2)    | CH2 PV bias                                                    |
| 2B      | A1(ch1)    | CH1 Event 1 setting value                                      |
| 2C      | A1(ch2)    | CH2 Event 1 setting value                                      |
| 2D      | A2(ch1)    | CH1 Event 2 setting value                                      |
| 2E      | A2(ch2)    | CH2 Event 2 setting value                                      |
| 2F      | EI(ch1)    | CH1 Operation mode                                             |
| 30      | EI(ch2)    | CH2 Operation mode                                             |
| 31      | G1(ch1)    | CH1 PID/AT transfer                                            |
| 32      | G1(ch2)    | CH2 PID/AT transfer                                            |
| 33      | J1(ch1)    | CH1 Auto/Manual transfer                                       |
| 34      | J1(ch2)    | CH2 Auto/Manual transfer                                       |
| 35      | ON(ch1)    | CH1 Manual output value                                        |
| 36      | ON(ch2)    | CH2 Manual output value                                        |
| 37      | OH(ch1)    | CH1 Output limiter (high)                                      |
| 38      | OH(ch2)    | CH2 Output limiter (high)                                      |
| 39      | OL(ch1)    | CH1 Output limiter (low)                                       |
| 3A      | OL(ch2)    | CH2 Output limiter (low)                                       |
| 3B      | T0(ch1)    | CH2 Output infinite (low)  CH1 Proportioning cycle (heat-side) |
| 3C      | ` ′        |                                                                |
|         | T0(ch2)    | CH2 Proportioning cycle (heat-side)                            |
| 3D      | T1(ch1)    | CH1 Proportioning cycle (cool-side)                            |
| 3E      | T1(ch2)    | CH2 Proportioning cycle (cool-side)                            |
| 3F      | F1(ch1)    | CH1 digital filter                                             |
| 40      | F1(ch2)    | CH2 digital filter                                             |
| 41      | A3(ch1)    | CH1 Heater break alarm (HBA) set value                         |
| 42      | A3(ch2)    | CH2 Heater break alarm (HBA) set value                         |
| 43      | DH(ch1)    | CH1 Number of heater break alarm (HBA) delay times             |
| 44      | DH(ch2)    | CH2 Number of heater break alarm (HBA) delay times             |
| 45      | SR         | Control RUN/STOP transfer                                      |
| 46      | AV(ch1)    | CH1 Input error determination point (high)                     |
| 47      | AV(ch2)    | CH2 Input error determination point (high)                     |
| 48      | AW(ch1)    | CH1 Input error determination point (low)                      |
| 49      | AW(ch2)    | CH2 Input error determination point (low)                      |
| 4A      | WH(ch1)    | CH1 Action (high) at input error                               |
| 4B      | WH(ch2)    | CH2 Action (high) at input error                               |
| 4C      | WL(ch1)    | CH1 Action (low) at input error                                |
| 4D      | WL(ch2)    | CH2 Action (low) at input error                                |
| 4E      | OE(ch1)    | CH1 Manipulated output value at input error                    |
| 4F      | OE(ch2)    | CH2 Manipulated output value at input error                    |
| 50      | GH(ch1)    | CH1 AT differential gap time                                   |
| 51      | GH(ch2)    | CH2 AT differential gap time                                   |
| 52      | GB(ch1)    | CH1 AT bias                                                    |
| 53      | GB(ch2)    | CH2 AT bias                                                    |
| 54      | XH         | Event LED mode set                                             |
| 55      | HP(ch1)    | CH1 Control loop break alarm (LBA) usage selection             |
| 56      | HP(ch2)    | CH2 Control loop break alarm (LBA) usage selection             |

| Address | Identifier | Description                                 |
|---------|------------|---------------------------------------------|
| 57      | C6(ch1)    | CH1 Control loop break alarm (LBA) time     |
| 58      | C6(ch2)    | CH2 Control loop break alarm (LBA) time     |
| 59      | V2(ch1)    | CH1 Control loop break alarm (LBA) deadband |
| 5A      | V2(ch2)    | CH2 Control loop break alarm (LBA) deadband |
| 5B      | E1         | DI set                                      |
| 5C      | L1         | DI status                                   |
| 5D      | QA         | DO1 set                                     |
| 5E      | QB         | DO2 set                                     |
| 5F      | Q1         | DO status                                   |
| 60      | AR         | Event interlock release                     |
| 61      | HD(ch1)    | CH1 Temperature rise completion range       |
| 62      | HD(ch2)    | CH2 Temperature rise completion range       |
| 63      | T3(ch1)    | CH1 Temperature rise completion soak time   |
| 64      | T3(ch2)    | CH2 Temperature rise completion soak time   |
| 65      | IN         | Initial set mode                            |
| 66      | XI(ch1)    | CH1 Input range number                      |
| 67      | XI(ch2)    | CH2 Input range number                      |
| 68      | XV(ch1)    | CH1 Input scale high                        |
| 69      | XV(ch2)    | CH2 Input scale high                        |
| 6A      | XW(ch1)    | CH1 Input scale low                         |
| 6B      | XW(ch2)    | CH2 Input scale low                         |
| 6C      | XU(ch1)    | CH1 Input range decimal point position      |
| 6D      | XU(ch2)    | CH2 Input range decimal point position      |
| 6E      | PU(ch1)    | CH1 Temperature unit selection              |
| 6F      | PU(ch2)    | CH2 Temperature unit selection              |
| 70      | XE(ch1)    | CH1 Control type                            |
| 71      | XE(ch2)    | CH2 Control type                            |
| 72      | IV(ch1)    | CH1 ON/OFF action differential gap (upper)  |
| 73      | IV(ch2)    | CH2 ON/OFF action differential gap (upper)  |
| 74      | IW(ch1)    | CH1 ON/OFF action differential gap (lower)  |
| 75      | IW(ch2)    | CH2 ON/OFF action differential gap (lower)  |
| 76      | HA(ch1)    | CH1 Event 1 differential gap                |
| 77      | HA(ch2)    | CH2 Event 1 differential gap                |
| 78      | HB(ch1)    | CH1 Event 2 differential gap                |
| 79      | HB(ch2)    | CH2 Event 2 differential gap                |
| 7A      | XA(ch1)    | CH1 Event 1 type                            |
| 7B      | XA(ch2)    | CH2 Event 1 type                            |
| 7C      | XB(ch1)    | CH1 Event 2 type                            |
| 7D      | XB(ch2)    | CH2 Event 2 type                            |
| 7E      | WA(ch1)    | CH1 Event 1 action                          |
| 7F      | WA(ch2)    | CH2 Event 1 action                          |
| 80      | WB(ch1)    | CH1 Event 2 action                          |
| 81      | WB(ch2)    | CH2 Event 2 action                          |
| 82      | TD(ch1)    | CH1 Event delay timer                       |
| 83      | TD(ch2)    | CH2 Event delay timer                       |
| 84      | ZX         | Transmission transfer time setting          |
| 85      | X2         | Transfer mode hold setting                  |

• Setting "Use system data area" to GP-Pro EX system area result in improper operation. Do not set "Use system data area."

- System area setting that can be used for the temperature controller is reading area size only. Please refer to the GP-Pro EX Reference Manual for system data area.
  - Cf. GP-Pro EX Reference Manual "Appendix 1.4 LS Area (Direct Access Method)"
- Please refer to the precautions on manual notation for icons in the table.
  - "Manual Symbols and Terminology"
- Even if non-existing address is used, there are cases when read error is not indicated. In this case, zero (0) is kept for read out data. On the other hand, writing error is indicated.

### 6.6 SRX Series

This address can be specified as system data area.

| Device                   | Bit Address     | Word Address | 32<br>bits | Notes |
|--------------------------|-----------------|--------------|------------|-------|
| Communication identifier | 0000.00-008C.1F | 0000-008C    | [L/H]      | *1 *2 |

<sup>\*1</sup> There are cases for which writing is not available depending on the device address. Check the identifying attributes of the external device's manual before use.

| Address | Identifier | Description                                |
|---------|------------|--------------------------------------------|
| 00      | M1(ch1)    | CH1 Measured-value (PV)                    |
| 01      | M1(ch2)    | CH2 Measured-value (PV)                    |
| 02      | AJ(ch1)    | CH1 Overall event status                   |
| 03      | AJ(ch2)    | CH2 Overall event status                   |
| 04      | B1(ch1)    | CH1 Burnout state                          |
| 05      | B1(ch2)    | CH2 Burnout state                          |
| 06      | AA(ch1)    | CH1 Event 1 state                          |
| 07      | AA(ch2)    | CH2 Event 1 state                          |
| 08      | AB(ch1)    | CH1 Event 2 state                          |
| 09      | AB(ch2)    | CH2 Event 2 state                          |
| 0A      | AC(ch1)    | CH1 Heater break alarm (HBA) state         |
| 0B      | AC(ch2)    | CH2 Heater break alarm (HBA) state         |
| 0C      | AP(ch1)    | CH1 Control loop break alarm (LBA) state   |
| 0D      | AP(ch2)    | CH2 Control loop break alarm (LBA) state   |
| 0E      | O1(ch1)    | CH1 Manipulated output value               |
| 0F      | O1(ch2)    | CH2 Manipulated output value               |
| 10      | M3(ch1)    | CH1 CT input measured value                |
| 11      | M3(ch2)    | CH2 CT input measured value                |
| 12      | MS(ch1)    | CH1 Set-value monitoring                   |
| 13      | MS(ch2)    | CH2 Set-value monitoring                   |
| 14      | ER         | Error code                                 |
| 15      | S1(ch1)    | CH1 Set value (SV)                         |
| 16      | S1(ch2)    | CH2 Set value (SV)                         |
| 17      | P1(ch1)    | CH1 Proportional band                      |
| 18      | P1(ch2)    | CH2 Proportional band                      |
| 19      | I1(ch1)    | CH1 Integral time                          |
| 1A      | I1(ch2)    | CH2 Integral time                          |
| 1B      | D1(ch1)    | CH1 Derivative time                        |
| 1C      | D1(ch2)    | CH2 Derivative time                        |
| 1D      | CA(ch1)    | CH1 Control response designation parameter |
| 1E      | CA(ch2)    | CH2 Control response designation parameter |
| 1F      | PB(ch1)    | CH1 PV bias                                |
| 20      | PB(ch2)    | CH2 PV bias                                |
| 21      | A1(ch1)    | CH1 Event 1 setting value                  |
| 22      | A1(ch2)    | CH2 Event 1 setting value                  |

<sup>\*2</sup> When bit is written, the indicator reads the corresponding word address of external device, assign a bit to the read word address, and return to the external device. There are cases when correct data cannot be written if the word address is written using a ladder program, while the indicator reads data of the external device and sends it back.

| Address | Identifier | Description                                        |
|---------|------------|----------------------------------------------------|
| 23      | A2(ch1)    | CH1 Event 2 setting value                          |
| 24      | A2(ch2)    | CH2 Event 2 setting value                          |
| 25      | EI(ch1)    | CH1 Operation mode                                 |
| 26      | EI(ch2)    | CH2 Operation mode                                 |
| 27      | G1(ch1)    | CH1 PID/AT transfer                                |
| 28      | G1(ch2)    | CH2 PID/AT transfer                                |
| 29      | J1(ch1)    | CH1 Auto/Manual transfer                           |
| 2A      | J1(ch2)    | CH2 Auto/Manual transfer                           |
| 2B      | ON(ch1)    | CH1 Manual output value                            |
| 2C      | ON(ch2)    | CH2 Manual output value                            |
| 2D      | OH(ch1)    | CH1 Output limiter (high)                          |
| 2E      | OH(ch2)    | CH2 Output limiter (high)                          |
| 2F      | OL(ch1)    | CH1 Output limiter (low)                           |
| 30      | OL(ch2)    | CH2 Output limiter (low)                           |
| 31      | T0(ch1)    | CH1 Proportioning cycle                            |
| 32      | T0(ch2)    | CH2 Proportioning cycle                            |
| 33      | F1(ch1)    | CH1 digital filter                                 |
| 34      | F1(ch2)    | CH2 digital filter                                 |
| 35      | A3(ch1)    | CH1 Heater break alarm (HBA) set value             |
| 36      | A3(ch2)    | CH2 Heater break alarm (HBA) set value             |
| 37      | DH(ch1)    | CH1 Number of heater break alarm (HBA) delay times |
| 38      | DH(ch2)    | CH2 Number of heater break alarm (HBA) delay times |
| 39      | XN(ch1)    | CH1 Hot/Cold start selection                       |
| 3A      | XN(ch2)    | CH2 Hot/Cold start selection                       |
| 3B      | SX(ch1)    | CH1 Start determination point                      |
| 3C      | SX(ch2)    | CH2 Start determination point                      |
| 3D      | SR         | Control RUN/STOP transfer                          |
| 3E      | AV(ch1)    | CH1 Input error determination point (high)         |
| 3F      | AV(ch2)    | CH2 Input error determination point (high)         |
| 40      | AW(ch1)    | CH1 Input error determination point (low)          |
| 41      | AW(ch2)    | CH2 Input error determination point (low)          |
| 42      | WH(ch1)    | CH1 Action (high) at input error                   |
| 43      | WH(ch2)    | CH2 Action (high) at input error                   |
| 44      | WL(ch1)    | CH1 Action (low) at input error                    |
| 45      | WL(ch2)    | CH2 Action (low) at input error                    |
| 46      | OE(ch1)    | CH1 Manipulated output value at input error        |
| 47      | OE(ch2)    | CH2 Manipulated output value at input error        |
| 48      | GH(ch1)    | CH1 AT differential gap time                       |
| 49      | GH(ch2)    | CH2 AT differential gap time                       |
| 4A      | GB(ch1)    | CH1 AT bias                                        |
| 4B      | GB(ch2)    | CH2 AT bias                                        |
| 4C      | C1         | Remote/Local transfer                              |
| 4D      | XH         | Event LED mode set                                 |
| 4E      | E1(ch1)    | CH1 Digital input setting 1 (RESET)                |
| 4F      | E1(ch2)    | CH2 Digital input setting 1 (RESET)                |
| 50      | E2(ch1)    | CH1 Digital input setting 2 (RUN)                  |
| 51      | E2(ch2)    | CH2 Digital input setting 2 (RUN)                  |
| 52      | E3(ch1)    | CH1 Digital input setting 3 (FIX)                  |
| 53      | E3(ch2)    | CH2 Digital input setting 3 (FIX)                  |
| 54      | E4(ch1)    | CH1 Digital input setting 4 (MAN)                  |
| 55      | E4(ch2)    | CH2 Digital input setting 4 (MAN)                  |
|         | ı ` ´      |                                                    |

| Address      | Identifier | Description                                             |
|--------------|------------|---------------------------------------------------------|
| 57           | E5(ch2)    | CH2 Digital input setting 5 (HOLD)                      |
| 58           | E6(ch1)    | CH1 Digital input setting 6 (STEP)                      |
| 59           | E6(ch2)    | CH2 Digital input setting 6 (STEP)                      |
| 5A           | E7(ch1)    | CH1 Digital input setting 7 (Program pattern selection) |
| 5B           | E7(ch2)    | CH2 Digital input setting 7 (Program pattern selection) |
| 5C           | E8(ch1)    | CH1 Digital input setting 8 (AT/PID)                    |
| 5D           | E8(ch2)    | CH2 Digital input setting 8 (AT/PID)                    |
| 5E           | HP(ch1)    | CH1 Control loop break alarm (LBA) usage selection      |
| 5F           | HP(ch2)    | CH2 Control loop break alarm (LBA) usage selection      |
| 60           | C6(ch1)    | CH1 Control loop break alarm (LBA) time                 |
| 61           | C6(ch2)    | CH2 Control loop break alarm (LBA) time                 |
| 62           | V2(ch1)    | CH1 Control loop break alarm (LBA) deadband             |
| 63           | V2(ch2)    | CH2 Control loop break alarm (LBA) deadband             |
| 64           | PK(ch1)    | CH1 Integral/Derivative time decimal point position     |
| 65           | PK(ch2)    | CH2 Integral/Derivative time decimal point position     |
| 66           | IN         | Initial set mode                                        |
| 67           | XI(ch1)    | CH1 Input range number                                  |
|              | ` ′        |                                                         |
| 68           | XI(ch2)    | CH2 Input range number                                  |
| 69           | XV(ch1)    | CH1 Input scale high                                    |
| 6A           | XV(ch2)    | CH2 Input scale high                                    |
| 6B           | XW(ch1)    | CH1 Input scale low                                     |
| 6C           | XW(ch2)    | CH2 Input scale low                                     |
| 6D           | XU(ch1)    | CH1 Input range decimal point position                  |
| 6E           | XU(ch2)    | CH2 Input range decimal point position                  |
| 6F           | PU(ch1)    | CH1 Temperature unit selection                          |
| 70           | PU(ch2)    | CH2 Temperature unit selection                          |
| 71           | XE(ch1)    | CH1 Control type                                        |
| 72           | XE(ch2)    | CH2 Control type                                        |
| 73           | IV(ch1)    | CH1 ON/OFF action differential gap (upper)              |
| 74           | IV(ch2)    | CH2 ON/OFF action differential gap (upper)              |
| 75           | IW(ch1)    | CH1 ON/OFF action differential gap (lower)              |
| 76           | IW(ch2)    | CH2 ON/OFF action differential gap (lower)              |
| 77           | HA(ch1)    | CH1 Event 1 differential gap                            |
| 78           | HA(ch2)    | CH2 Event 1 differential gap                            |
| 79           | HB(ch1)    | CH1 Event 2 differential gap                            |
| 7A           | HB(ch2)    | CH2 Event 2 differential gap                            |
| 7B           | XA(ch1)    | CH1 Event 1 type                                        |
| 7C           | XA(ch2)    | CH2 Event 1 type                                        |
| 7D           | XB(ch1)    | CH1 Event 2 type                                        |
| 7E           | XB(ch2)    | CH2 Event 2 type                                        |
| 7F           | WA(ch1)    | CH1 Event 1 action                                      |
| 80           | WA(ch2)    | CH2 Event 1 action                                      |
| 81           | WB(ch1)    | CH1 Event 2 action                                      |
| 82           | WB(ch2)    | CH2 Event 2 action                                      |
| 83           | DF(ch1)    | CH1 Event delay frequency                               |
| 84           | DF(ch2)    | CH2 Event delay frequency                               |
| 85           | ZX         | Transmission transfer time setting                      |
| 86           | XP(ch1)    | CH1 Segment time unit setting                           |
| 87           | XP(ch2)    | CH2 Segment time unit setting                           |
| 88           | X2         | Transfer mode hold setting                              |
| 89           | PH(ch1)    | CH1 Change rate limiter(up) of output                   |
| 8A           | PH(ch2)    | CH2 Change rate limiter(up) of output                   |
| o <i>r</i> a | 1 H(CH2)   | C112 Change rate minicitup) of output                   |

| Г | Address | Identifier | Description                             |  |  |
|---|---------|------------|-----------------------------------------|--|--|
|   | 8B      | PL(ch1)    | CH1 Change rate limiter(down) of output |  |  |
|   | 8C      | PL(ch2)    | CH2 Change rate limiter(down) of output |  |  |

 Setting "Use system data area" to GP-Pro EX system area result in improper operation. Do not set "Use system data area."

- System area setting that can be used for the temperature controller is reading area size only. Please refer to the GP-Pro EX Reference Manual for system data area.
  - Cf. GP-Pro EX Reference Manual "Appendix 1.4 LS Area (Direct Access Method)"
- Please refer to the precautions on manual notation for icons in the table.
  - "Manual Symbols and Terminology"
- Even if non-existing address is used, there are cases when read error is not indicated. In this case, zero (0) is kept for read out data. On the other hand, writing error is indicated.

# 6.7 SA Series

This address can be specified as system data area.

| Device                   | Bit Address   | Word Address | 32<br>bits | Notes |
|--------------------------|---------------|--------------|------------|-------|
| Communication identifier | 0000.0-001E.F | 0000-001E    | [L/H]      | *1 *2 |

<sup>\*1</sup> There are cases for which writing is not available depending on the device address. Check the identifying attributes of the external device's manual before use.

| Address | Identifier | Description                           |
|---------|------------|---------------------------------------|
| 00      | M1         | Measured value(PV)                    |
| 01      | B1         | Burnout                               |
| 02      | AA         | Alarm 1 status                        |
| 03      | AB         | Alarm 2 status                        |
| 04      | O1         | Heat-side manipulated output value    |
| 05      | O2         | Cool-side manipulated output value    |
| 06      | ER         | Error code                            |
| 07      | SR         | RUN/STOP function                     |
| 08      | G1         | Autotuning                            |
| 09      | G2         | Self-tuning                           |
| 0A      | S1         | Set value (SV)                        |
| 0B      | A1         | Alarm 1 set value                     |
| 0C      | A2         | Alarm 2 set value                     |
| 0D      | A5         | Control loop break alarm              |
| 0E      | A6         | Control loop break alarm deadband     |
| 0F      | P1         | Heat-side proportional band (P)       |
| 10      | I1         | Integral time (I)                     |
| 11      | D1         | Derivative time (D)                   |
| 12      | W1         | Anti-reset windup                     |
| 13      | T0         | Heat-side proportioning cycle time    |
| 14      | P2         | Cool-side proportional band           |
| 15      | V1         | Overlap/deadband                      |
| 16      | T1         | Cool-side proportioning cycle time    |
| 17      | PB         | PV bias                               |
| 18      | F1         | Digital filter                        |
| 19      | LK         | Set data lock function                |
| 1A      | EB         | EEPROM storage mode                   |
| 1B      | EM         | EEPROM storage status                 |
| 1C      | LA         | Analog output specification selection |
| 1D      | HV         | Analog output scale high              |
| 1E      | HW         | Analog output scale low               |

<sup>\*2</sup> When bit is written, the indicator reads the corresponding word address of external device, assign a bit to the read word address, and return to the external device. There are cases when correct data cannot be written if the word address is written using a ladder program, while the indicator reads data of the external device and sends it back.

 Setting "Use system data area" to GP-Pro EX system area result in improper operation. Do not set "Use system data area."

- System area setting that can be used for the temperature controller is reading area size only. Please refer to the GP-Pro EX Reference Manual for system data area.
- Cf. GP-Pro EX Reference Manual "Appendix 1.4 LS Area (Direct Access Method)"
- Please refer to the precautions on manual notation for icons in the table.
  - "Manual Symbols and Terminology"
- Even if non-existing address is used, there are cases when read error is not indicated. In this case, zero (0) is kept for read out data. On the other hand, writing error is indicated.

#### 6.8 SR Mini HG(H-PCP-A/B) Series

This address can be specified as system data area.

| Device                   | Bit Address                         | Word Address    | 32<br>bits | Notes    |
|--------------------------|-------------------------------------|-----------------|------------|----------|
|                          | 01/0000.0-01/0055.F                 | 01/0000-01/0055 |            |          |
|                          | 02/0000.0-02/0055.F 02/0000-02/0055 |                 |            |          |
|                          | 03/0000.0-03/0055.F                 | 03/0000-03/0055 | )55        | *1 *2 *3 |
|                          | 04/0000.0-04/0055.F                 | 04/0000-04/0055 |            |          |
|                          | 05/0000.0-05/0055.F                 | 05/0000-05/0055 |            |          |
|                          | 06/0000.0-06/0055.F                 | 06/0000-06/0055 |            |          |
|                          | 07/0000.0-07/0055.F                 | 07/0000-07/0055 |            |          |
|                          | 08/0000.0-08/0055.F                 | 08/0000-08/0055 | *1 *1 *    | *1 *2 *3 |
|                          | 09/0000.0-09/0055.F                 | 09/0000-09/0055 |            |          |
| Communication identifier | 10/0000.0-10/0055.F                 | 10/0000-10/0055 |            |          |
| Communication identifier | 11/0000.0-11/0055.F                 | 11/0000-11/0055 |            |          |
|                          | 12/0000.0-12/0055.F                 | 12/0000-12/0055 |            |          |
|                          | 13/0000.0-13/0055.F                 | 13/0000-13/0055 |            |          |
|                          | 14/0000.0-14/0055.F                 | 14/0000-14/0055 |            |          |
|                          | 15/0000.0-15/0055.F                 | 15/0000-15/0055 |            |          |
|                          | 16/0000.0-16/0055.F                 | 16/0000-16/0055 |            |          |
|                          | 17/0000.0-17/0055.F                 | 17/0000-17/0055 |            |          |
|                          | 18/0000.0-18/0055.F 18/0000-18/0055 |                 |            |          |
|                          | 19/0000.0-19/0055.F                 | 19/0000-19/0055 |            |          |
|                          | 20/0000.0-20/0055.F                 | 20/0000-20/0055 |            |          |

<sup>\*1</sup> There are cases for which writing is not available depending on the device address. Check the identifying attributes of the external device's manual before use.

01/0000 Channel number (Setting range: 01 to 20)

<sup>\*2</sup> When bit is written, the indicator reads the corresponding word address of external device, assign a bit to the read word address, and return to the external device. There are cases when correct data cannot be written if the word address is written using a ladder program, while the indicator reads data of the external device and sends it back.

<sup>\*3</sup> It is necessary to specify the channel number for a module supported by the identifier about SR-Mini-HG (H-PCP-A/B) and SR-Mini-HG (H-PCP-J) Series.

| Address | Identifier | Description                                |  |  |
|---------|------------|--------------------------------------------|--|--|
| 00      | M1         | Temperature measured value                 |  |  |
| 01      | AA         | Alarm 1 status                             |  |  |
| 02      | AB         | Alarm 2 status                             |  |  |
| 03      | B1         | Burnout status                             |  |  |
| 04      | 01         | Heat-side manipulated output value         |  |  |
| 05      | O2         | Cool-side manipulated output value         |  |  |
| 06      | AC         | Heater break alarm status                  |  |  |
| 07      | M3         | Current transformer input measured value 1 |  |  |
| 08      | M4         | Current transformer input measured value 2 |  |  |
| 09      | MS         | Set value monitor                          |  |  |
| 0A      | HE         | Temperature rise completion status         |  |  |
| 0B      | ER         | Error code                                 |  |  |
| 0C      | G1         | PID/AT transfer                            |  |  |
| 0D      | S1         | Temperature set value                      |  |  |
| 0E      | P1         | Heat-side proportional band                |  |  |
| 0F      | P2         | Cool-side proportional band                |  |  |
| 10      | I1         | Integral time                              |  |  |
| 11      | D1         | Derivative time                            |  |  |
| 12      | V1         | Overlap/deadband                           |  |  |
| 13      | CA         | Control response parameters                |  |  |
| 14      | A1         | Alarm 1 set value                          |  |  |
| 15      | A2         | Alarm 2 set value                          |  |  |
| 16      | A3         | Heater break alarm set value 1             |  |  |
| 17      | A4         | Heater break alarm set value 2             |  |  |
| 18      | EI         | Operation mode transfer                    |  |  |
| 19      | T0         | Heat-side proportioning cycle time         |  |  |
| 1A      | T1         | Cool-side proportioning cycle time         |  |  |
| 1B      | PB         | PV bias                                    |  |  |
| 1C      | SR         | Control RUN/STOP transfer                  |  |  |
| 1D      | IN         | Initial setting mode                       |  |  |
| 1E      | ZA         | Memory area number                         |  |  |
| 1F      | AR         | Alarm interlock release                    |  |  |
| 20      | J1         | Auto/Manual transfer                       |  |  |
| 21      | ON         | Manual output value                        |  |  |
| 22      | HD         | Temperature rise completion range          |  |  |
| 23      | HS         | Temperature rise completion trigger        |  |  |
| 24      | Т3         | Temperature rise completion soak time      |  |  |
| 25      | M5         | AI measured value                          |  |  |
| 26      | AD         | AI alarm 1 status                          |  |  |
| 27      | AE         | AI alarm 2 status                          |  |  |
| 28      | A5         | AI alarm 1 set value                       |  |  |
| 29      | A6         | AI alarm 2 set value                       |  |  |
| 2A      | JI         | AI zero point correction                   |  |  |
| 2B      | JJ         | AI full scale correction                   |  |  |
| 2C      | NJ         | AI operation mode transfer                 |  |  |
| 2D      | AP         | Control loop break alarm (LBA) status      |  |  |
| 2E      | HP         | LBA use selection                          |  |  |
| 2F      | C6         | LBA time                                   |  |  |
| 30      | V2         | LBA deadband                               |  |  |
| 31      | M6         | AO output value monitor                    |  |  |
| i       | S6         | AO output set value                        |  |  |

| Address | Identifier | Description                                  |
|---------|------------|----------------------------------------------|
| 33      | XO         | AO function selection                        |
| 34      | OY         | AO corresponding channel setting             |
| 35      | CV         | AO zooming high limit                        |
| 36      | CW         | AO zooming low limit                         |
| 37      | JK         | AO zero point correction                     |
| 38      | JL         | AO full scale correction                     |
| 39      | L1         | DI module input status (DI-A module)         |
| 3A      | C2         | CC-Link selecting flag                       |
| 3B      | Q3         | Event DO status (DO-C module)                |
| 3C      | Q4         | Event DO manual output value (DO-C module)   |
| 3D      | A7         | Event DO extension alarm set value           |
| 3E      | KH         | Cascade monitor                              |
| 3F      | KF         | Cascade ON/OFF                               |
| 40      | KG         | Cascade gain                                 |
| 41      | KI         | Cascade bias                                 |
| 42      | M7         | TI measured value                            |
| 43      | AF         | TI alarm 1 status                            |
| 44      | AG         | TI alarm 2 status                            |
| 45      | B2         | TI burnout status                            |
| 46      | A8         | TI alarm 1 set value                         |
| 47      | A9         | TI alarm 2 set value                         |
| 48      | PC         | TI PV bias                                   |
| 49      | EJ         | TI operation mode transfer                   |
| 4A      | L3         | PCP module DI status                         |
| 4B      | L4         | Event DI contact input monitor (DI-B module) |
| 4C      | L5         | Event DI logic input monitor                 |
| 4D      | Q5         | Event DI logic output monitor                |
| 4E      | AH         | CT module heater break alarm status          |
| 4F      | AJ         | Comprehensive alarm status                   |
| 50      | M8         | Positioning monitor                          |
| 51      | V3         | Positioning output neutral zone              |
| 52      | TJ         | Motor time                                   |
| 53      | OS         | Integrated output limite                     |
| 54      | 00         | Manual positioning output value              |
| 55      | C1         | Local/Computer transfer                      |

 Setting "Use system data area" to GP-Pro EX system area result in improper operation. Do not set "Use system data area."

- System area setting that can be used for the temperature controller is reading area size only. Please refer to the GP-Pro EX Reference Manual for system data area.
  - Cf. GP-Pro EX Reference Manual "Appendix 1.4 LS Area (Direct Access Method)"
- Please refer to the precautions on manual notation for icons in the table.
  - "Manual Symbols and Terminology"
- Even if non-existing address is used, there are cases when read error is not indicated. In this case, zero (0) is kept for read out data. On the other hand, writing error is indicated.

## 6.9 SR Mini HG(H-PCP-J) Series

This address can be specified as system data area.

| Device                   | Bit Address                         | Word Address                        | 32<br>bits | Notes    |
|--------------------------|-------------------------------------|-------------------------------------|------------|----------|
|                          | 01/0000.0-01/0055.F                 | 01/0000-01/0055                     |            |          |
|                          | 02/0000.0-02/0055.F                 | 02/0000-02/0055                     |            |          |
|                          | 03/0000.0-03/0055.F                 | 03/0000-03/0055                     |            |          |
|                          | 04/0000.0-04/0055.F                 | 04/0000-04/0055                     |            |          |
|                          | 05/0000.0-05/0055.F                 | 05/0000-05/0055                     |            |          |
|                          | 06/0000.0-06/0055.F                 | 06/0000-06/0055                     |            |          |
|                          | 07/0000.0-07/0055.F                 | 07/0000-07/0055                     |            |          |
|                          | 08/0000.0-08/0055.F                 | 08/0000.0-08/0055.F                 |            |          |
|                          | 09/0000.0-09/0055.F                 | 09/0000-09/0055                     | L/H) *     | *1 *2 *3 |
| Communication identifier | 10/0000.0-10/0055.F                 | 10/0000-10/0055                     |            |          |
| Communication identifier | 11/0000.0-11/0055.F                 | 11/0000-11/0055                     |            |          |
|                          | 12/0000.0-12/0055.F                 | 12/0000-12/0055                     |            |          |
|                          | 13/0000.0-13/0055.F                 | 13/0000-13/0055                     |            |          |
|                          | 14/0000.0-14/0055.F 14/0000-14/0055 |                                     |            |          |
|                          | 15/0000.0-15/0055.F                 | 15/0000.0-15/0055.F 15/0000-15/0055 |            |          |
|                          | 16/0000.0-16/0055.F                 | 16/0000-16/0055                     |            |          |
|                          | 17/0000.0-17/0055.F                 | 17/0000-17/0055                     |            |          |
|                          | 18/0000.0-18/0055.F                 | 18/0000-18/0055                     |            |          |
|                          | 19/0000.0-19/0055.F                 | 19/0000-19/0055                     |            |          |
|                          | 20/0000.0-20/0055.F                 | 20/0000-20/0055                     |            |          |

<sup>\*1</sup> There are cases for which writing is not available depending on the device address. Check the identifying attributes of the external device's manual before use.

01/0000 Channel number (Setting range: 01 to 20)

<sup>\*2</sup> When bit is written, the indicator reads the corresponding word address of external device, assign a bit to the read word address, and return to the external device. There are cases when correct data cannot be written if the word address is written using a ladder program, while the indicator reads data of the external device and sends it back.

<sup>\*3</sup> It is necessary to specify the channel number for a module supported by the identifier about SR-Mini-HG (H-PCP-A/B) and SR-Mini-HG (H-PCP-J) Series.

| Address  | Identifier | Description                                                                               |
|----------|------------|-------------------------------------------------------------------------------------------|
| 00       | M1         | Temperature measured value (PV) [H-TIO-□, H-CIO-A] / Motor speed measured value [H-SIO-A] |
| 01       | AA         | Alarm 1 status [H-TIO-□, H-CIO-A, H-SIO-A]                                                |
| 02       | AB         | Alarm 2 status [H-TIO-□, H-CIO-A, H-SIO-A]                                                |
| 03       | B1         | Burnout status [H-TIO-□, H-CIO-A, H-SIO-A]                                                |
| 04       | 01         | Heat-side manipulated output value [H-TIO-□, H-CIO-A]                                     |
| 05       | O2         | Cool-side manipulated output value [H-TIO-□, H-CIO-A]                                     |
| 06       | AC         | Heater break alarm status [H-TIO-A/C/D, H-CIO-A]                                          |
| 07       | M3         | Current transformer input measured value 1 [H-TIO-A/C/D]                                  |
| 08       | M4         | Current transformer input measured value 2 [H-CT-A]                                       |
| 09       | MS         | Set value monitor [H-TIO-□, H-CIO-A, H-SIO-A]                                             |
| 0A       | HE         | Temperature rise completion status [H-TIO-□, H-CIO-A]                                     |
| 0B       | ER         | Error code [H-PCP-J]                                                                      |
| 0C       | G1         | PID/AT transfer [H-TIO-□, H-CIO-A, H-SIO-A]                                               |
| 0D       | S1         | Temperature set value (SV) [H-TIO- $\square$ , H-CIO-A] / Motor speed set value [H-SIO-A] |
| 0E       | P1         | Heat-side proportional band [H-TIO-□, H-CIO-A, H-SIO-A]                                   |
| 0F       | P2         | Cool-side proportional band [H-TIO- $\square$ , H-CIO-A]                                  |
| 10       | I1         | Integral time [H-TIO- $\square$ , H-CIO-A, H-SIO-A]                                       |
|          |            | Derivative time [H-TIO- $\square$ , H-CIO-A, H-SIO-A]                                     |
| 11       | D1         |                                                                                           |
| 12       | V1         | Overlap/deadband [H-TIO-□, H-CIO-A]                                                       |
| 13       | CA         | Control response parameters [H-TIO- $\square$ , H-CIO-A, H-SIO-A]                         |
| 14       | A1         | Alarm 1 set value [H-TIO-□, H-CIO-A, H-SIO-A]                                             |
| 15       | A2         | Alarm 2 set value [H-TIO-□, H-CIO-A, H-SIO-A]                                             |
| 16       | A3         | Heater break alarm set value 1 [H-TIO-A/C/D]                                              |
| 17       | A4         | Heater break alarm set value 2 [H-CT-A]                                                   |
| 18       | EI         | Operation mode transfer [H-TIO-□, H-CIO-A, H-SIO-A]                                       |
| 19       | ТО         | Heat-side proportioning cycle time [H-TIO-□, H-CIO-A]                                     |
| 1A       | T1         | Cool-side proportioning cycle time [H-TIO-□, H-CIO-A]                                     |
| 1B       | PB         | PV bias [H-TIO-□, H-CIO-A, H-SIO-A]                                                       |
| 1C       | SR         | Control RUN/STOP transfer [H-PCP-J]                                                       |
| 1D       | IN         | Initial setting mode [H-PCP-J]                                                            |
| 1E       | ZA         | Memory area number [H-TIO-□, H-CIO-A, H-SIO-A]                                            |
| 1F       | AR         | Alarm interlock release [H-TIO-□, H-CIO-A, H-TI-□, H-AI-□]                                |
| 20       | J1         | Auto/Manual transfer [H-TIO-□, H-CIO-A]                                                   |
| 21       | ON         | Manual output value [H-TIO-□, H-CIO-A]                                                    |
| 22       | HD         | Temperature rise completion range [H-TIO-\(\pri\), H-CIO-A]                               |
| 23       | HS         | Temperature rise completion trigger [H-TIO-□, H-CIO-A]                                    |
| 24       | T3         | Temperature rise completion soak time [H-TIO-□, H-CIO-A]                                  |
| 25       | M5         | AI measured value [H-AI-A/B]                                                              |
| 26       | AD         | AI alarm 1 status [H-AI-A/B]                                                              |
| 27       | AE         | AI alarm 2 status [H-AI-A/B]                                                              |
| 28       | A5         | AI alarm 1 set value [H-AI-A/B]                                                           |
| 29       |            | AI alarm 2 set value [H-AI-A/B]                                                           |
| 29<br>2A | A6<br>JI   | AI arami 2 set varue [H-AI-A/B]  AI zero point correction [H-AI-A/B]                      |
|          |            | *                                                                                         |
| 2B       | JJ         | AI full scale correction [H-AI-A/B]                                                       |
| 2C       | NJ         | AI operation mode transfer [H-AI-A/B]                                                     |
| 2D       | AP         | Control loop break alarm (LBA) status [H-TIO-□, H-CIO-A]                                  |
| 2E       | HP         | LBA use selection [H-TIO-□, H-CIO-A]                                                      |
| 2F       | C6         | LBA time [H-TIO-□, H-CIO-A]                                                               |
| 30       | V2         | LBA deadband [H-TIO-□, H-CIO-A]                                                           |
| 31       | M6         | AO output value monitor [H-AO-A/B]                                                        |
| 32       | S6         | AO output set value [H-AO-A/B]                                                            |

| Address | Identifier | Description                                      |
|---------|------------|--------------------------------------------------|
| 33      | XO         | AO function selection [H-AO-A/B]                 |
| 34      | OY         | AO corresponding channel setting [H-AO-A/B]      |
| 35      | CV         | AO zooming high limit [H-AO-A/B]                 |
| 36      | CW         | AO zooming low limit [H-AO-A/B]                  |
| 37      | JK         | AO zero point correction [H-AO-A/B]              |
| 38      | JL         | AO full scale correction [H-AO-A/B]              |
| 39      | L1         | H-DI-A module input status [H-DI-A]              |
| 3A      | C2         | CC-Link selecting flag                           |
| 3B      | Q3         | Event DO status [H-DO-C]                         |
| 3C      | Q4         | Event DO manual output value [H-DO-C]            |
| 3D      | A7         | Event DO extension alarm set value [H-DO-C]      |
| 3E      | KH         | Cascade monitor [H-CIO-A]                        |
| 3F      | KF         | Cascade ON/OFF [H-CIO-A]                         |
| 40      | KG         | Cascade gain [H-CIO-A]                           |
| 41      | KI         | Cascade bias [H-CIO-A]                           |
| 42      | M7         | TI measured value [H-TI-A/B/C]                   |
| 43      | AF         | TI alarm 1 status [H-TI-A/B/C]                   |
| 44      | AG         | TI alarm 2 status [H-TI-A/B/C]                   |
| 45      | B2         | TI burnout status [H-TI-A/B/C]                   |
| 46      | A8         | TI alarm 1 set value [H-TI-A/B/C]                |
| 47      | A9         | TI alarm 2 set value [H-TI-A/B/C]                |
| 48      | PC         | TI PV bias [H-TI-A/B/C]                          |
| 49      | EJ         | TI operation mode transfer [H-TI-A/B/C]          |
| 4A      | L3         | PCP module DI status                             |
| 4B      | L4         | Event DI contact input monitor [H-DI-B]          |
| 4C      | L5         | Event DI logic input monitor [H-DI-B]            |
| 4D      | Q5         | Event DI logic output monitor [H-DI-B]           |
| 4E      | AH         | H-CT-A module heater break alarm status [H-CT-A] |
| 4F      | AJ         | Comprehensive alarm status [H-PCP-J]             |
| 50      | M8         | Positioning monitor [H-TIO-K]                    |
| 51      | V3         | Positioning output neutral zone [H-TIO-K]        |
| 52      | TJ         | Motor time [H-TIO-K]                             |
| 53      | OS         | Integrated output limiter [H-TIO-K]              |
| 54      | 00         | Manual positioning output value [H-TIO-K]        |
| 55      | C1         | Local/Computer transfer                          |

 Setting "Use system data area" to GP-Pro EX system area result in improper operation. Do not set "Use system data area."

- System area setting that can be used for the temperature controller is reading area size only. Please refer to the GP-Pro EX Reference Manual for system data area.
  - Cf. GP-Pro EX Reference Manual "Appendix 1.4 LS Area (Direct Access Method)"
- Please refer to the precautions on manual notation for icons in the table.
  - "Manual Symbols and Terminology"
- Even if non-existing address is used, there are cases when read error is not indicated. In this case, zero (0) is kept for read out data. On the other hand, writing error is indicated.

### 6.10 REX-F9000 Series

This address can be specified as system data area.

| Device                   | Bit Address     | Word Address | 32<br>bits | Notes |
|--------------------------|-----------------|--------------|------------|-------|
| Communication identifier | 0000.00-002F.1F | 0000-002F    | [L/H]      | *1 *2 |

<sup>\*1</sup> There are cases for which writing is not available depending on the device address. Check the identifying attributes of the external device's manual before use.

| Address | Identifier | Description                                     |
|---------|------------|-------------------------------------------------|
| 00      | M1         | Measured-value(PV)                              |
| 01      | AA         | First alarm output                              |
| 02      | AB         | Second alarm output                             |
| 03      | O1         | Manipulated output value(MV)                    |
| 04      | B1         | Burnout                                         |
| 05      | ER         | Error code                                      |
| 06      | G1         | PID/AT transferPID control/auto-tuning transfer |
| 07      | J1         | Auto/Manual transfer                            |
| 08      | SR         | Operation execution (RUN)/STOP transfer         |
| 09      | S1         | Set value (SV)                                  |
| 0A      | A1         | First alarm setting                             |
| 0B      | A2         | Second alarm setting                            |
| 0C      | P1         | Proportional band                               |
| 0D      | I1         | Integral time                                   |
| 0E      | D1         | Derivative time                                 |
| 0F      | CA         | Control response designation parameter          |
| 10      | PB         | PV bias                                         |
| 11      | PC         | Sensor bias                                     |
| 12      | F1         | digital filter                                  |
| 13      | ОН         | Output limit (High limit)                       |
| 14      | OL         | Output limit (Low limit)                        |
| 15      | GB         | AT bias                                         |
| 16      | HA         | First alarm differential gap                    |
| 17      | TD         | First alarm timer setting                       |
| 18      | НВ         | Second alarm differential gap                   |
| 19      | TG         | Second alarm timer setting                      |
| 1A      | LA         | Analog output Specification selection           |
| 1B      | HV         | Analog output Scale high limit                  |
| 1C      | HW         | Analog output Scale low limit                   |
| 1D      | DA         | Bar-graph display selection                     |
| 1E      | XI         | Input type selection                            |
| 1F      | XU         | Decimal-point position selection                |
| 20      | JT         | Power supply frequency                          |
| 21      | SH         | Setting limit (High limit)                      |
| 22      | SL         | Setting limit (Low limit)                       |

<sup>\*2</sup> When bit is written, the indicator reads the corresponding word address of external device, assign a bit to the read word address, and return to the external device. There are cases when correct data cannot be written if the word address is written using a ladder program, while the indicator reads data of the external device and sends it back.

| Address | Identifier | Description                                        |
|---------|------------|----------------------------------------------------|
| 23      | Т0         | Proportioning cycle(OUT1)                          |
| 24      | XE         | Direct/reverse action selection                    |
| 25      | PF         | Power feed forward                                 |
| 26      | XA         | Alarm 1 type selection                             |
| 27      | NA         | First alarm Energized/de-energized selection       |
| 28      | OA         | First alarm Action selection at input abnormality  |
| 29      | WA         | First alarm Hold action selection                  |
| 2A      | XB         | Alarm 2 type selection                             |
| 2B      | NB         | Second alarm Energized/de-energized selection      |
| 2C      | OB         | Second alarm Action selection at input abnormality |
| 2D      | WB         | Second alarm Hold action selection                 |
| 2E      | LK         | Set data lock level                                |
| 2F      | LM         | Mode lock level selection                          |

• Setting "Use system data area" to GP-Pro EX system area result in improper operation. Do not set "Use system data area."

- System area setting that can be used for the temperature controller is reading area size only. Please refer to the GP-Pro EX Reference Manual for system data area.
- Cf. GP-Pro EX Reference Manual "Appendix 1.4 LS Area (Direct Access Method)"
- Please refer to the precautions on manual notation for icons in the table.
  - "Manual Symbols and Terminology"
- Even if non-existing address is used, there are cases when read error is not indicated. In this case, zero (0) is kept for read out data. On the other hand, writing error is indicated.

### 6.11 REX-F Series

This address can be specified as system data area.

| Device                   | Bit Address   | Word Address | 32<br>bits | Notes |
|--------------------------|---------------|--------------|------------|-------|
| Communication identifier | 0000.0-0055.F | 0000-0055    | [L/H]      | *1 *2 |

<sup>\*1</sup> There are cases for which writing is not available depending on the device address. Check the identifying attributes of the external device's manual before use.

| Address | Identifier | Description                             |
|---------|------------|-----------------------------------------|
| 00      | M1         | Measured-value (PV) input               |
| 01      | AA         | First alarm output                      |
| 02      | AB         | Second alarm output                     |
| 03      | AC         | Heater break alarm output               |
| 04      | O1         | Manipulated output (Heating-side)       |
| 05      | O2         | Manipulated output (Cooling-side)       |
| 06      | B1         | Burnout                                 |
| 07      | B2         | Feedback resistance (FBR) input burnout |
| 08      | S2         | Remote setting value (RS)               |
| 09      | M2         | Feedback resistance input value (POS)   |
| 0A      | M3         | Current transformer input value         |
| 0B      | MS         | Set-value (SV) monitoring               |
| 0C      | J1         | Auto/manual transfer                    |
| 0D      | C1         | Local/remote transfer                   |
| 0E      | E1         | Local/external memory area transfer     |
| 0F      | ZA         | Control area No. transfer               |
| 10      | G1         | PID control/auto-tuning transfer        |
| 11      | RA         | Local mode/computer mode identification |
| 12      | SR         | Operation execution (RUN)/STOP transfer |
| 13      | ON         | Manipulated output value (MV)           |
| 14      | S1         | Set-value (SV)                          |
| 15      | A1         | First alarm setting                     |
| 16      | A2         | Second alarm setting                    |
| 17      | P1         | Proportional band (Heating-side)        |
| 18      | I1         | Integral time                           |
| 19      | D1         | Derivative time                         |
| 1A      | CA         | Control response designation parameter  |
| 1B      | P2         | Cooling-side proportional band          |
| 1C      | V1         | Deadband                                |
| 1D      | НН         | Setting change rate limit               |
| 1E      | PB         | PV bias                                 |
| 1F      | F1         | PV digital filter                       |
| 20      | DP         | PV low input cut-off                    |
| 21      | RR         | RS ratio                                |
| 22      | RB         | RS bias                                 |

<sup>\*2</sup> When bit is written, the indicator reads the corresponding word address of external device, assign a bit to the read word address, and return to the external device. There are cases when correct data cannot be written if the word address is written using a ladder program, while the indicator reads data of the external device and sends it back.

| Address | Identifier | Description                                               |  |  |
|---------|------------|-----------------------------------------------------------|--|--|
| 23      | F2         | RS digital filter                                         |  |  |
| 24      | OH         | Output limit (High limit)                                 |  |  |
| 25      | OL         | Output limit (Low limit)                                  |  |  |
| 26      | OQ         | Cooling output Min. ON time                               |  |  |
| 27      | PH         | Increase in output change rate limit                      |  |  |
| 28      | PL         | Decrease in output change rate limit                      |  |  |
| 29      | IV         | Upper ON/OFF action (A) differential gap                  |  |  |
| 2A      | IW         | Lower ON/OFF action (A) differential gap                  |  |  |
| 2B      | OE         | Manual output at abnormality                              |  |  |
| 2C      | GB         | AT bias                                                   |  |  |
| 2D      | HA         | First alarm differential gap                              |  |  |
| 2E      | TD         | First alarm timer setting                                 |  |  |
| 2F      | A3         | Heater break alarm                                        |  |  |
| 30      | НВ         | Second alarm differential gap                             |  |  |
| 31      | TG         | Second alarm timer setting                                |  |  |
| 32      | LA         | Analog output (AO) Specification selection                |  |  |
| 33      | HV         | Analog output (AO) Scale high limit                       |  |  |
| 34      | HW         | Analog output (AO) Scale low limit                        |  |  |
| 35      | V2         | Neutral zone                                              |  |  |
| 36      | VH         | Open/close output differential gap                        |  |  |
| 37      | SY         | Action selection at feedback resistance (FBR) input break |  |  |
| 38      | DA         | Bar-graph display selection                               |  |  |
| 39      | XI         | PV input type selection                                   |  |  |
| 3A      | AV         | Input abnormality determination point (High limit)        |  |  |
| 3B      | AW         | Input abnormality determination point (Low limit)         |  |  |
| 3C      | WH         | Action selection at input abnormality (High limit)        |  |  |
| 3D      | WL         | Action selection at input abnormality (Low limit)         |  |  |
| 3E      | XV         | Input programmable range (High limit)                     |  |  |
| 3F      | XW         | Input programmable range (Low limit)                      |  |  |
| 40      | XU         | Decimal-point position selection                          |  |  |
| 41      | XH         | Square root extraction selection                          |  |  |
| 42      | SH         | Setting limit (High limit)                                |  |  |
| 43      | SL         | Setting limit (Low limit)                                 |  |  |
| 44      | XR         | RS input type selection                                   |  |  |
| 45      | XL         | SV tracking selection                                     |  |  |
| 46      | T0         | Proportioning cycle (Heating-side)                        |  |  |
| 47      | T1         | Cooling-side proportioning cycle                          |  |  |
| 48      | XE         | Direct/reverse action selection                           |  |  |
| 49      | XN         | Hot/cold start selection                                  |  |  |
| 4A      | SX         | Start determination point                                 |  |  |
| 4B      | XA         | First alarm Action selection                              |  |  |
| 4C      | NA         | First alarm Energized/de-energized selection              |  |  |
| 4D      | OA         | First alarm Action selection at input abnormality         |  |  |
| 4E      | WA         | First alarm Hold action selection                         |  |  |
| 4F      | XB         | Second alarm Action selection                             |  |  |
| 50      | NB         | Second alarm Energized/de-energized selection             |  |  |
| 51      | OB         | Second alarm Action selection at input abnormality        |  |  |
| 52      | WB         | Second alarm Hold action selection                        |  |  |
| 53      | LK         | Set data lock level                                       |  |  |
| 54      | LL         | area lock                                                 |  |  |
| 55      | DH         | Operation RUN/STOP display lock                           |  |  |
| 55      | DII        | Operation ROTAD FOI display fock                          |  |  |

 Setting "Use system data area" to GP-Pro EX system area result in improper operation. Do not set "Use system data area."

- System area setting that can be used for the temperature controller is reading area size only. Please refer to the GP-Pro EX Reference Manual for system data area.
- Cf. GP-Pro EX Reference Manual "Appendix 1.4 LS Area (Direct Access Method)"
- Please refer to the precautions on manual notation for icons in the table.
  - "Manual Symbols and Terminology"
- Even if non-existing address is used, there are cases when read error is not indicated. In this case, zero (0) is kept for read out data. On the other hand, writing error is indicated.

### 6.12 REX-D Series

This address can be specified as system data area.

| Device                   | Bit Address   | Word Address | 32<br>bits | Notes |
|--------------------------|---------------|--------------|------------|-------|
| Communication identifier | 0000.0-003E.F | 0000-003E    | [L/H]      | *1 *2 |

<sup>\*1</sup> There are cases for which writing is not available depending on the device address. Check the identifying attributes of the external device's manual before use.

| Address | Identifier | Description                                 |
|---------|------------|---------------------------------------------|
| 00      | M1         | Measured-value(PV)                          |
| 01      | M2         | First current transformer input value(CT1)  |
| 02      | M3         | Second current transformer input value(CT2) |
| 03      | AA         | First alarm output                          |
| 04      | AB         | Second alarm output                         |
| 05      | AC         | Heater break alarm output 1                 |
| 06      | AD         | Heater break alarm output 2                 |
| 07      | AE         | Control loop break alarm                    |
| 08      | B1         | Burnout                                     |
| 09      | O1         | Manipulated output 1(Heating-side)          |
| 0A      | O2         | Manipulated output 2(Cooling-side)          |
| 0B      | MS         | Set-value(SV)monitoring                     |
| 0C      | ER         | Error data                                  |
| 0D      | J1         | AUTO/MAN transfer                           |
| 0E      | SR         | RUN/STOP transter                           |
| 0F      | G1         | PID/Auto-tuning transfer                    |
| 10      | S1         | Set-value(SV1)                              |
| 11      | ON         | Manipulated output value(MV)                |
| 12      | S2         | Step set-value(SV2)                         |
| 13      | A1         | First alarm setting                         |
| 14      | A2         | Second alarm setting                        |
| 15      | A3         | First heater break alarm setting            |
| 16      | A4         | Second heater break alarm setting           |
| 17      | PB         | PV bias                                     |
| 18      | HH         | SV change rate limit                        |
| 19      | XA         | First alarm action selection                |
| 1A      | HA         | First alarm differential gap                |
| 1B      | TD         | First alarm timer setting                   |
| 1C      | A5         | Control loop break alarm setting            |
| 1D      | V3         | LBA deadband                                |
| 1E      | XB         | Second alarm action selection               |
| 1F      | HB         | Second alarm differential gap setting       |
| 20      | TG         | Second alarm timer setting                  |
| 21      | TH         | HBA delay timer                             |
| 22      | P1         | Proportional band(Heating-side)             |

<sup>\*2</sup> When bit is written, the indicator reads the corresponding word address of external device, assign a bit to the read word address, and return to the external device. There are cases when correct data cannot be written if the word address is written using a ladder program, while the indicator reads data of the external device and sends it back.

| Address | Identifier | Description                           |
|---------|------------|---------------------------------------|
| 23      | I1         | Integral time                         |
| 24      | D1         | Derivative time                       |
| 25      | W1         | Anti-reset windup(ARW)                |
| 26      | P2         | Cooling-side proportional band        |
| 27      | V1         | Overlap/deadband                      |
| 28      | МН         | ON/OFF action differential gap        |
| 29      | MR         | Manual reset                          |
| 2A      | XP         | Fazzy                                 |
| 2B      | Т0         | Proportioning cycle(OUT1)             |
| 2C      | ОН         | Output limit(High-limit)              |
| 2D      | OL         | Output limit(Low-limit)               |
| 2E      | XE         | Direct/reverse action selection       |
| 2F      | T1         | Proportioning cycle(OUT2)             |
| 30      | OI         | Output limit(high-limit)(OUT2)        |
| 31      | LA         | Analog output specification selection |
| 32      | HV         | High limit analog output range        |
| 33      | HW         | Low limit analog output range         |
| 34      | XI         | Input type selection                  |
| 35      | XV         | Scaling high-limit                    |
| 36      | XW         | Scaling low-limit                     |
| 37      | XU         | Decimal-point position selection      |
| 38      | PQ         | AUTO/MAN function selection           |
| 39      | DH         | Control RUN/STOP display selection    |
| 3A      | XR         | Current transformer type selection    |
| 3B      | XQ         | Air cooling/water cooling selection   |
| 3C      | GH         | Auto-tuning(AT)differential gap       |
| 3D      | WH         | Action selection at input abnormality |
| 3E      | XO         | Universal output selection            |

 Setting "Use system data area" to GP-Pro EX system area result in improper operation. Do not set "Use system data area."

- System area setting that can be used for the temperature controller is reading area size only. Please refer to the GP-Pro EX Reference Manual for system data area.
  - Cf. GP-Pro EX Reference Manual "Appendix 1.4 LS Area (Direct Access Method)"
- Please refer to the precautions on manual notation for icons in the table.
  - "Manual Symbols and Terminology"
- Even if non-existing address is used, there are cases when read error is not indicated. In this case, zero (0) is kept for read out data. On the other hand, writing error is indicated.

### 6.13 REX-G9 Series

This address can be specified as system data area.

| Device                   | Bit Address     | Word Address | 32<br>bits | Notes |
|--------------------------|-----------------|--------------|------------|-------|
| Communication identifier | 0000.00-005E.1F | 0000-005E    | [L/H]      | *1 *2 |

<sup>\*1</sup> There are cases for which writing is not available depending on the device address. Check the identifying attributes of the external device's manual before use.

| Address | Identifier | Description                             |
|---------|------------|-----------------------------------------|
| 00      | M1         | Measured-value (PV) input               |
| 01      | AA         | First alarm output                      |
| 02      | AB         | Second alarm output                     |
| 03      | AC         | Third alarm output                      |
| 04      | O1         | Manipulated output1                     |
| 05      | B1         | Burnout                                 |
| 06      | B2         | Feedback resistance (FBR) input burnout |
| 07      | S2         | Remote setting value                    |
| 08      | M2         | Feedback display                        |
| 09      | MS         | Set-value (SV) monitoring               |
| 0A      | J1         | Auto/Manual transfer                    |
| 0B      | C1         | Remote/Local transfer                   |
| 0C      | E1         | Local/external memory area transfer     |
| 0D      | ZA         | Control area No. transfer               |
| 0E      | G1         | PID control/auto-tuning transfer        |
| 0F      | RA         | Computer mode/local mode identification |
| 10      | SR         | Operation execution (RUN)/STOP transfer |
| 11      | ON         | Manipulated output value                |
| 12      | S1         | Set-value (SV)                          |
| 13      | A1         | First alarm setting                     |
| 14      | A2         | Second alarm setting                    |
| 15      | A3         | Third alarm setting                     |
| 16      | P1         | Proportional band                       |
| 17      | I1         | Integral time                           |
| 18      | D1         | Derivative time                         |
| 19      | CA         | Control response designation parameter  |
| 1A      | PB         | PV bias                                 |
| 1B      | F1         | PV digital filter                       |
| 1C      | VA         | PV Moving average                       |
| 1D      | DP         | PV low input cut-off                    |
| 1E      | НН         | Setting change rate limiter (up)        |
| 1F      | HL         | Setting change rate limiter (down)      |
| 20      | RR         | RS ratio                                |
| 21      | RB         | RS bias                                 |
| 22      | F2         | RS digital filter                       |

<sup>\*2</sup> When bit is written, the indicator reads the corresponding word address of external device, assign a bit to the read word address, and return to the external device. There are cases when correct data cannot be written if the word address is written using a ladder program, while the indicator reads data of the external device and sends it back.

| Address  | Identifier | Description                                                              |
|----------|------------|--------------------------------------------------------------------------|
| 23       | VB         | RS Moving average                                                        |
| 24       | ОН         | Output limit (High limit)                                                |
| 25       | OL         | Output limit (Low limit)                                                 |
| 26       | PH         | Increase in output change rate limit                                     |
| 27       | PL         | Decrease in output change rate limit                                     |
| 28       | IV         | Upper ON/OFF action (A) differential gap                                 |
| 29       | IW         | Lower ON/OFF action (A) differential gap                                 |
| 2A       | DG         | Derivative gain                                                          |
| 2B       | OE         | Manual output at abnormality                                             |
| 2C       | GB         | AT bias                                                                  |
| 2D       | G2         | AT cycles                                                                |
| 2E       | HA         | Alarm 1 hysteresis                                                       |
| 2F       | НВ         | Alarm 2 hysteresis                                                       |
| 30       | HC         | Alarm 3 hysteresis                                                       |
| 31       | LA         | Analog output 1 Specification selection                                  |
| 32       | HV         | Analog output 1 Scale high limit                                         |
| 33       | HW         | Analog output 1 Scale low limit                                          |
| 34       | LB         | Analog output 1 Scale low limit  Analog output 2 Specification selection |
| 35       | CV         | Analog output 2 Scale high limit                                         |
| 36       | CW         | Analog output 2 Scale low limit  Analog output 2 Scale low limit         |
| 37       | V2         | Neutral zone                                                             |
| 38       | VH         | Open/close hysteresis                                                    |
| 39       | SY         | Action selection at feedback resistance (FBR) input break                |
| 39<br>3A | TL         | · · · · ·                                                                |
|          |            | Display update cycle  Defloction has graph (display/non-display)         |
| 3B       | DA         | Deflection bar graph(display/non-display)                                |
| 3C       | DB         | RS bar graph(display/non-display)                                        |
| 3D       | DC         | PV bar graph(display/non-display)                                        |
| 3E       | DE         | Range of display in deflection bar graph                                 |
| 3F       | XI         | PV input type selection                                                  |
| 40       | AV         | Input abnormality determination point (High limit)                       |
| 41       | AW         | Input abnormality determination point (Low limit)                        |
| 42       | WH         | Action selection at input abnormality (High limit)                       |
| 43       | WL         | Action selection at input abnormality (Low limit)                        |
| 44       | XV         | Input programmable range (High limit)                                    |
| 45       | XW         | Input programmable range (Low limit)                                     |
| 46       | PU         | PV input unit                                                            |
| 47       | XU         | Decimal-point position selection                                         |
| 48       | XH         | Square root extraction selection                                         |
| 49       | SH         | Setting limit (High limit)                                               |
| 4A       | SL         | Setting limit (Low limit)                                                |
| 4B       | XR         | RS input type selection                                                  |
| 4C       | XL         | SV tracking selection                                                    |
| 4D       | T0         | Output cycles                                                            |
| 4E       | XE         | Direct/reverse action selection                                          |
| 4F       | DT         | Derivative cycle                                                         |
| 50       | XN         | Hot/Cold start selection                                                 |
| 51       | XA         | First alarm Action selection                                             |
| 52       | NA         | First alarm Energized/de-energized selection                             |
| 53       | OA         | First alarm Action selection at input abnormality                        |
| 54       | WA         | First alarm Hold action selection                                        |
| 55       | XB         | Second alarm Action selection                                            |
| 56       | NB         | Second alarm Energized/de-energized selection                            |

| Address | Identifier | Description                                        |
|---------|------------|----------------------------------------------------|
| 57      | OB         | Second alarm Action selection at input abnormality |
| 58      | WB         | Second alarm Hold action selection                 |
| 59      | XC         | Third alarm Action selection                       |
| 5A      | NC         | Third alarm Energized/de-energized selection       |
| 5B      | OC         | Third alarm Action selection at input abnormality  |
| 5C      | WC         | Third alarm Hold action selection                  |
| 5D      | JT         | Power supply frequency                             |
| 5E      | LK         | Setting lock No.                                   |

 Setting "Use system data area" to GP-Pro EX system area result in improper operation. Do not set "Use system data area."

- System area setting that can be used for the temperature controller is reading area size only. Please refer to the GP-Pro EX Reference Manual for system data area.
  - Cf. GP-Pro EX Reference Manual "Appendix 1.4 LS Area (Direct Access Method)"
- Please refer to the precautions on manual notation for icons in the table.
  - "Manual Symbols and Terminology"
- Even if non-existing address is used, there are cases when read error is not indicated. In this case, zero (0) is kept for read out data. On the other hand, writing error is indicated.

#### 6.14 REX-P300 Series

This address can be specified as system data area.

| Device                   | Bit Address     | Word Address | 32<br>bits | Notes |
|--------------------------|-----------------|--------------|------------|-------|
| Communication identifier | 0000.00-0078.1F | 0000-0078    | [L/H]      | *1 *2 |

<sup>\*1</sup> There are cases for which writing is not available depending on the device address. Check the identifying attributes of the external device's manual before use.

| Address | Identifier | Description                                 |
|---------|------------|---------------------------------------------|
| 00      | M1         | Measured value(PV)monitoring                |
| 01      | S1         | Set value(SV)monitoring                     |
| 02      | O1         | Manipulated output monitoring 1 (Heat side) |
| 03      | O2         | Manipulated output monitoring 2 (Cool side) |
| 04      | AA         | First alarm monitoring                      |
| 05      | AB         | Second alarm monitoring                     |
| 06      | B1         | Burnout                                     |
| 07      | PS         | Pattern No.                                 |
| 08      | SN         | Segment No.                                 |
| 09      | T1         | Time signal output No.1 status              |
| 0A      | T2         | Time signal output No.2 status              |
| 0B      | T3         | Time signal output No.3 status              |
| 0C      | T4         | Time signal output No.4 status              |
| 0D      | T5         | Time signal output No.5 status              |
| 0E      | Т6         | Time signal output No.6 status              |
| 0F      | T7         | Time signal output No.7 status              |
| 10      | Т8         | Time signal output No.8 status              |
| 11      | EO         | Program end output                          |
| 12      | AC         | OUT2 action output                          |
| 13      | AD         | OUT3 action output                          |
| 14      | AE         | OUT4 action output                          |
| 15      | ER         | Error                                       |
| 16      | TR         | Segment remaining time                      |
| 17      | RT         | No. of repeat execution times               |
| 18      | ON         | Manipulated output value(MV)                |
| 19      | G1         | PID/AT transfer                             |
| 1A      | XM         | Operation mode                              |
| 1B      | EN         | Program end status                          |
| 1C      | WT         | Wait status                                 |
| 1D      | НО         | Hold status                                 |
| 1E      | SK         | Step function                               |
| 1F      | SM         | Search function                             |
| 20      | LE         | Segment level setting                       |
| 21      | TM         | Segment time setting                        |
| 22      | PE         | Program end No.                             |

<sup>\*2</sup> When bit is written, the indicator reads the corresponding word address of external device, assign a bit to the read word address, and return to the external device. There are cases when correct data cannot be written if the word address is written using a ladder program, while the indicator reads data of the external device and sends it back.

| Address | Identifier | Description                                                                                 |
|---------|------------|---------------------------------------------------------------------------------------------|
| 23      | RR         | Setting of the number of program execution times                                            |
| 24      | LP         | Link pattern No.                                                                            |
| 25      | ZW         | Wait zone (For fall)                                                                        |
| 26      | ZX         | Wait zone (For rise)                                                                        |
| 27      | ET         | Pattern end output time                                                                     |
| 28      | RE         | Time signal output No.                                                                      |
| 29      | SO         | Start segment                                                                               |
| 2A      | ТО         | ON time                                                                                     |
| 2B      | SF         | End Segment                                                                                 |
| 2C      | TF         | OFF time                                                                                    |
| 2D      | S2         | FIX set value                                                                               |
| 2E      | PB         | PV bias                                                                                     |
| 2F      | PR         | PV ratio                                                                                    |
| 30      | PW         | Level PID setting1                                                                          |
| 31      | PX         | Level PID setting2                                                                          |
| 32      | PY         | Level PID setting3                                                                          |
| 33      | F1         | Digital filter                                                                              |
| 34      | DP         | Low level cut-off point                                                                     |
| 35      | A1         | First alarm setting                                                                         |
| 36      | A2         | Second alarm setting                                                                        |
| 37      | XA         | First alarm action selection                                                                |
| 38      | XB         | Second alarm action selection                                                               |
| 39      | HA         | First alarm differential gap                                                                |
| 3A      | HB         | Second alarm differential gap                                                               |
| 3B      | TD         | First alarm timer                                                                           |
| 3C      | TG         | Second alarm timer                                                                          |
| 3D      | NA         |                                                                                             |
| 3E      | NB<br>NB   | First alarm energized/de-energized selection  Second alarm energized/de-energized selection |
|         |            |                                                                                             |
| 3F      | P1         | Proportional band 1                                                                         |
| 40      | P3         | Proportional band 2                                                                         |
| 41 42   | P5         | Proportional band 3                                                                         |
|         | P7         | Proportional band 4                                                                         |
| 43      | I1         | Integral time 1                                                                             |
| 44      | I2         | Integral time 2                                                                             |
| 45      | I3         | Integral time 3                                                                             |
| 46      | I4         | Integral time 4                                                                             |
| 47      | D1         | Derivative time 1                                                                           |
| 48      | D2         | Derivative tiem 2                                                                           |
| 49      | D3         | Derivative tiem 3                                                                           |
| 4A      | D4         | Derivative tiem 4                                                                           |
| 4B      | W1         | Anti-reset windup 1(ARW)                                                                    |
| 4C      | W2         | Anti-reset windup 2(ARW)                                                                    |
| 4D      | W3         | Anti-reset windup 3(ARW)                                                                    |
| 4E      | W4         | Anti-reset windup 4(ARW)                                                                    |
| 4F      | P2         | Cool side proportional band 1                                                               |
| 50      | P4         | Cool side proportional band 2                                                               |
| 51      | P6         | Cool side proportional band 3                                                               |
| 52      | P8         | Cool side proportional band 4                                                               |
| 53      | V1         | Deadband/Overlap 1 / Control motor neutral zone 1                                           |
| 54      | V2         | Deadband/Overlap 2 / Control motor neutral zone 2                                           |
| 55      | V3         | Deadband/Overlap 3 / Control motor neutral zone 3                                           |
| 56      | V4         | Deadband/Overlap 4 / Control motor neutral zone 4                                           |

| Address | Identifier | Description                                                              |
|---------|------------|--------------------------------------------------------------------------|
| 57      | XP         | Fuzzy function 1                                                         |
| 58      | FW         | Fuzzy function 2                                                         |
| 59      | FX         | Fuzzy function 3                                                         |
| 5A      | FY         | Fuzzy function 4                                                         |
| 5B      | TC         | Output cycle 1 / Control motor time                                      |
| 5C      | Т0         | Output cycle 2                                                           |
| 5D      | OH         | Output limit(High limit) / Integrated output limit                       |
| 5E      | OL         | Output limit(Low limit)                                                  |
| 5F      | XE         | Direct/reverse action selection                                          |
| 60      | KB         | OUT2 action selection                                                    |
| 61      | A3         | OUT2 set value                                                           |
| 62      | XC         | OUT3 action selection                                                    |
| 63      | A4         | OUT3 set value                                                           |
| 64      | XD         | OUT4 action selection                                                    |
| 65      | A5         | OUT4 set value                                                           |
| 66      | LA         | Analog output selection                                                  |
| 67      | HV         | Analog output scaling high limit                                         |
| 68      | HW         | Analog output scaling low limit                                          |
| 69      | XI         | Input type selection                                                     |
| 6A      | XV         | Scale high limit                                                         |
| 6B      | XW         | Scale low limit                                                          |
| 6C      | XU         | Decimal point position                                                   |
| 6D      | SS         | SV at program start                                                      |
| 6E      | X1         | Control state at program end                                             |
| 6F      | XN         | Control output value during reset / Control state selection during reset |
| 70      | XK         | Control input pattern entry method                                       |
| 71      | XQ         | Water cooling/air cooling selection at heat/cool control                 |
| 72      | PD         | Start mode selection                                                     |
| 73      | GH         | Autotuning(AT) differential gap                                          |
| 74      | JT         | Power frequency                                                          |
| 75      | B2         | Action selection at burnout occurrence                                   |
| 76      | WH         | Action selection for abnormal PV input                                   |
| 77      | XH         | Selection of Use/Non-use of square root extraction function              |
| 78      | PU         | Setting time unit selection                                              |

 Setting "Use system data area" to GP-Pro EX system area result in improper operation. Do not set "Use system data area."

- System area setting that can be used for the temperature controller is reading area size only. Please refer to the GP-Pro EX Reference Manual for system data area.
  - Cf. GP-Pro EX Reference Manual "Appendix 1.4 LS Area (Direct Access Method)"
- Please refer to the precautions on manual notation for icons in the table.
  - "Manual Symbols and Terminology"
- Even if non-existing address is used, there are cases when read error is not indicated. In this case, zero (0) is kept for read out data. On the other hand, writing error is indicated.

#### 6.15 REX-P250 Series

This address can be specified as system data area.

| Device                   | Bit Address   | Word Address | 32<br>bits | Notes |
|--------------------------|---------------|--------------|------------|-------|
| Communication identifier | 0000.0-0024.F | 0000-0024    | [L/H]      | *1 *2 |

<sup>\*1</sup> There are cases for which writing is not available depending on the device address. Check the identifying attributes of the external device's manual before use.

| Address | Identifier | Description                                                     |
|---------|------------|-----------------------------------------------------------------|
| 00      | M1         | Measured-value(PV)                                              |
| 01      | S1         | Set-value(SV)during operation                                   |
| 02      | ON         | Manipulated-value(MV)or Manual control output set-value         |
| 03      | TR         | Segment remaining time                                          |
| 04      | RT         | The number of program execution times                           |
| 05      | M2         | Opening feedback input value or Current transformer input value |
| 06      | AA         | Alarm 1 output                                                  |
| 07      | AB         | Alarm 2 output                                                  |
| 08      | B1         | Burnout                                                         |
| 09      | НО         | Hold status                                                     |
| 0A      | EN         | End status                                                      |
| 0B      | WT         | Wait status                                                     |
| 0C      | T1         | Time signal No.1 status                                         |
| 0D      | T2         | Time signal No.2 status                                         |
| 0E      | Т3         | Time signal No.3 status                                         |
| 0F      | T4         | Time signal No.4 status                                         |
| 10      | XM         | Operation mode                                                  |
| 11      | PS         | Execution pattern                                               |
| 12      | SN         | Execution segment                                               |
| 13      | RA         | COMP/LOC identification                                         |
| 14      | G1         | AT/PID identification                                           |
| 15      | TT         | AT learning function                                            |
| 16      | SK         | Step function                                                   |
| 17      | S2         | Set-value(SV)                                                   |
| 18      | PP         | PID memory NO.                                                  |
| 19      | AP         | Alarm memory NO.                                                |
| 1A      | PQ         | PID memory NO.                                                  |
| 1B      | AQ         | Alarm memory NO.                                                |
| 1C      | PB         | PV bias                                                         |
| 1D      | HA         | Alarm 1 hysteresis band                                         |
| 1E      | НВ         | Alarm 2 hysteresis band                                         |
| 1F      | TC         | Proportional cycle setting                                      |
| 20      | F1         | Digital filter                                                  |
| 21      | XN         | Start mode selection                                            |
| 22      | SS         | Set-value(SV)selection at start[Program control]                |

<sup>\*2</sup> When bit is written, the indicator reads the corresponding word address of external device, assign a bit to the read word address, and return to the external device. There are cases when correct data cannot be written if the word address is written using a ladder program, while the indicator reads data of the external device and sends it back.

| Address | Identifier | Description    |
|---------|------------|----------------|
| 23      | ER         | Error code     |
| 24      | CL         | Data all clear |

 Setting "Use system data area" to GP-Pro EX system area result in improper operation. Do not set "Use system data area."

- System area setting that can be used for the temperature controller is reading area size only. Please refer to the GP-Pro EX Reference Manual for system data area.
- Cf. GP-Pro EX Reference Manual "Appendix 1.4 LS Area (Direct Access Method)"
- Please refer to the precautions on manual notation for icons in the table.
  - "Manual Symbols and Terminology"
- Even if non-existing address is used, there are cases when read error is not indicated. In this case, zero (0) is kept for read out data. On the other hand, writing error is indicated.

#### 6.16 REX-AD Series

This address can be specified as system data area.

| Device                   | Bit Address   | Word Address | 32<br>bits | Notes |
|--------------------------|---------------|--------------|------------|-------|
| Communication identifier | 0000.0-003B.F | 0000-003B    | [L/H]      | *1 *2 |

<sup>\*1</sup> There are cases for which writing is not available depending on the device address. Check the identifying attributes of the external device's manual before use.

| Address | Identifier | Description                          |
|---------|------------|--------------------------------------|
| 00      | M1         | Measured-value(PV)                   |
| 01      | AA         | First alarm monitor                  |
| 02      | AB         | Second alarm monitor                 |
| 03      | AC         | Third alarm monitor                  |
| 04      | AD         | Fourth alarm monitor                 |
| 05      | AE         | Fifth alarm monitor                  |
| 06      | AF         | Sixth alarm monitor                  |
| 07      | AG         | EXCEED monitor                       |
| 08      | B1         | Burnout                              |
| 09      | ER         | Error data                           |
| 0A      | HP         | Peak hold monitor                    |
| 0B      | HQ         | Bottom hold monitor                  |
| 0C      | TM         | Time duration monitor                |
| 0D      | HR         | Hold reset                           |
| 0E      | IR         | Interlock release                    |
| 0F      | A1         | First alarm setting                  |
| 10      | A2         | Second alarm setting                 |
| 11      | A3         | Third alarm setting                  |
| 12      | A4         | Fourth alarm setting                 |
| 13      | A5         | Fifth alarm setting                  |
| 14      | A6         | Sixth alarm setting                  |
| 15      | PB         | PV bias                              |
| 16      | F1         | Digital filter                       |
| 17      | XA         | First alarm action selection         |
| 18      | QA         | First alarm interlock                |
| 19      | NA         | First alarm Energized/De-energized   |
| 1A      | HA         | First alarm differential gap         |
| 1B      | TD         | First alarm timer setting selection  |
| 1C      | XB         | Second alarm action selection        |
| 1D      | QB         | Second alarm interlock               |
| 1E      | NB         | Second alarm Energized/De-energized  |
| 1F      | НВ         | Second alarm differential gap        |
| 20      | TG         | Second alarm timer setting selection |
| 21      | XC         | Third alarm action selection         |
| 22      | QC         | Third alarm interlock                |

<sup>\*2</sup> When bit is written, the indicator reads the corresponding word address of external device, assign a bit to the read word address, and return to the external device. There are cases when correct data cannot be written if the word address is written using a ladder program, while the indicator reads data of the external device and sends it back.

| Address | Identifier | Description                          |
|---------|------------|--------------------------------------|
| 23      | NC         | Third alarm Energized/De-energized   |
| 24      | HC         | Third alarm differential gap         |
| 25      | TH         | Third alarm timer setting selection  |
| 26      | XD         | Fourth alarm action selection        |
| 27      | QD         | Fourth alarm interlock               |
| 28      | ND         | Fourth alarm Energized/De-energized  |
| 29      | HD         | Fourth alarm differential gap        |
| 2A      | TI         | Fourth alarm timer setting selection |
| 2B      | XE         | Fifth alarm action selection         |
| 2C      | QE         | Fifth alarm interlock                |
| 2D      | NE         | Fifth alarm Energized/De-energized   |
| 2E      | HE         | Fifth alarm differential gap         |
| 2F      | TJ         | Fifth alarm timer setting selection  |
| 30      | XF         | Sixth alarm action selection         |
| 31      | QF         | Sixth alarm interlock                |
| 32      | NF         | Sixth alarm Energized/De-energized   |
| 33      | HF         | Sixth alarm differential gap         |
| 34      | TK         | Sixth alarm timer setting selection  |
| 35      | HV         | Analog output high-limit set-value   |
| 36      | HW         | Analog output low-limit set-value    |
| 37      | XI         | Input type selection                 |
| 38      | XV         | Scaling high-limit setting           |
| 39      | XW         | Scaling low-limit setting            |
| 3A      | XU         | Decimal point position selection     |
| 3B      | TS         | Time unit selection setting          |

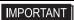

 Setting "Use system data area" to GP-Pro EX system area result in improper operation. Do not set "Use system data area."

- System area setting that can be used for the temperature controller is reading area size only. Please refer to the GP-Pro EX Reference Manual for system data area.
  - Cf. GP-Pro EX Reference Manual "Appendix 1.4 LS Area (Direct Access Method)"
- Please refer to the precautions on manual notation for icons in the table.
  - "Manual Symbols and Terminology"
- Even if non-existing address is used, there are cases when read error is not indicated. In this case, zero (0) is kept for read out data. On the other hand, writing error is indicated.

#### 6.17 REX-PG Series

This address can be specified as system data area.

| Device                   | Bit Address   | Word Address | 32<br>bits | Notes |
|--------------------------|---------------|--------------|------------|-------|
| Communication identifier | 0000.0-0021.F | 0000-0021    | [L/H]      | *1 *2 |

<sup>\*1</sup> There are cases for which writing is not available depending on the device address. Check the identifying attributes of the external device's manual before use.

| Address | Identifier | Description                                   |
|---------|------------|-----------------------------------------------|
| 00      | M1         | Measured-value (PV)                           |
| 01      | AA         | Alarm 1 monitor                               |
| 02      | AB         | Alarm 2 monitor                               |
| 03      | B1         | Burnout                                       |
| 04      | ER         | Error data                                    |
| 05      | HP         | Peak hold monitor                             |
| 06      | HQ         | Bottom hold monitor                           |
| 07      | AZ         | Auto 0                                        |
| 08      | HR         | Hold reset                                    |
| 09      | IR         | Alarm interlock release                       |
| 0A      | A1         | First alarm setting                           |
| 0B      | A2         | Second alarm setting                          |
| 0C      | IB         | Operation selection when input break          |
| 0D      | TL         | Display time setting                          |
| 0E      | XA         | First alarm Action selection                  |
| 0F      | QA         | First alarm interlock function                |
| 10      | NA         | First alarm Energized/de-energized selection  |
| 11      | HA         | First alarm differential gap                  |
| 12      | TD         | First alarm timer setting                     |
| 13      | XB         | Second alarm Action selection                 |
| 14      | QB         | Second alarm interlock function               |
| 15      | NB         | Second alarm Energized/de-energized selection |
| 16      | НВ         | Second alarm differential gap                 |
| 17      | TG         | Second alarm timer setting                    |
| 18      | HW         | Low limit analog output range                 |
| 19      | HV         | High limit analog output range                |
| 1A      | TO         | Analog output time setting                    |
| 1B      | XI         | Input type selection                          |
| 1C      | GA         | Gain setting                                  |
| 1D      | PU         | Pressure unit setting                         |
| 1E      | XU         | Decimal-point position selection              |
| 1F      | XW         | Pressure display low limit setting            |
| 20      | XV         | Pressure display high limit setting           |
| 21      | LI         | Linearizing type selection                    |

<sup>\*2</sup> When bit is written, the indicator reads the corresponding word address of external device, assign a bit to the read word address, and return to the external device. There are cases when correct data cannot be written if the word address is written using a ladder program, while the indicator reads data of the external device and sends it back.

 Setting "Use system data area" to GP-Pro EX system area result in improper operation. Do not set "Use system data area."

- System area setting that can be used for the temperature controller is reading area size only. Please refer to the GP-Pro EX Reference Manual for system data area.
- Cf. GP-Pro EX Reference Manual "Appendix 1.4 LS Area (Direct Access Method)"
- Please refer to the precautions on manual notation for icons in the table.
  - "Manual Symbols and Terminology"
- Even if non-existing address is used, there are cases when read error is not indicated. In this case, zero (0) is kept for read out data. On the other hand, writing error is indicated.

#### 6.18 AE500 Series

This address can be specified as system data area.

| Device                   | Bit Address   | Word Address | 32<br>bits | Notes |
|--------------------------|---------------|--------------|------------|-------|
| Communication identifier | 0000.0-0012.F | 0000-0012    | [L/H]      | *1 *2 |

- \*1 There are cases for which writing is not available depending on the device address. Check the identifying attributes of the external device's manual before use.
- \*2 When bit is written, the indicator reads the corresponding word address of external device, assign a bit to the read word address, and return to the external device. There are cases when correct data cannot be written if the word address is written using a ladder program, while the indicator reads data of the external device and sends it back.

#### <Communication identifier list>

| Address | Identifier | Description                      |
|---------|------------|----------------------------------|
| 00      | M1         | Measured value (PV)              |
| 01      | AA         | Alarm 1 monitor                  |
| 02      | AB         | Alarm 2 monitor                  |
| 03      | AC         | Alarm 3 monitor                  |
| 04      | AD         | Alarm 4 monitor                  |
| 05      | B1         | Burnout                          |
| 06      | ER         | Error code                       |
| 07      | A1         | Alarm 1 setting                  |
| 08      | A2         | Alarm 2 setting                  |
| 09      | A3         | Alarm 3 setting                  |
| 0A      | A4         | Alarm 4 setting                  |
| 0B      | HA         | Alarm 1 differential gap setting |
| 0C      | НВ         | Alarm 2 differential gap setting |
| 0D      | HC         | Alarm 3 differential gap setting |
| 0E      | HD         | Alarm 4 differential gap setting |
| 0F      | PB         | PV bias                          |
| 10      | HV         | Analog output scale high         |
| 11      | HW         | Analog output scale low          |
| 12      | LK         | Set data lock function           |

IMPORTANT

• Setting "Use system data area" to GP-Pro EX system area result in improper operation. Do not set "Use system data area."

- System area setting that can be used for the temperature controller is reading area size only. Please refer to the GP-Pro EX Reference Manual for system data area.
  - Cf. GP-Pro EX Reference Manual "Appendix 1.4 LS Area (Direct Access Method)"
- Please refer to the precautions on manual notation for icons in the table.
  - "Manual Symbols and Terminology"
- Even if non-existing address is used, there are cases when read error is not indicated. In this case, zero (0) is kept for read out data. On the other hand, writing error is indicated.

## 6.19 LE100 Series

This address can be specified as system data area.

| Device                   | Bit Address   | Word Address | 32<br>bits | Notes |
|--------------------------|---------------|--------------|------------|-------|
| Communication identifier | 0000.0-0072.F | 0000-0072    | [L/H]      | *1 *2 |

<sup>\*1</sup> There are cases for which writing is not available depending on the device address. Check the identifying attributes of the external device's manual before use.

| Address | Identifier | Description                                       |
|---------|------------|---------------------------------------------------|
| 00      | M1         | Measured value (PV)                               |
| 01      | AA         | Output 1 status                                   |
| 02      | AB         | Output 2 status                                   |
| 03      | AC         | Output 3 status                                   |
| 04      | AD         | Output 4 status                                   |
| 05      | AE         | Output 5 status                                   |
| 06      | AF         | Output 6 status                                   |
| 07      | AG         | Output 7 status                                   |
| 08      | AH         | Output 8 status                                   |
| 09      | B1         | Burnout                                           |
| 0A      | ER         | Error code                                        |
| 0B      | ID         | ID data                                           |
| 0C      | ID         | ID data                                           |
| 0D      | ID         | ID data                                           |
| 0E      | MS         | Specific gravity monitor                          |
| 0F      | ML         | Scale low monitor                                 |
| 10      | MH         | Scale high monitor                                |
| 11      | HP         | Peak hold monitor                                 |
| 12      | HQ         | Bottom hold monitor                               |
| 13      | MW         | Number of wafer processing times monitor          |
| 14      | MZ         | Amount of emptiness correction monitor            |
| 15      | A1         | Output 1 set value                                |
| 16      | A2         | Output 2 set value                                |
| 17      | A3         | Output 3 set value                                |
| 18      | A4         | Output 4 set value                                |
| 19      | A5         | Output 5 set value                                |
| 1A      | A6         | Output 6 set value                                |
| 1B      | A7         | Output 7 set value                                |
| 1C      | A8         | Output 8 set value                                |
| 1D      | A9         | Actual liquid output setting                      |
| 1E      | AZ         | Emptiness adjustment                              |
| 1F      | WT         | Number of wafer processing times                  |
| 20      | CW         | Initializing the number of wafer processing times |
| 21      | HR         | Hold reset                                        |
| 22      | IR         | Interlock release                                 |

<sup>\*2</sup> When bit is written, the indicator reads the corresponding word address of external device, assign a bit to the read word address, and return to the external device. There are cases when correct data cannot be written if the word address is written using a ladder program, while the indicator reads data of the external device and sends it back.

| Address | Identifier | Description                                                                |
|---------|------------|----------------------------------------------------------------------------|
| 23      | LK         | Set data lock                                                              |
| 24      | IS         | Default setting                                                            |
| 25      | EC         | Error release                                                              |
| 26      | LU         | Decimal point position selection                                           |
| 27      | LT         | Number of linearizing table setting                                        |
| 28      | LO         | Linearizing table setting 0                                                |
| 29      | L1         | Linearizing table setting 1                                                |
| 2A      | L2         | Linearizing table setting 2                                                |
| 2B      | L3         | Linearizing table setting 3                                                |
| 2C      | L4         | Linearizing table setting 4                                                |
| 2D      | L5         | Linearizing table setting 5                                                |
| 2E      | L6         | Linearizing table setting 6                                                |
| 2F      | L7         | Linearizing table setting 7                                                |
| 30      | L8         | Linearizing table setting 8                                                |
| 31      | L9         | Linearizing table setting 9                                                |
| 32      | LA         | Linearizing table setting 10                                               |
| 33      | F1         | Digital filter                                                             |
| 34      | XA         | Output 1 type selection                                                    |
| 35      | DA         | Output 1 deviation value setting                                           |
| 36      | QA         | Output 1 interlocking function selection                                   |
| 37      | NA NA      | Output 1 a/b contact selection                                             |
| 38      | HA         | Output 1 differential gap                                                  |
| 39      | TA         | Output 1 timer setting                                                     |
| 3A      | XB         | Output 2 type selection                                                    |
| 3B      | DB         | Output 2 deviation value setting                                           |
| 3C      | QB         | Output 2 deviation value setting  Output 2 interlocking function selection |
| 3D      | NB         | Output 2 a/b contact selection                                             |
| 3E      | HB         |                                                                            |
| 3F      | ТВ         | Output 2 differential gap                                                  |
| 40      | XC         | Output 2 timer setting                                                     |
|         | DC         | Output 3 type selection                                                    |
| 41      |            | Output 3 deviation value setting                                           |
| 42      | QC         | Output 3 interlocking function selection                                   |
| 43      | NC         | Output 3 a/b contact selection                                             |
| 44      | HC         | Output 3 differential gap                                                  |
| 45      | TC         | Output 3 timer setting                                                     |
| 46      | XD         | Output 4 type selection                                                    |
| 47      | DD         | Output 4 deviation value setting                                           |
| 48      | QD         | Output 4 interlocking function selection                                   |
| 49      | ND         | Output 4 a/b contact selection                                             |
| 4A      | HD         | Output 4 differential gap                                                  |
| 4B      | TD         | Output 4 timer setting                                                     |
| 4C      | XE         | Output 5 type selection                                                    |
| 4D      | DE         | Output 5 deviation value setting                                           |
| 4E      | QE         | Output 5 interlocking function selection                                   |
| 4F      | NE         | Output 5 a/b contact selection                                             |
| 50      | HE         | Output 5 differential gap                                                  |
| 51      | TE         | Output 5 timer setting                                                     |
| 52      | XF         | Output 6 type selection                                                    |
| 53      | DF         | Output 6 deviation value setting                                           |
| 54      | QF         | Output 6 interlocking function selection                                   |
| 55      | NF         | Output 6 a/b contact selection                                             |
| 56      | HF         | Output 6 differential gap                                                  |

| Address | Identifier | Description                                          |
|---------|------------|------------------------------------------------------|
| 57      | TF         | Output 6 timer setting                               |
| 58      | XG         | Output 7 type selection                              |
| 59      | DG         | Output 7 deviation value setting                     |
| 5A      | QG         | Output 7 interlocking function selection             |
| 5B      | NG         | Output 7 a/b contact selection                       |
| 5C      | HG         | Output 7 differential gap                            |
| 5D      | TG         | Output 7 timer setting                               |
| 5E      | XH         | Output 8 type selection                              |
| 5F      | DH         | Output 8 deviation value setting                     |
| 60      | QH         | Output 8 interlocking function selection             |
| 61      | NH         | Output 8 a/b contact selection                       |
| 62      | НН         | Output 8 differential gap                            |
| 63      | TH         | Output 8 timer setting                               |
| 64      | HV         | Monitor output high                                  |
| 65      | HW         | Monitor output low                                   |
| 66      | EG         | End specific gravity setting                         |
| 67      | SW         | Number of wafer processing times setting             |
| 68      | XX         | Scale low                                            |
| 69      | SG         | Specific gravity setting                             |
| 6A      | J1         | Scale 1 actual liquid setting                        |
| 6B      | J2         | Scale 2 actual liquid setting                        |
| 6C      | J3         | Correction on the low limit side by actual liquid 2  |
| 6D      | J4         | Correction on the high limit side by actual liquid 2 |
| 6E      | UN         | Unit setting                                         |
| 6F      | SP         | Specific gravity setting transfer                    |
| 70      | SS         | Specific gravity correction function selection       |
| 71      | DS         | DI function selection                                |
| 72      | MM         | Volume/level display selection                       |

 Setting "Use system data area" to GP-Pro EX system area result in improper operation. Do not set "Use system data area."

- System area setting that can be used for the temperature controller is reading area size only. Please refer to the GP-Pro EX Reference Manual for system data area.
  - Cf. GP-Pro EX Reference Manual "Appendix 1.4 LS Area (Direct Access Method)"
- Please refer to the precautions on manual notation for icons in the table.
  - "Manual Symbols and Terminology"
- Even if non-existing address is used, there are cases when read error is not indicated. In this case, zero (0) is kept for read out data. On the other hand, writing error is indicated.

# 7 Device Code and Address Code

Use device code and address code when you select "Device Type & Address" for the address type in data displays.

## 7.1 CB Series

| Device                   | Device Name | Device Code<br>(HEX) | Address Code |
|--------------------------|-------------|----------------------|--------------|
| Communication identifier | -           | 0080                 | Word Address |

#### 7.2 FB Series

| Device                   | Device Name | Device Code<br>(HEX) | Address Code |
|--------------------------|-------------|----------------------|--------------|
| Communication identifier | -           | 0080                 | Word Address |

## 7.3 HA Series

| Device                   | Device Name | Device Code<br>(HEX) | Address Code |
|--------------------------|-------------|----------------------|--------------|
| Communication identifier | -           | 0080                 | Word Address |

#### 7.4 MA Series

| Device                   | Device Name | Device Code<br>(HEX) | Address Code |
|--------------------------|-------------|----------------------|--------------|
| Communication identifier | -           | 0080                 | Word Address |

## 7.5 SRV Series

| Device                   | Device Name | Device Code<br>(HEX) | Address Code |
|--------------------------|-------------|----------------------|--------------|
| Communication identifier | -           | 0080                 | Word Address |

## 7.6 SRX Series

| Device                   | Device Name | Device Code<br>(HEX) | Address Code |
|--------------------------|-------------|----------------------|--------------|
| Communication identifier | -           | 0080                 | Word Address |

# 7.7 SA Series

| Device                   | Device Name | Device Code<br>(HEX) | Address Code |
|--------------------------|-------------|----------------------|--------------|
| Communication identifier | -           | 0080                 | Word Address |

# 7.8 SR Mini HG(H-PCP-A/B) Series

| Device                   | Device Name | Device Code<br>(HEX) | Address Code |
|--------------------------|-------------|----------------------|--------------|
|                          | -           | 0080                 |              |
|                          | -           | 0180                 |              |
|                          | -           | 0280                 |              |
|                          | -           | 0380                 |              |
|                          | -           | 0480                 |              |
|                          | -           | 0580                 |              |
|                          | -           | 0680                 |              |
|                          | -           | 0780                 |              |
|                          | -           | 0880                 |              |
| Communication identifier | -           | 0980                 | Word Address |
| Communication identifier | -           | 0A80                 | Word Address |
|                          | -           | 0B80                 |              |
|                          | -           | 0C80                 |              |
|                          | -           | 0D80                 |              |
|                          | -           | 0E80                 |              |
|                          | -           | 0F80                 |              |
|                          | -           | 1080                 |              |
|                          | -           | 1180                 |              |
|                          | -           | 1280                 |              |
|                          | -           | 1380                 |              |

# 7.9 SR Mini HG(H-PCP-J) Series

| Device                   | Device Name | Device Code<br>(HEX) | Address Code |
|--------------------------|-------------|----------------------|--------------|
|                          | -           | 0080                 |              |
|                          | -           | 0180                 |              |
|                          | -           | 0280                 |              |
|                          | -           | 0380                 |              |
|                          | -           | 0480                 |              |
|                          | -           | 0580                 |              |
|                          | -           | 0680                 |              |
|                          | -           | 0780                 |              |
|                          | -           | 0880                 |              |
| Communication identifier | -           | 0980                 | Word Address |
| Communication identifier | -           | 0A80                 | Word Address |
|                          | -           | 0B80                 |              |
|                          | -           | 0C80                 |              |
|                          | -           | 0D80                 |              |
|                          | -           | 0E80                 |              |
|                          | -           | 0F80                 |              |
|                          | -           | 1080                 |              |
|                          | -           | 1180                 |              |
|                          | -           | 1280                 |              |
|                          | -           | 1380                 |              |

# 7.10 REX-F9000 Series

| Device                   | Device Name | Device Code<br>(HEX) | Address Code |
|--------------------------|-------------|----------------------|--------------|
| Communication identifier | -           | 0080                 | Word Address |

# 7.11 REX-F Series

| Device                   | Device Name | Device Code<br>(HEX) | Address Code |
|--------------------------|-------------|----------------------|--------------|
| Communication identifier | -           | 0080                 | Word Address |

#### 7.12 REX-D Series

| Device                   | Device Name | Device Code<br>(HEX) | Address Code |
|--------------------------|-------------|----------------------|--------------|
| Communication identifier | -           | 0080                 | Word Address |

#### 7.13 REX-G9 Series

| Device                   | Device Name | Device Code<br>(HEX) | Address Code |
|--------------------------|-------------|----------------------|--------------|
| Communication identifier | -           | 0080                 | Word Address |

## 7.14 REX-P300 Series

| Device                   | Device Name | Device Code<br>(HEX) | Address Code |
|--------------------------|-------------|----------------------|--------------|
| Communication identifier | -           | 0080                 | Word Address |

## 7.15 REX-P250 Series

| Device                   | Device Name | Device Code<br>(HEX) | Address Code |
|--------------------------|-------------|----------------------|--------------|
| Communication identifier | -           | 0080                 | Word Address |

## 7.16 REX-AD Series

| Device                   | Device Name | Device Code<br>(HEX) | Address Code |
|--------------------------|-------------|----------------------|--------------|
| Communication identifier | -           | 0080                 | Word Address |

#### 7.17 REX-PG Series

| Device                   | Device Name | Device Code<br>(HEX) | Address Code |
|--------------------------|-------------|----------------------|--------------|
| Communication identifier | -           | 0080                 | Word Address |

#### 7.18 AE500 Series

| Device                   | Device Name | Device Code<br>(HEX) | Address Code |
|--------------------------|-------------|----------------------|--------------|
| Communication identifier | -           | 0080                 | Word Address |

# 7.19 LE100 Series

| Device                   | Device Name | Device Code<br>(HEX) | Address Code |
|--------------------------|-------------|----------------------|--------------|
| Communication identifier | -           | 0080                 | Word Address |

# 8 Error Messages

Error messages are displayed on the screen of Display as follows: "No. : Device Name: Error Message (Error Occurrence Area)". Each description is shown below.

| Item                  | Description                                                                                                    |  |  |
|-----------------------|----------------------------------------------------------------------------------------------------|--|--|
| No.                   | Error No.                                                                                                    |  |  |
| Device Name           | Name of External Device where error occurs. Device name is a title of External Device set with GP-Pro EX.((Initial value [PLC1])                                                                                                    |  |  |
| Error Message         | Displays messages related to the error which occurs.                                                                                                    |  |  |
|                       | Displays IP address or device address of External Device where error occurs, or error codes received from External Device.                                                                                                    |  |  |
| Error Occurrence Area | <ul> <li>NOTE</li> <li>IP address is displayed such as "IP address (Decimal): MAC address (Hex)".</li> <li>Device address is displayed such as "Address: Device address".</li> <li>Received error codes are displayed such as "Decimal [Hex]".</li> </ul> |  |  |

Display Examples of Error Messages

"RHAA035: PLC1: Error has been responded for device write command (Error Code: 2 [02H])"

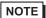

- Refer to your External Device manual for details on received error codes.
- Refer to "When an error is displayed (Error Code List)" in "Maintenance/Troubleshooting Manual" for details on the error messages common to the driver.